# $E(C)$   $U(E)$  $\begin{bmatrix} 1 & 1 \\ 1 & 1 \end{bmatrix}$  $\textcircled{\scriptsize{R}}$  $\blacktriangle$ I-AC-PRO-II AC TRIP UNIT

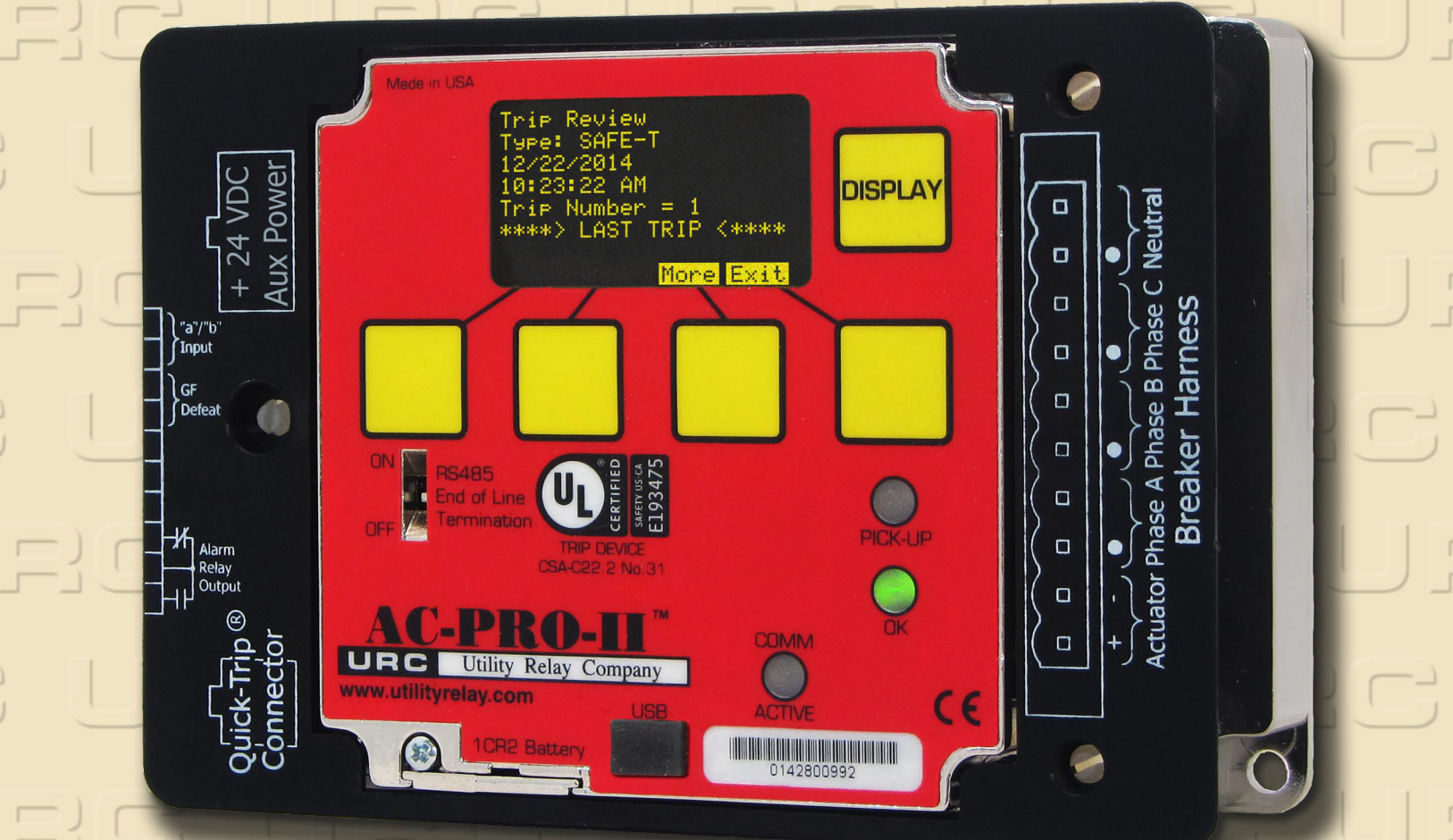

# **IA**

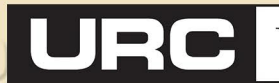

Utility Relay Company

Chagrin Falls, OH 44023 Phone: 888.289.2864 www.utilityrelay.com

#### **Revisión manual 2.02 - Diciembre 2017 - Versión del firmware**

**Tabla de contenido**

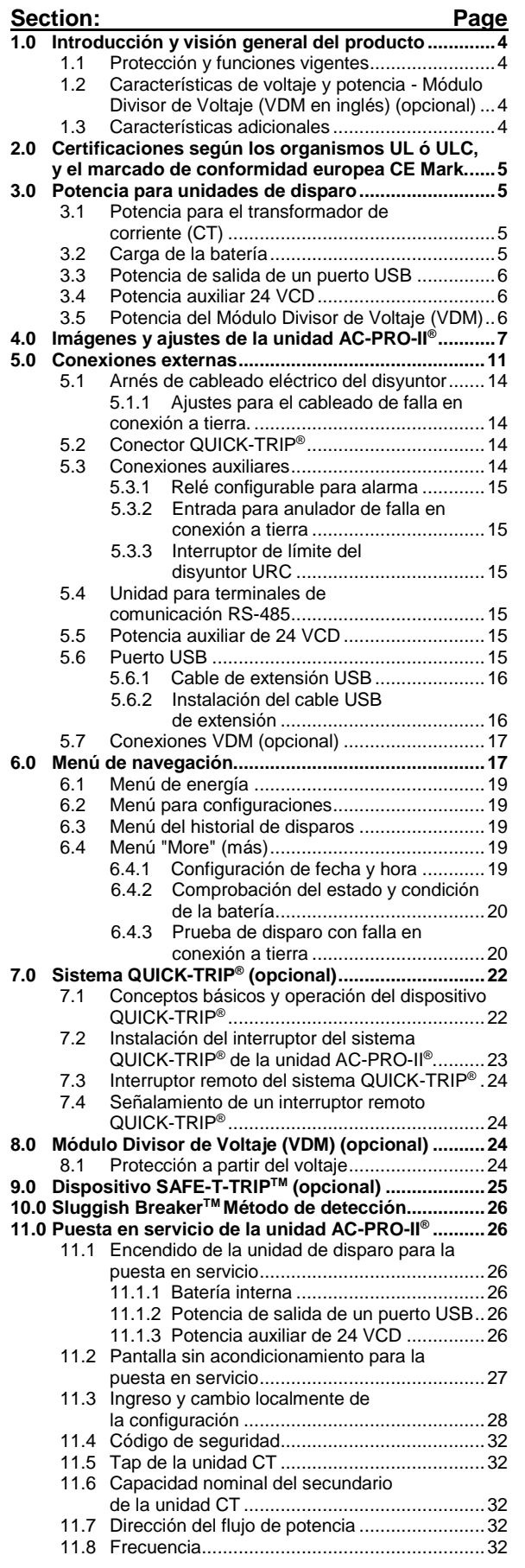

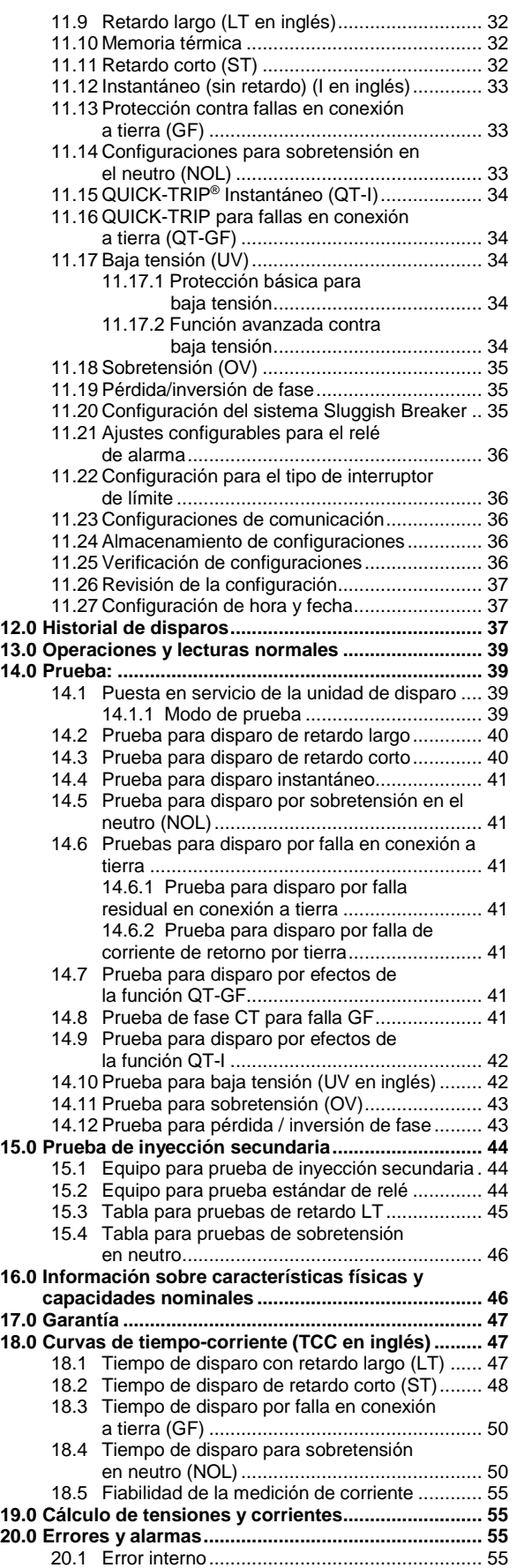

# AC-PRO-II® Manual de instrucciones para la unidad AC-PRO-II R rev. 2.02. www.utilityrelay.com

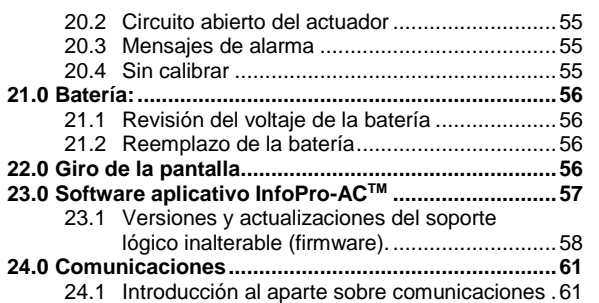

Para consultar la última versión visite la dirección web: [http://www.utilityrelay.com/Side\\_Bar/Instruction\\_Manuals.html](http://www.utilityrelay.com/Side_Bar/Instruction_Manuals.html)

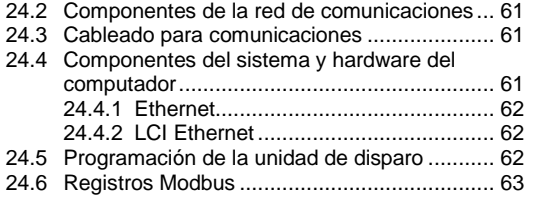

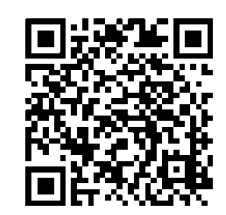

# **Lista de tablas e imágenes**

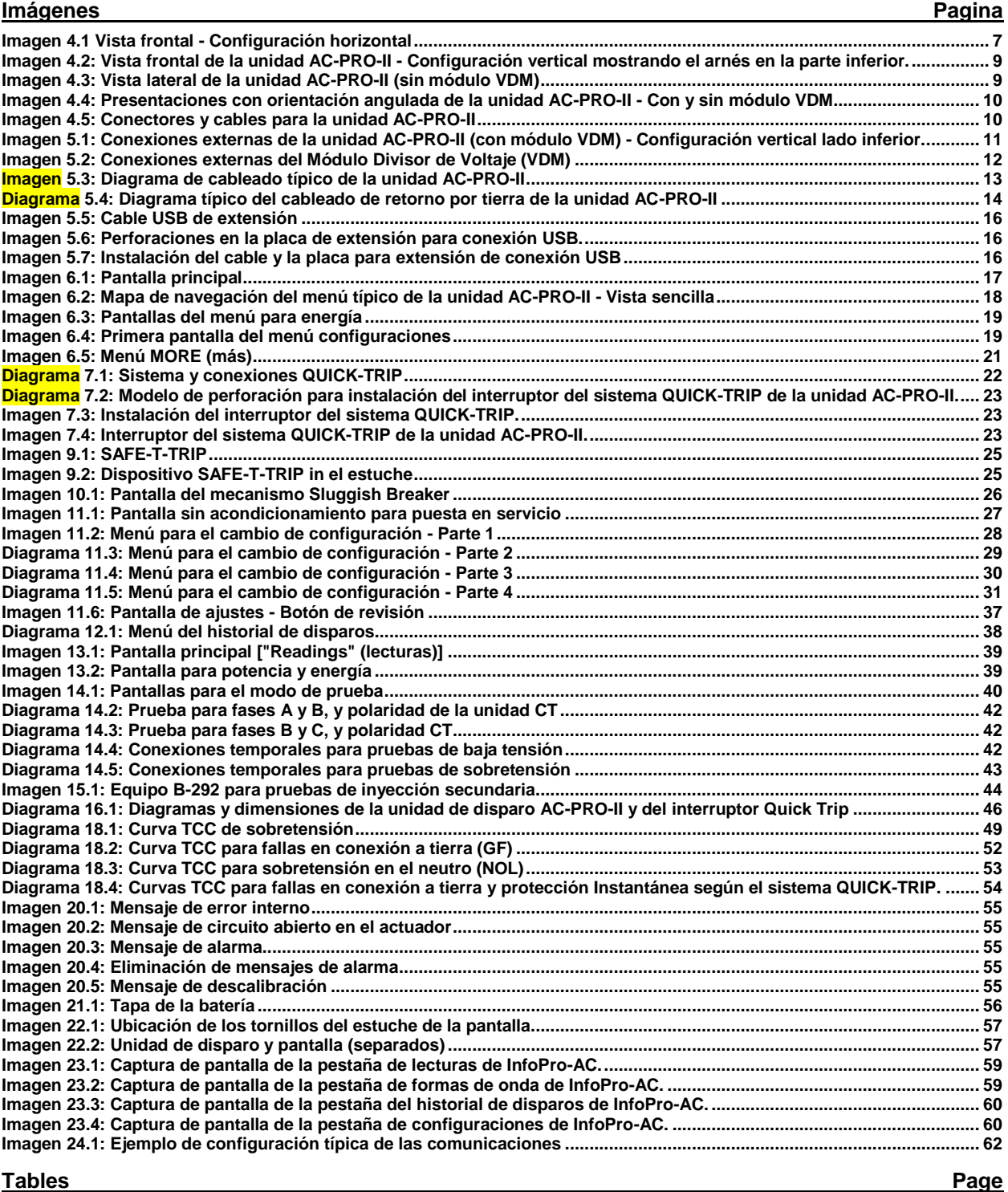

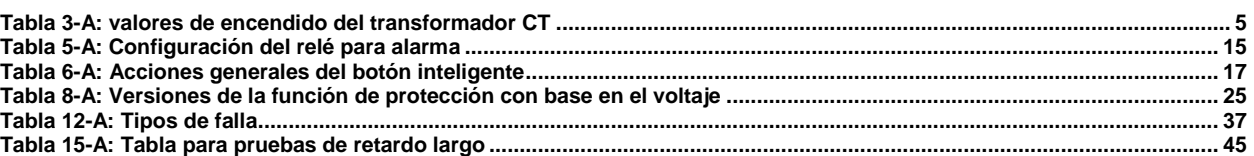

Utility Relay Company 10100 Queens Way Chagrin Falls, OH 44023 [www.utilityrelay.com](http://www.utilityrelay.com/) Teléfono: 888-289-2864 Fax: 440-708-1177

#### <span id="page-5-0"></span>**1.0 Introducción y visión general del producto**

El nombre comercial AC-PRO-II® corresponde a una unidad de disparo que incorpora el último avance en tecnología de microcontroladores, diseñado para uso en disyuntores trifásicos de 600 V y corriente CA en sistemas de 50 o 60 Hertz. La unidad AC-PRO-II cuenta con una pantalla giratoria de múltiples líneas 128 x 64, que incluye un diodo orgánico de emisión de luz (OLED en inglés), botones inteligentes y diodos LED.

La unidad estándar AC-PRO-II dispone lo siguiente:

- Protección contra sobretensión y fuga de corriente.
- Comunicaciones RS485.
- Disposición de la tecnología QUICK-TRIP® para reducción de accidentes por arco eléctrico.
- Sistema patentado Sluggish Breaker® para detección de disyuntores lentos.
- Relación de tiempos de disparo, con fecha de registro y capturas en forma de onda.
- $\bullet$  Interfaz de software InfoPro-AC<sup>TM</sup>.
- Disponible para dispositivo manual remoto de disparo SAFE-T-TRIP®
- entre muchos otros servicios.

Además, gracias a la introducción del módulo opcional de voltaje, Voltage Divider Module (VDMTM), la unidad AC-PRO-II ofrece protección contra efectos de sobretensión o baja tensión, y la posibilidad de hacer cálculos de potencia.

La unidad AC-PRO-II viene con un tamaño 55% menor que la versión original AC-PRO® , e incluye más servicios y mayor flexibilidad. El menor factor de forma permite el cubrimiento de una mayor cantidad de tipos disyuntores. La unidad de disparo ofrece al usuario variados ajustes que permiten la graduación en campo de la frecuencia (50 ó 60 Hz), de la capacidad nominal del secundario de la unidad CT, y del tipo de falla en la conexión a tierra en campo, eliminando la necesidad de diseño de una unidad de disparo especialmente configurada en fábrica, simplificando por lo tanto el proceso de colocación de orden de compra.

La unidad AC-PRO-II es compatible con las versiones y configuraciones anteriores existentes, lo que facilita enormemente los reemplazos inmediatos. De igual forma que sucede con la unidad AC-PRO, la configuración de la versión AC-PRO-II se realiza digitando parámetros muy sencillos. No se requiere el uso de porcentajes ni multiplicadores. La configuración de la unidad AC-PRO-II se realiza utilizando la pantalla multilínea OLED de fácil lectura.

#### <span id="page-5-1"></span>**1.1 Protección y funciones vigentes**

La unidad AC-PRO-II incluye las siguientes características relacionadas con la corriente:

- Retardo largo (LT en inglés)
- Retardo corto (ST en inglés)
- Instantáneo (I en inglés)
- Falla en conexión a tierra (GF en inglés)
- Memoria térmica (para funciones LT, ST y GF)
- Sobretensión en el neutro (NOL)
- QUICK-TRIP Instantáneo (QT-I)
- QUICK-TRIP para fallas en conexión a tierra (QT-GF)
- Cálculo de corriente
- Alarma por sobretensión (valor máximo de la función Retardo Largo)
- Invalidación instantánea (I-OVRD) (ajuste en fábrica - generalmente desactivada)
- Función Instantánea al momento de cierre (I-CLOS) (ajuste en fábrica - función generalmente desactivada)

La unidad AC-PRO-II calcula la corriente efectiva RMS que pasa a través de cada uno de los tres polos del disyuntor.

Los ajustes de la unidad AC-PRO-II incluyen la configuración para el tipo de falla en la conexión a tierra, que permite al usuario seleccionar entre una protección residual contra fallas en la conexión a tierra (suma vectorial) o, una protección contra fallas de retorno de corriente en la conexión a tierra (cálculo inmediato de la condición (GF).

Las configuraciones relacionadas con los ajustes de protección QUICK-TRIP instantáneo y QUICK-TRIP contra fallas en conexión a tierra, están disponibles con el fin de minimizar un accidente de arco eléctrico en la corriente descendente.

La unidad AC-PRO-II aplica un algoritmo exclusivo para determinar si el valor efectivo RMS del flujo de corriente es superior a 12 veces el valor nominal del transformador CT, en el que las unidades CT pueden estar saturadas. La unidad AC-PRO-II corrige posteriormente el efecto de saturación del transformador CT en las funciones de disparo Retardo Largo y Retardo Corto.

#### <span id="page-5-2"></span>**1.2 Características de voltaje y potencia - Módulo Divisor de Voltaje (VDM en inglés) (opcional)**

La unidad AC-PRO-II se puede entregar con un Módulo Opcional Divisor de Voltaje (VDM) que se instala en la parte posterior de la unidad de disparo.

Cuando trabaja conjuntamente con el VDM, la unidad AC-PRO-II presenta las siguientes características referidas al voltaje:

- Específico para sistemas trifásicos hasta de 600 V.
- Cálculo y protección de voltaje.
	- o Soporte lógico inalterable (firmware) v1: línea a neutro. Soporte lógico inalterable v2: línea a línea.
- Disparo y alarma por baja tensión
- Disparo y alarma por sobretensión
- Disparo y alarma por pérdida o inversión de fase
- Cálculo de potencia: (kW, kVA, kWh, kVAh y factor de potencia)
- El módulo VDM entrega potencia continua a la unidad de disparo inclusive cuando el disyuntor está abierto y no transfiere corriente, lo que habilita las comunicaciones inclusive sin la potencia de un transformador CT.

#### <span id="page-5-3"></span>**1.3 Características adicionales**

Además, la unidad AC-PRO-II incorpora lo siguiente: (Las características son estándar para las unidades de disparo AC-PRO-II, a menos que se especifique lo contrario.)

- Relé de alarma ajustable (forma C).
- Autodiagnóstico
- Puerto USB para carga y descarga de características de configuración, dispositivo SAFE-T-TRIP de disparo remoto, potencia auxiliar y actualizaciones del soporte lógico inalterable (firmware).
- Pantalla OLED de múltiples líneas
- Comunicaciones RTU con soporte del estándar RS-485 sobre protocolo Modbus
- Programación adaptable por parte del usuario, ofrece mayores posibilidades que la unidad AC-PRO original: o Operación a 50 ó 60 Hz
	- o Capacidades nominales del secundario en el transformador de fase CT:
	- 1 A, 0,5 A, 0,4 A, 0,25 A y 0,2 A
	- o Capacidades nominales del secundario en el neutro del transformador CT:
	- 2A, 1,5 A, 1 A, 0,5 A, 0,4 A, 0,25 A, 0,2 A y 0,18 A
	- o El tipo de falla en la conexión a tierra puede definirse como "Residual" o como "Retorno por Tierra", dependiendo de la ubicación del transformador CT y del esquema de la falla en conexión a tierra.
- Los factores de forma reducidos favorecen el uso de la unidad AC-PRO-II con una amplia gama de disyuntores, incluyendo los que tienen estuches con mayor aislamiento.
- Compatibilidad con versiones anteriores de los actuadores AC-PRO, transformadores CT, arneses de cableado y con otras configuraciones.
- Captura en forma de onda
- Sluggish Breaker
- Impresión con hora exacta de ocurrencias de disparo

La unidad de disparo guarda el historial de los últimos 8 disparos, así como la información relativa a ellos, en una memoria no volátil de tipo FRAM para ser utilizado posteriormente. Todas las configuraciones se almacenan en una memoria no volátil. No se requiere batería de reserva.

La unidad de disparo no requiere corriente externa para funcionar. La energía la obtiene de los transformadores de corriente (CT en inglés). Cuando no se dispone de la energía suministrada por un transformador CT, una batería interna entrega la corriente necesaria para revisar y cambiar los ajustes relacionados con protección.

La unidad de disparo AC-PRO-II se fabrica bajo múltiples patentes. Para obtener información adicional visite el enlace que aparece a continuación:

<http://www.utilityrelay.com/patents.html>

NOTA: Este manual se ha redactado con base en la versión 2 del soporte lógico inalterable (firmware). Consulte el siguiente enlace para obtener información pormenorizada: [http://www.utilityrelay.com/Side\\_Bar/Firmware\\_versions.html](http://www.utilityrelay.com/Side_Bar/Firmware_versions.html)

#### <span id="page-6-0"></span>**2.0 Certificaciones según los organismos UL ó ULC, y el marcado de conformidad europea CE Mark.**

En la actualidad la unidad AC-PRO-II® está certificada por los organismos UL y ULC para su uso con los siguientes disyuntores automáticos con corriente CA de baja tensión:

Unidades Square D ó Westinghouse modelos DS-206, DS-416, DS-632 y DB-50. Schneider de la serie H-3. General Electric modelos AKR-75, AK-2-50 y AK-2-75. ITE modelos K-600, K-800, K-1600, K-3000 y KB Steel. Siemens ó Allis-Chalmers modelo LA-1600.

La clasificación certificada por UL y ULC tiene conformidad con las normas UL1066, CSA C22.2 e IEEE C37.59-2007, así como también con las secciones pertinentes de los estándares ANSI C37.17-1979 y C37.50-1989.

La unidad AC-PRO-II tiene la certificación europea CE Mark.

La unidad AC-PRO-II fue testada por un laboratorio independiente y se comprobó su ajuste a los siguientes estándares:

IEEE C37.90.1-2002 - Resistencia a sobretensión transitoria IEEE C37.90.2-2004 - Susceptibilidad a frecuencia RF EN 61000-4-3: 2006 - Inmunidad a frecuencia RF EN 61000-4-4: 2004, Transitorio eléctrico rápido EN 61000-4-5: 2006 - Inmunidad a sobretensión transitoria EN 61000-4-2: 2009 - Inmunidad a descarga electrostática EN 55011: 2007, Emisión radioeléctrica

#### <span id="page-6-1"></span>**3.0 Potencia para unidades de disparo**

La unidad AC-PRO-II puede recibir alimentación eléctrica de 5 formas diferentes: desde transformadores CT, desde baterías internas, por puerto USB, alimentación auxiliar de 24 VCD ó, a través de un módulo divisor de voltaje (VDM).

La unidad AC-PRO-II generalmente recibe alimentación eléctrica desde los disyuntores de fase de transformadores CT, si por lo menos una corriente monofásica está por encima del umbral de encendido del transformador. Consulte [Tabla](#page-6-4) 3-Alos valores de encendido del transformador CT. La unidad de disparo se apagará si no cuenta con corriente suficientemente alta para alimentarla. Si la unidad se apaga y se presenta una falla que requiera una respuesta rápida, la elevada corriente de la falla entrega energía al transformador CT y la unidad de disparo se comporta según se muestra en las curvas de Tiempo-Corriente.

Si la unidad de disparo está conectada a un módulo divisor de voltaje (VDM) o a una fuente de alimentación de 24 VCD, estas fuentes suministran corriente permanente.

Si durante el funcionamiento normal (condición de servicio) la unidad de disparo está alimentada por corriente o voltaje, y no se presentan errores, el diodo LED que indica OK (correcto) permanecerá en condición ON (encendido). Si la corriente es demasiado baja o si el voltaje (vía VDM) no está disponible, la presión del botón "DISPLAY" (mostrar en pantalla) encenderá temporalmente tanto la unidad de disparo como la pantalla utilizando la batería interna. El diodo LED que indica OK (correcto) se iluminará.

#### <span id="page-6-2"></span>**3.1 Potencia para el transformador de corriente (CT)**

Tanto la señal como la potencia de la unidad AC-PRO-II se obtienen a partir del disyuntor de fase del transformador CT. En los transformadores de 1 A la unidad de disparo se encenderá con menos del 6% del tap nominal del transformador CT, a través de un transformador monofásico CT. Consulte la información completa en la tabla que aparece a continuación:

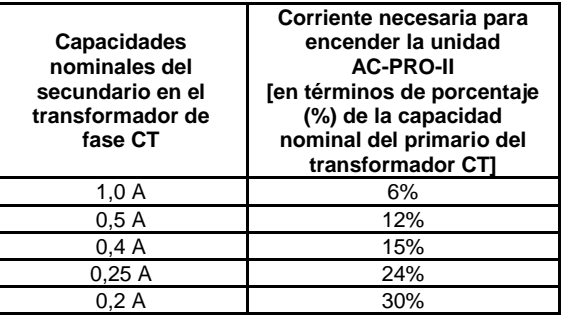

#### <span id="page-6-4"></span>**Tabla 3-A: valores de encendido del transformador CT**

#### <span id="page-6-3"></span>**3.2 Carga de la batería**

La unidad de disparo utiliza una batería de litio CR2 de larga vida útil, de 3 V y 850 mAh. No existen restricciones para el transporte de esta batería ni métodos especiales para su eliminación.

El diseño de la unidad AC-PRO-II utiliza la batería para las siguientes funciones o atributos:

- 1) Permite que el usuario ponga en marcha (programe) la unidad de disparo sin necesidad de utilizar el bloque de alimentación auxiliar.
- 2) Permite que el usuario recupere la información correspondiente al último disparo incluso si el disyuntor se encuentra abierto, y sin necesidad de utilizar energía auxiliar.
- 3) Mantiene el reloj interno activado para la impresión de hora y fechas exactas necesarias en el historial de disparos, y para las formas de onda según se requiera.

4) Permite el restablecimiento (liberación) del relé de alarma cuando no se cuenta con una fuente de alimentación diferente.

Presione el botón "DISPLAY" (mostrar en pantalla) para encender la unidad de disparo utilizando la corriente de la batería.

Cuando esté utilizando la corriente de la batería, la unidad de disparo se apagará 60 segundos después de haberse presionado el botón por última vez, a fin de ahorrar la energía de la batería.

#### \*\*\*\* NOTA \*\*\*\*

La batería NO interviene en las funciones de protección de la unidad de disparo. La unidad de disparo realizará su tarea de protección incluso si se retira la batería. La batería NO es necesaria para que la unidad de disparo conserve toda la información en memoria, incluyendo los valores máximos programados y los ajustes de retardo, así como la información relativa al último disparo. Si el voltaje de la batería es bajo, la información que registre el reloj interno para señalar fecha y hora no será correcta.

Consulte el aparte Sección [21.0,](#page-58-0) para obtener información sobre la batería y las instrucciones para su reemplazo.

# <span id="page-7-0"></span>**3.3 Potencia de salida de un puerto USB**

La unidad AC-PRO-II® cuenta con un mini-puerto USB en la parte anterior de la unidad, que puede ser utilizado para encender su pantalla a través de la conexión USB de un computador, de un cargador USB de pared, etc. Nota: La energía del estándar USB actual no es suficiente para encender la unidad AC-PRO-II, cuando se utiliza un equipo de prueba (inyección secundaria) para el relé.

#### <span id="page-7-1"></span>**3.4 Potencia auxiliar 24 VCD**

La unidad AC-PRO-II® cuenta con una entrada de corriente auxiliar de 24 VCD, para conexión a un equipo de prueba B-292 de inyección secundaria y a otras fuentes auxiliares de alimentación.

Accesorios URC de 24 VCD:

Cargador de pared de corriente de 24 VCD: Código URC de parte # T-490-ASM. Arnés de cableado para corriente de 24 VCD: Código URC de parte # CA-AC2-24VDC.

Requisitos de energía auxiliar para corriente de 24 VCD: Voltaje: 23 a 28 V de corriente CD y polaridad conveniente. Dimensionamiento de la fuente de alimentación: mínimo 3 vatios por cada unidad AC-PRO-II.

Protección: Preserve cada unidad AC-PRO-II con fusibles de 1 A.

Utilice un mínimo de 1 fuente de alimentación por cada serie.

No conecte a tierra el polo negativo del sistema de corriente de 24 VCD.

# <span id="page-7-2"></span>**3.5 Potencia del Módulo Divisor de Voltaje (VDM)**

La unidad de disparo AC-PRO-II® está disponible con un módulo divisor de voltaje (VDM) opcional. El módulo VDM posee un disyuntor de voltaje trifásico necesario para la captura de información sobre potencia, y también transmite energía a la unidad de disparo independientemente de los transformadores TC. Para más información sobre el Módulo Divisor de Voltaje (VDM) consulte por favor el aparte Secció[n 8.0.](#page-25-2)

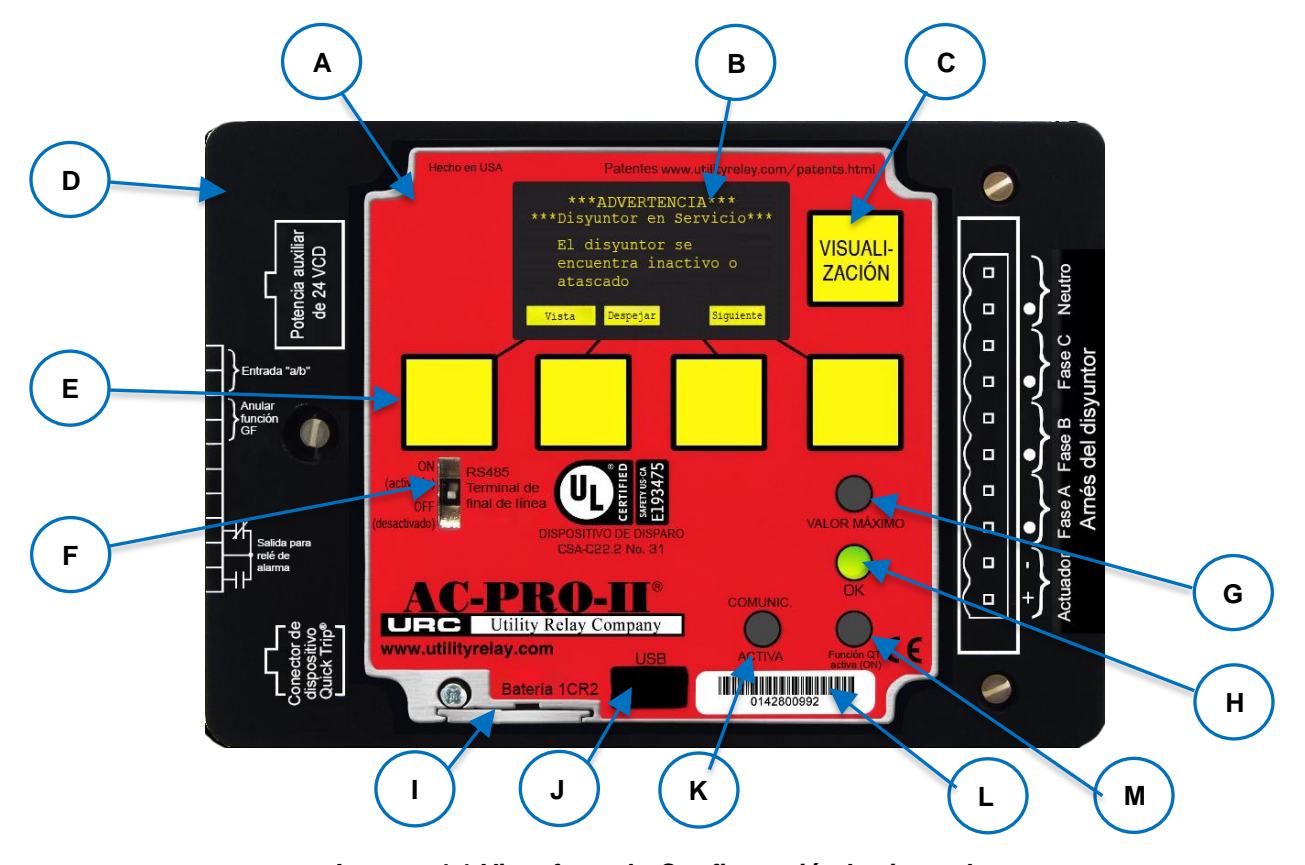

# <span id="page-8-0"></span>**4.0 Imágenes y ajustes de la unidad AC-PRO-II®**

#### **Imagen 4.1 Vista frontal - Configuración horizontal k k k**

#### <span id="page-8-1"></span>**A. Pantalla local (giratoria)**

La pantalla local generalmente se conecta en la unidad de disparo. La pantalla se puede girar o alejar de la unidad de disparo según lo requieran determinados disyuntores, siempre y cuando el espacio lo permita.

#### **B. Pantalla OLED**

La pantalla generalmente se encuentra en condición apagada. Presionando el botón "DISPLAY" (C)(mostrar en pantalla) se prende la pantalla. La pantalla OLED muestra la siguiente información. Consulte el aparte Sección [6.0,](#page-18-1) para obtener información sobre el desplazamiento por el menú.

#### **C. Botón pulsable DISPLAY**

Presionando el botón "DISPLAY" (mostrar en pantalla) se prende la pantalla. Si en el transcurso de 60 segundos no se presiona ningún botón, la pantalla se apagará.

#### **D. Cubierta con cable extraíble** Cubierta con etiquetas impresas para conexión. Consulte el aparte Sección [5.0](#page-12-0) para obtener información sobre conexiones externas (detrás de la cubierta).

#### **E. Botones pulsables inteligentes**

Estos botones inteligentes realizan las funciones que se señalan en la parte inferior de la pantalla OLED. Tales botones son útiles en el desplazamiento por el menú.

- **F. Interruptor RS485 para final de línea l k** Este interruptor debe colocarse en posición **l**ENCENDIDO, solamente si la unidad de disparo es el último elemento en el recorrido del cableado de comunicaciones RS-485.
- **G. Diodo LED de color rojo para VALOR MÁXIMO** Este diodo LED se iluminará si la corriente excede el valor LT establecido como valor máximo.
- **H. Diodo LED de color verde para condición OK (correcto) (autodiagnóstico)**

Al prenderse la unidad de disparo se enciende también el diodo LED a menos que se presente algún problema. Si la unidad de disparo no se encuentra encendida, el diodo LED que señala OK (correcto) no se iluminará. Si se presiona el botón "DISPLAY" el diodo LED que indica OK (correcto) debe encenderse, a menos que se presente algún error. Consulte el apartado Sección [11.1](#page-27-2) para revisar los temas Encendido de la Unidad de Disparo, y Sección [20.0](#page-57-2) Sobre Errores.

#### **I. Cubierta de Batería**

Para reemplazar la batería desenrosque el tornillo único, deslice retirando su cubierta, saque la batería vieja y cámbiela por una nueva de litio CR2 de 3 V. Coloque la cubierta nuevamente en su lugar y atornille. Consulte la Sección [21.0.](#page-58-0)

- **J. Mini-puerto USB (se muestra con la cubierta retirada)** El mini-puerto USB con aislamiento eléctrico se puede conectar a un computador portátil o PC a fin de cargar y descargar configuraciones, información y firmware, además de hacer funcionar el dispositivo SAFE-T-TRIP de manera remota, o de conectar a la unidad USB para montaje en pared a fin de obtener energía auxiliar.
- **K. DIODO LED ACTIVO PARA COMUNICACIONES (color verde)**

El diodo LED activo para comunicaciones se ilumina cuando la unidad de disparo transmite alguna información a través de la función Comunicaciones.

- **L. Código de serie de la unidad AC-PRO-II**
- **M. Diodo LED de sistema Quick-Trip (color rojo)** Este diodo LED se ilumina cuando se conecta un interruptor al sistema Quick-Trip y se coloca en posición de encendido (ON).

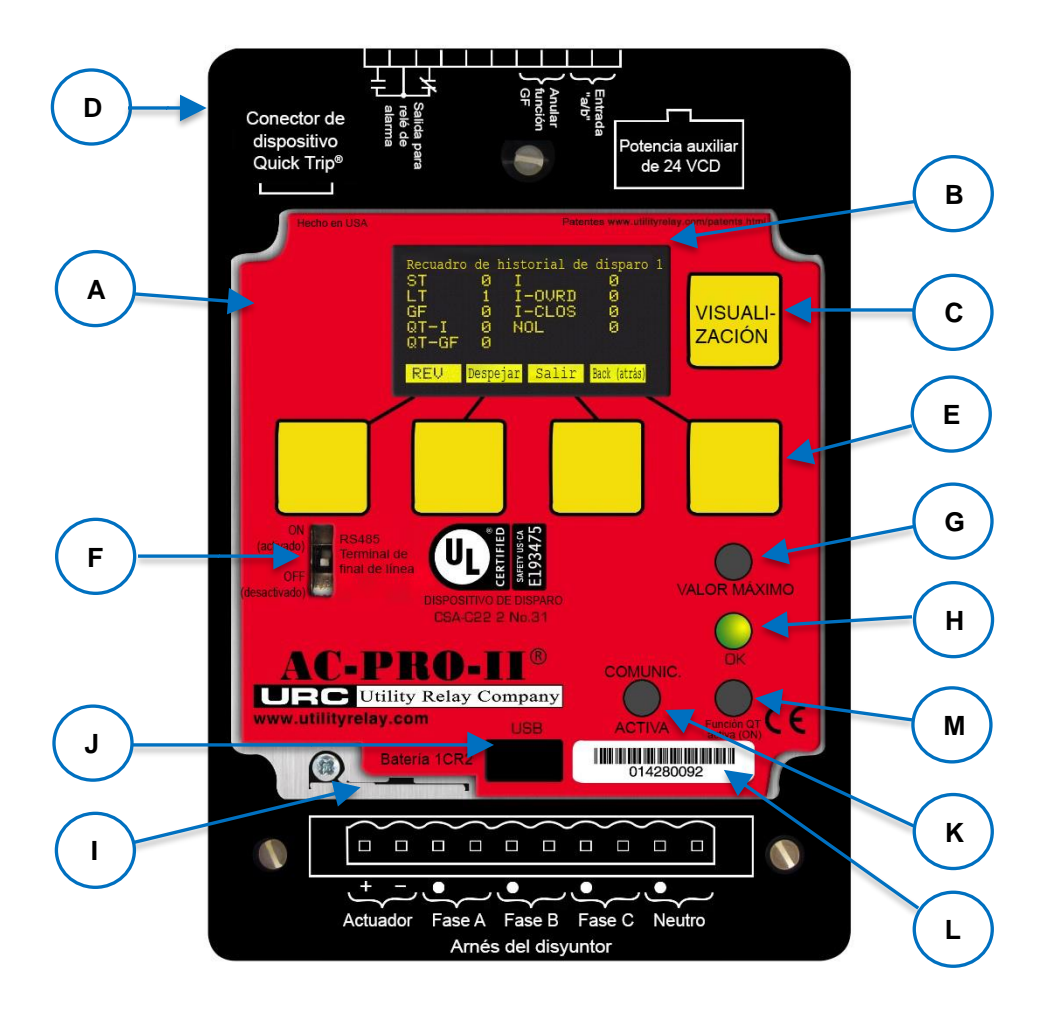

**Imagen 4.2: Vista frontal de la unidad AC-PRO-II - Configuración vertical k mostrando el arnés en la parte inferior.**

<span id="page-10-1"></span><span id="page-10-0"></span>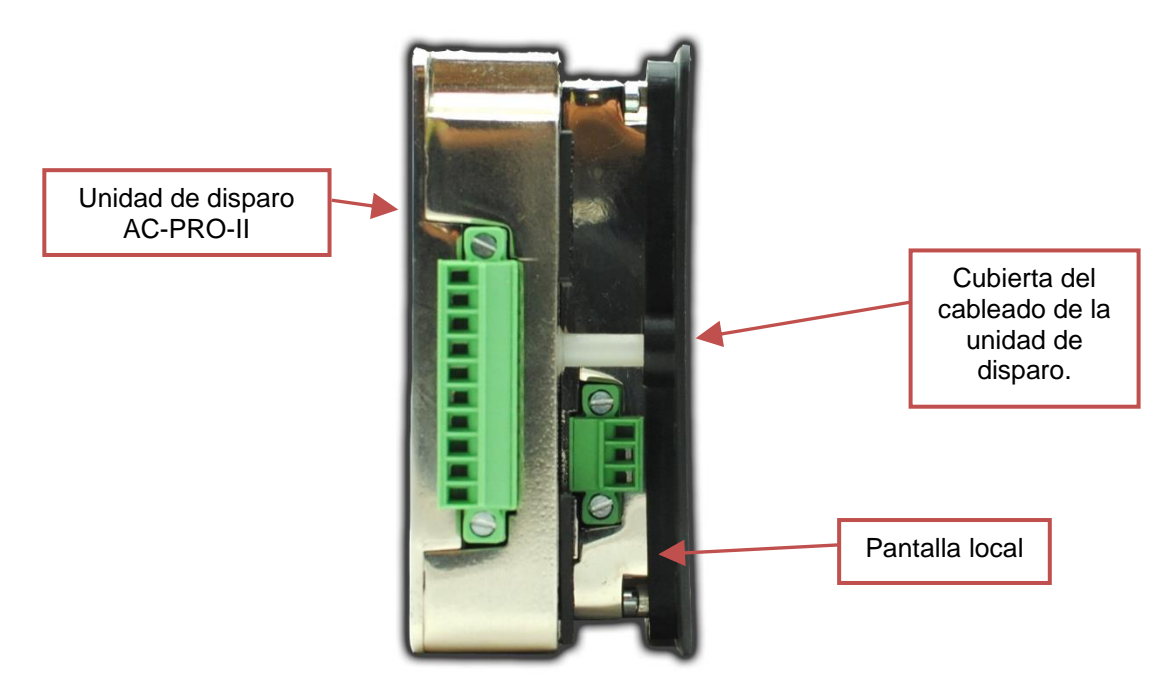

**Imagen 4.3: Vista lateral de la unidad AC-PRO-II (sin módulo VDM)**

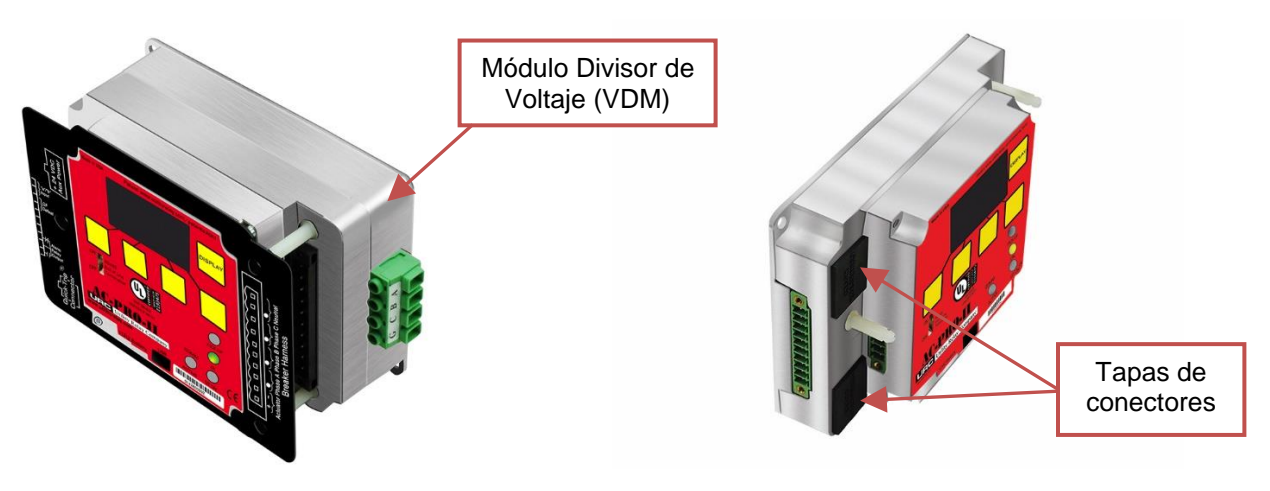

<span id="page-11-0"></span>

 **Se muestra con módulo VDM y cubierta del cableado Se muestra sin módulo VDM y sin cubierta del cableado**

**Imagen 4.4: Presentaciones con orientación angulada de la unidad AC-PRO-II - Con y sin módulo VDM**

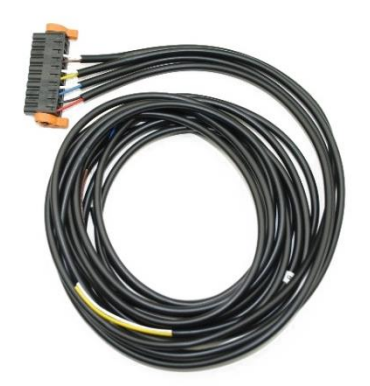

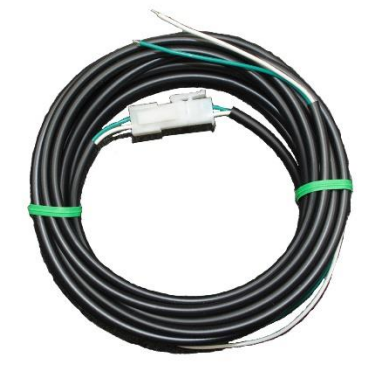

 **y conector y unidad de conector y unidad de conector** 

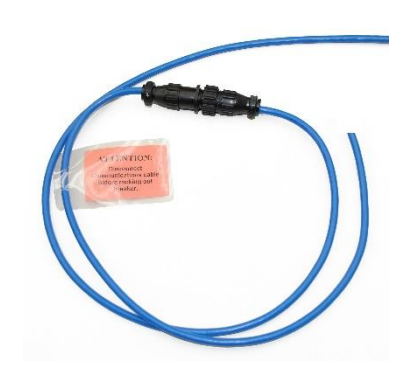

**Arnés eléctrico del disyuntor Cable a neutro opcional del CT Cable opcional para comunicaciones** 

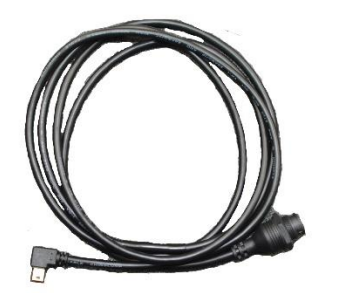

Cable de extensión USB **(se entrega con los kits detrás de puerta) (para un interruptor QT2 opcional) (para conectar cable para consultar Secció[n 5.6.1](#page-17-0) 24 VCD entregado al cliente)** 

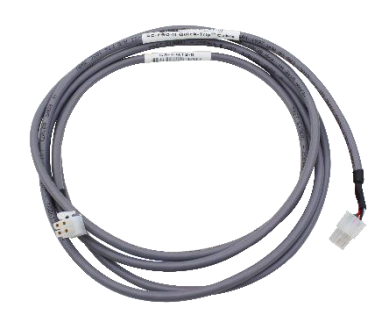

Cable del sistema Quick-Trip (4/C) Cable optional para 24 VCD (2/C)<br>(para un interruptor QT2 opcional) (para conectar cable para

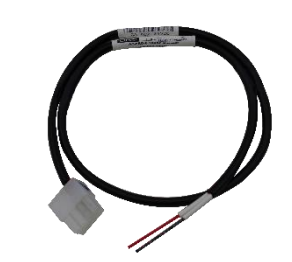

<span id="page-11-1"></span>**Imagen 4.5: Conectores y cables para la unidad AC-PRO-II**

# <span id="page-12-0"></span>**5.0 Conexiones externas**

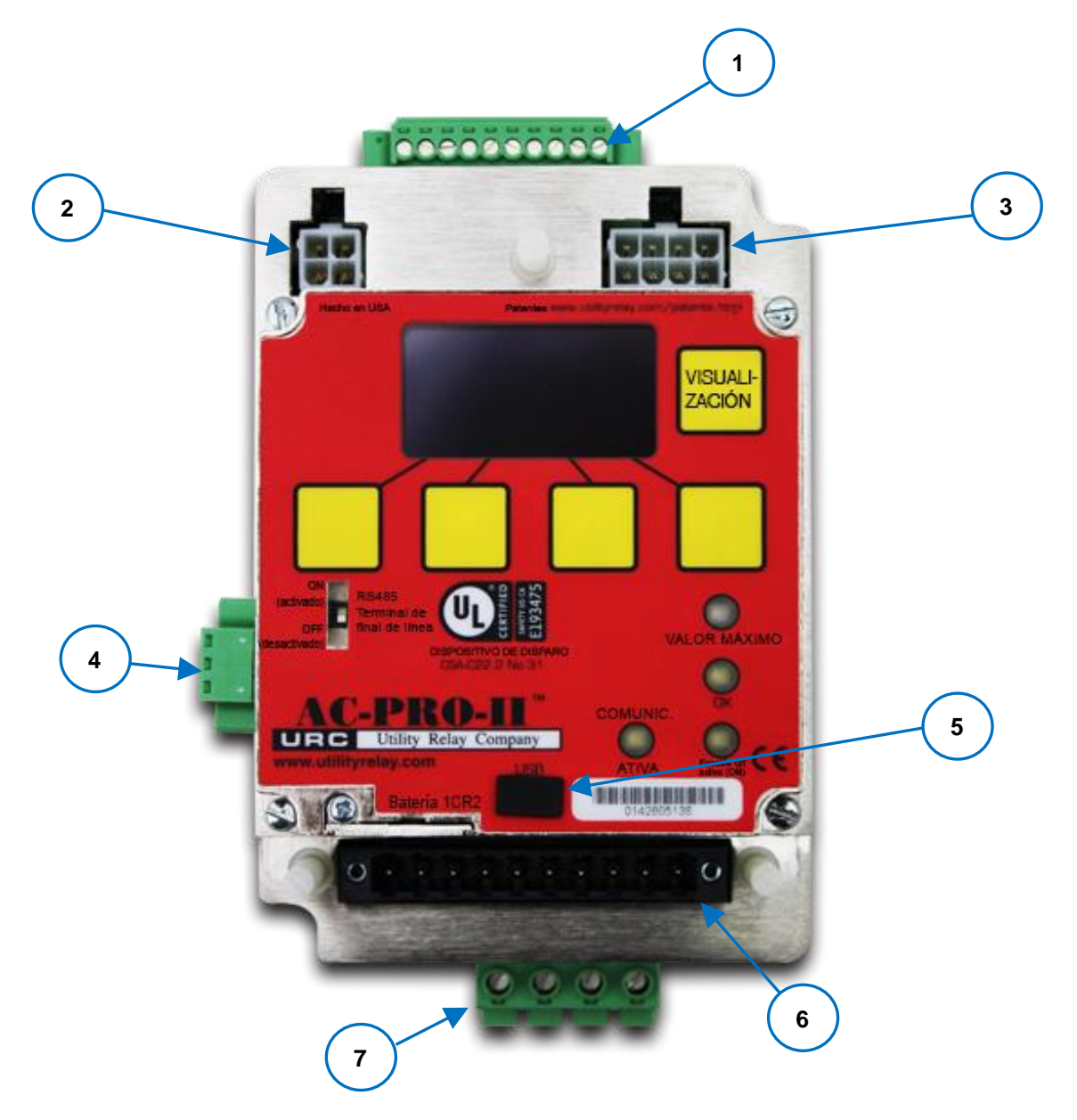

**Imagen 5.1: Conexiones externas de la unidad AC-PRO-II (con módulo VDM) - Configuración vertical lado inferior.**

<span id="page-12-1"></span>**(Arnés eléctrico del disyuntor en la parte inferior. Se muestra con tapa de cableado retirada)**

- **1. Unidad de terminales auxiliar**
	- **a. Salida configurable para el relé de alarma**
	- **b. Entrada para anulador de falla en conexión a tierra**
	- **c. Entrada para contacto de interruptor de límite del disyuntor**
- **2. Conector QUICK-TRIP**
- **3. Conector para corriente auxiliar de 24 VCD**
- **4. Unidad para terminales de comunicación RS-485**
- **5. Mini-puerto USB**
- **6. Conexión para el arnés de cableado del disyuntor**
- **7. Conexión para el módulo VDM (módulo VDM es opcional)**

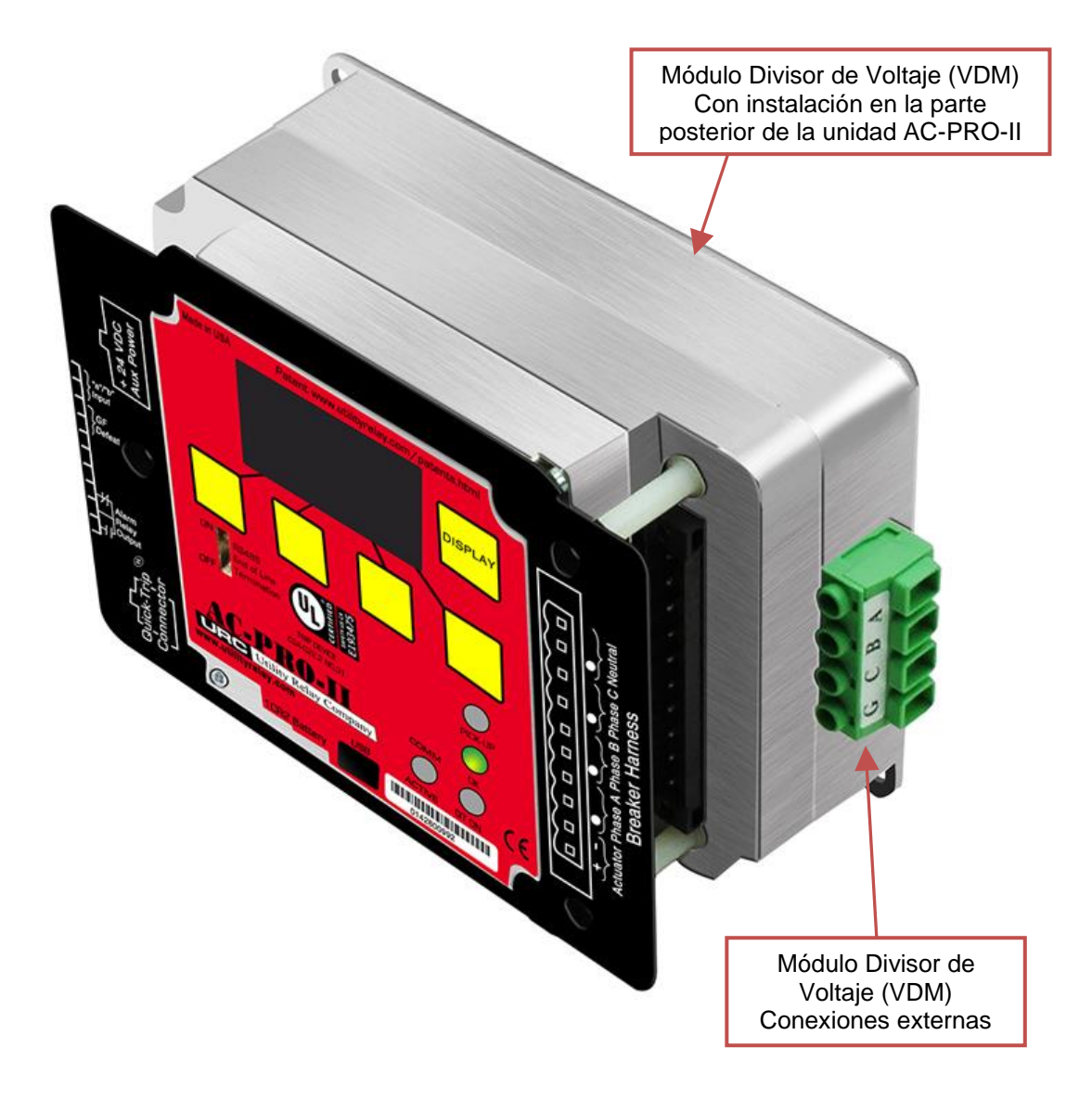

<span id="page-13-0"></span>**Imagen 5.2: Conexiones externas del Módulo Divisor de Voltaje (VDM)**

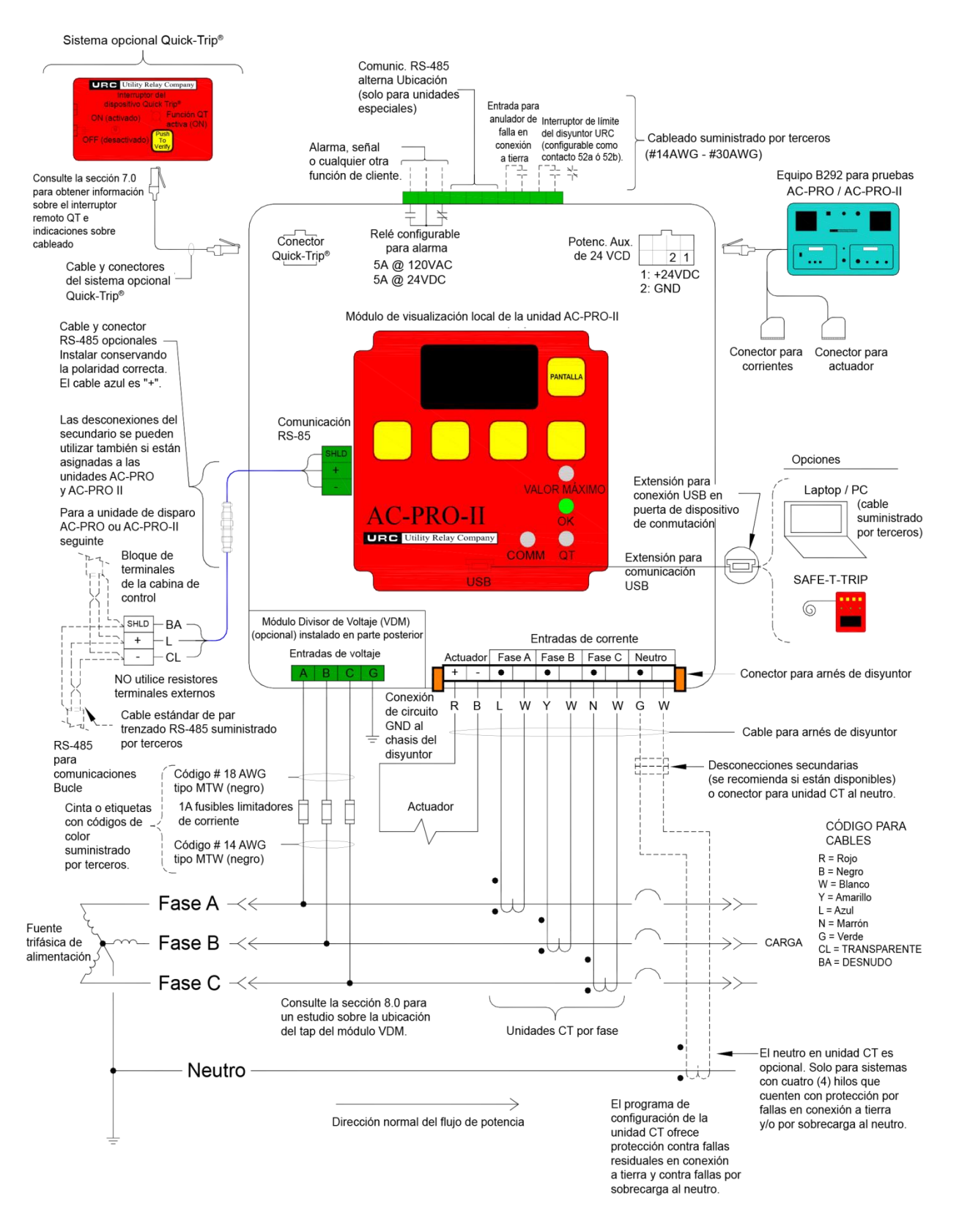

<span id="page-14-0"></span>**Imagen 5.3: Diagrama de cableado típico de la unidad AC-PRO-II**

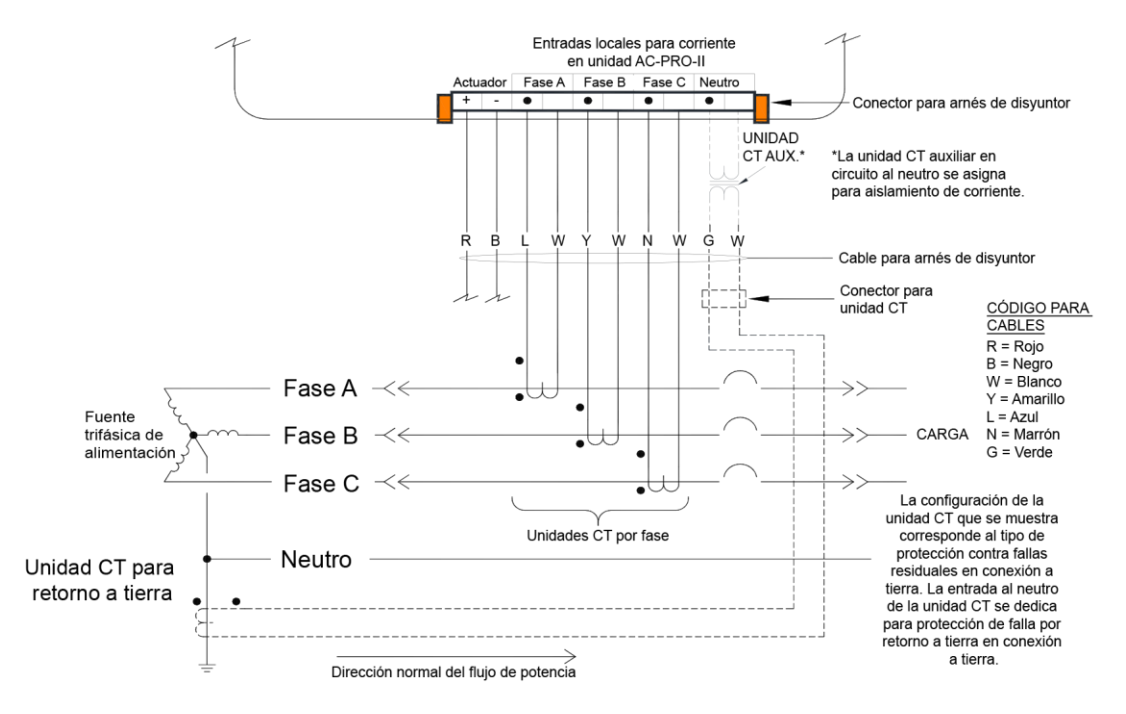

**Diagrama 5.4: Diagrama típico del cableado de retorno por tierra de la unidad AC-PRO-II**

#### <span id="page-15-4"></span><span id="page-15-0"></span>**5.1 Arnés de cableado eléctrico del disyuntor**

El arnés de cableado eléctrico del disyuntor conecta la unidad de disparo con el transformador CT y el actuador. El arnés de cableado eléctrico se conecta al conector de 10 pines que se encuentra en la parte anterior de la unidad de disparo. El arnés de cableado eléctrico del disyuntor incluye cables para el actuador, para transformadores CT en fases A y C, y opcionalmente transformadores CT al neutro. Se dispone dos trabas de expulsión para ayudar a desconectar el conector del arnés. Las trabas de expulsión también sirven para asegurar el conector en su lugar.

Como parte del kit para instalación del neutro del transformador CT, se entrega el arnés eléctrico correspondiente. El kit para neutro del transformador CT es necesario en unidades con sistemas de 4 hilos en los que se desee o requiera protección contra fallas en conexión a tierra. La función de falla a tierra en un sistema trifásico no necesita un transformador CT al neutro. Además, este tipo de conexión permite que se implemente la protección contra sobretensión en el neutro.

La conexión a la unidad AC-PRO-II del arnés de cableado del disyuntor es compatible con el arnés existente en el disyuntor AC-PRO.

#### <span id="page-15-1"></span>**5.1.1 Ajustes para el cableado de falla en conexión a tierra.**

La unidad AC-PRO-II es compatible con muchos tipos de esquemas de protección contra fallas en conexión a tierra.

[Imagen 5.3](#page-14-0) Muestra el diagrama de cableado para falla residual en conexión a tierra. En esta configuración la unidad AC-PRO-II calcula la corriente residual de la falla en conexión a tierra. Si el sistema es de 4 hilos (3 fases + neutro), se debe suministrar el transformador CT con conexión al neutro si se desea protección contra fallas en la conexión a tierra.

[Diagrama](#page-15-4) 5.4 Muestra un diagrama de cableado para falla a tierra en un retorno de corriente por conexión a tierra. Bajo esta configuración la unidad AC-PRO-II calcula directamente en la entrada al neutro, la corriente de retorno por tierra. En el circuito a tierra se dispone un transformador CT auxiliar para aislamiento de la corriente. Esta configuración sólo es posible en sistemas con cables de 4 hilos, en los que se hace necesaria una protección contra fallas en conexión a tierra. Si el tipo de falla a tierra es de retorno de corriente por tierra, no se podrá implementar el sistema de protección por sobretensión al neutro.

Para obtener información sobre ajustes para fallas a tierra consulte el aparte Sección [11.13.](#page-34-1)

Contacte a la compañía Utility Relay Company si su esquema de protección contra fallas en la conexión a tierra, es diferente de los esquemas típicos mostrados anteriormente.

#### \*\*\*\* NOTA \*\*\*\*

Para la protección contra fallas en conexión a tierra en redes y conexiones de subestaciones con cableado de 4 hilos y doble- extremo, consulte el boletín técnico n.º 1 en el siguiente enlace:

[http://www.utilityrelay.com/Side\\_Bar/Technical\\_Bulletins.html](http://www.utilityrelay.com/Side_Bar/Technical_Bulletins.html)

# <span id="page-15-2"></span>**5.2 Conector QUICK-TRIP®**

Todas las unidades de disparo AC-PRO-II tienen habilitada la conexión a un interruptor AC-PRO-II QUICK-TRIP, que es el dispositivo que reduce la posibilidad de ocurrencia del arco eléctrico. Consulte el aparte Sección [7.0](#page-23-0) para obtener información sobre el sistema QUICK-TRIP.

#### <span id="page-15-3"></span>**5.3 Conexiones auxiliares**

La unidad auxiliar de terminales dispone una salida para el relé de alarma, una entrada para anulación de falla a tierra, y una entrada para colocación del disyuntor. Consulte las etiquetas de los terminales en [Imagen 5.3.](#page-14-0)

El cableado para la unidad auxiliar de terminales no se entrega en los equipos para actualización de unidades AC-PRO-II.

La unidad auxiliar para terminales cuenta con conexiones para ajuste con tornillo y acepta conductores #14 AWG - #30 AWG.

#### <span id="page-16-0"></span>**5.3.1 Relé configurable para alarma**

La unidad AC-PRO-II cuenta con un relé configurable interno para alarma, que tiene un (1) contacto de salida para conexión externa de cableado de unidades de forma C. Los contactos de salida tienen una capacidad nominal de 5 A a 120 VCA ó de 5 A a 24 VDC.

La configuración de este relé se incluye en el menú correspondiente. Todas las alarmas y los errores relacionados generan un mensaje específico en la pantalla de visualización. El relé para alarma se puede configurar de tal manera que funcione con cualquier combinación de condiciones relacionadas e[n Tabla](#page-16-6) 5-A. El método para reajuste de cada condición en la alarma también aparece en la tabla a continuación.

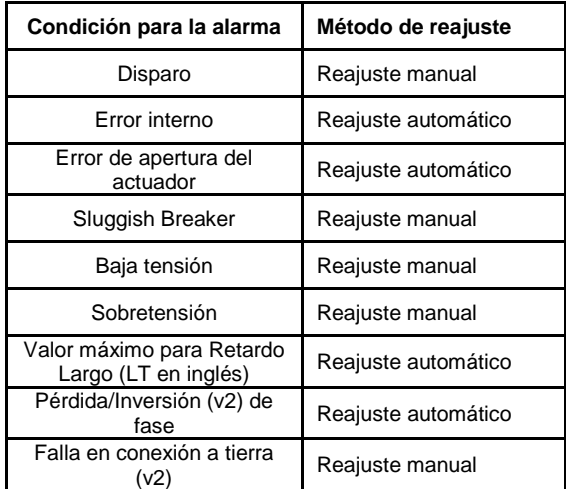

"Manual" = Reajuste que haga el usuario

"Automático" = La unidad de disparo se reajusta cuando una determinada condición ya no está presente.

#### <span id="page-16-6"></span>**Tabla 5-A: Configuración del relé para alarma**

Las alarmas relacionadas bajo el título "Reajuste Manual" pueden volverse a configurar en las pantallas de la alarma, o en la visualización para el reajuste manual. Además, el relé para alarma se puede reajustar manualmente a través del menú "More" (más). Consulte la Sección [20.0](#page-57-2) para obtener más información sobre las pantallas para alarma y [20.3p](#page-57-5)ara su reajuste manual.

#### \*\*\*\* NOTA \*\*\*\*

En caso de no existir una fuente de alimentación de corriente, el relé de la alarma se reajusta utilizando la batería. (solamente sirve para reajustes manuales)

#### <span id="page-16-1"></span>**5.3.2 Entrada para anulador de falla en conexión a tierra**

La entrada para anulación de falla en conexión a tierra se utiliza para inhabilitar temporalmente la protección contra fallas en este tipo de conexión. La anulación del sistema de protección en la conexión a tierra se hace necesaria en

algunos esquemas de protección, por ejemplo en sistemas con doble extremo y dos tableros de distribución que son operados con el disyuntor de transferencia cerrado.

Cuando la entrada para anulación de fallas en conexión a tierra se encuentra abierta, la función de protección contra ese tipo de fallas funcionará de manera normal. Cuando se recortan los terminales de entrada para anulación de fallas en conexión a tierra, la corriente de falla a tierra (si existe) se calculará y aparecerá en pantalla sin que se presenten disparos.

Nota: Si la entrada para anulación de falla a tierra (GF en inglés) se abre durante la ocurrencia de una circunstancia de error en conexión a tierra, la función de protección correspondiente comenzará a actuar y a registrar tiempos tan pronto como dicha entrada se abra.

#### <span id="page-16-2"></span>**5.3.3 Interruptor de límite del disyuntor URC**

Si la compañía URC entregó el kit para actualización del disyuntor junto con un interruptor de límite de posición para el disyuntor, este puede ser conectado a la entrada "a/b" del contacto de posición del disyuntor de manera que indique de la ubicación del disyuntor y también, para permitir que la función de detección del sistema patentado Sluggish Breaker® opere en condición de baja tensión o con un disyuntor sin alimentación de corriente. El tipo de contacto del interruptor de límite que se utilice puede configurarse en el menú propio para configuraciones. El tipo de interruptor de límite puede configurarse como 52a (el contacto se abre cuando el disyuntor de abre) ó 52b (el contacto se cierra ciando el disyuntor se cierra).

#### <span id="page-16-3"></span>**5.4 Unidad para terminales de comunicación RS-485**

La unidad para terminales de comunicación RS485 que se encuentra en la unidad AC-PRO-II permite la función de comunicación a través del protocolo estándar industrial MODBUS RTU, utilizando un único cable blindado de par trenzado. Para obtener información adicional consulte la sección correspondiente a Comunicaciones que encuentra en este manual.

#### <span id="page-16-4"></span>**5.5 Potencia auxiliar de 24 VCD**

El puerto auxiliar de corriente 24 VCD funciona para su conexión a las siguientes fuentes:

- 1) Equipo B-292 para pruebas de inyección secundaria.
- 2) T-490-ASM Fuente de suministro de corriente de 24 VCD.
- 3) Corriente auxiliar dispuesta por el cliente. Consulte la Sección [3.4.](#page-7-1)

# <span id="page-16-5"></span>**5.6 Puerto USB**

El puerto USB (mini-puerto USB) que se encuentra en el anterior de la unidad de disparo tiene aislamiento eléctrico y sirve para las siguientes opciones de conexión:

- 1) Computadores portátiles o PC que tengan instalado el software InfoPro-AC:
	- a. Descarga y/o impresión de toda la información residente en la unidad de disparo incluyendo configuraciones, historial de disparos, formas de onda, etc.
	- b. Carga en la unidad de disparo de las configuraciones nuevas o modificadas.
	- c. Carga de actualizaciones del soporte lógico inalterable (firmware).

d. Consulte sobre corrientes, voltajes, potencia, alarmas, condición, código de serie, versión del soporte lógico inalterado (firmware), etc., de las unidades de disparo.

2) Dispositivo para disparo remoto SAFE-T-TRIP

Se entrega una tapa de goma para el puerto USB.

\*\*\*\* IMPORTANTE \*\*\*\* Reemplace la tapa del puerto USB después de su uso.

Si la unidad AC-PRO-II se instala en un disyuntor en el que la cara de la unidad de disparo no esté oculta por la puerta de una cabina, se puede acceder de manera segura al puerto USB por la cara misma de la unidad de disparo.

Si la unidad AC-PRO-II se instala en un disyuntor oculto por la puerta de una cabina, el kit debe incluir un cable extensor que se instale alineado con la puerta. Esto permite que el puerto USB pueda ser utilizado sin necesidad abrir la puerta. Consulte el aparte Sección [5.6.1](#page-17-0) para obtener información sobre el cable de extensión USB.

# <span id="page-17-0"></span>**5.6.1 Cable de extensión USB**

Si la unidad AC-PRO-II se instala en un disyuntor que se encuentre detrás de la puerta de una cabina, el kit para actualización se despachará con un cable de extensión USB para instalación en panel y una placa explicativa. Esta disposición facilita una conexión USB permanente desde la unidad AC-PRO-II, a un puerto USB que se puede alcanzar en la puerta de la cabina. El cable (5/C, 6 pies de largo) cuenta con un mini-conector USB en ángulo recto para la unidad AC-PRO-II y un puerto USB con tapa, además de una tuerca roscada para asegurarla a la puerta de la cabina.

<span id="page-17-2"></span>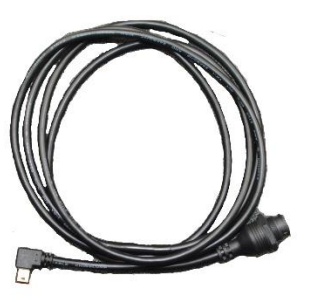

**Imagen 5.5: Cable USB de extensión**

#### <span id="page-17-1"></span>**5.6.2 Instalación del cable USB de extensión**

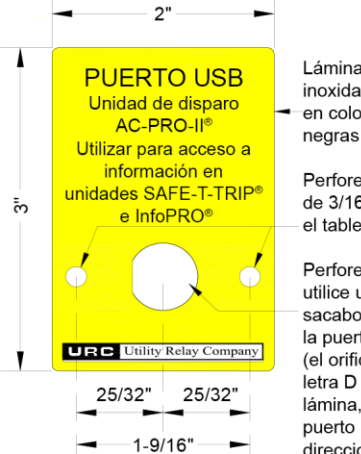

Lámina instructiva de acero inoxidable para puerto USB en color amarillo y letras

Perfore dos (2) orificios de 3/16" en la puerta o el tablero

Perfore un (1) orificio o utilice un punzón sacabocado para perforar la puerta o el tablero (el orificio con forma de letra D en el texto de la lámina, garantiza que el puerto USB tiene el direccionamiento correcto).

#### <span id="page-17-3"></span>**Imagen 5.6: Perforaciones en la placa de extensión para conexión USB.**

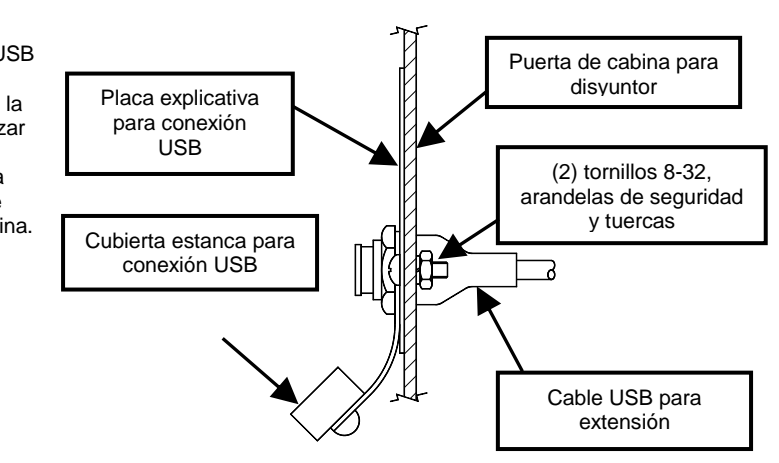

#### <span id="page-17-4"></span>**Imagen 5.7: Instalación del cable y la placa para extensión de conexión USB**

Para instalar el cable de extensión USB haga lo siguiente:

- 1. Busque un lugar apropiado en la puerta de la cabina y marque los tres (3) orificios siguiendo las medidas que se indican en [Imagen](#page-17-3) 5.6.
- Perfore dos (2) orificios de 3/16" para instalación.
- 3. Para ubicar el orificio central haga un boquete de 1" de diámetro utilizando una sierra cilíndrica o en su lugar, utilice un punzón sacabocado para conductos portacables.
- 4. Asegure la placa explicativa para conexión USB en la parte delantera de la puerta de la cabina utilizando los dos (2) tornillos 8-32, las tuercas y las arandelas de seguridad.
- 5. Acople el conector USB de ángulo recto al conector de la unidad AC-PRO-II. Pase el cable de modo que no interfiera con la apertura o el cierre de la puerta de la cabina, o con el mecanismo de conexión del disyuntor entre las posiciones de conexión y desconexión. Utilice los amarres y soportes del cable que se entregan para sostener el cable en su lugar.
- 6. Pase el puerto USB a través de la abertura de 1" y por entre el orificio abierto en la placa explicativa. Asegúrese de que una arandela de goma esté colocada en el interior de la puerta o el panel, y que la tapa roscada de

la conexión USB y la arandela de goma se encuentren ubicadas en la parte exterior.

7. Enrosque la tuerca de goma en el conector del puerto USB asegurándola a la puerta o el panel.

# <span id="page-18-0"></span>**5.7 Conexiones VDM (opcional)**

El Módulo Divisor de Voltaje (VDM) opcional sirve para las funciones de información y de protección con base en el voltaje. El módulo VDM requiere una conexión al bus lateral del disyuntor para fases A, B y C, así como también una conexión al marco del disyuntor para establecer la conexión a tierra. Consulte el aparte Sección [8.0](#page-25-2) para obtener información adicional sobre el Módulo Divisor de Voltaje (VDM).

#### <span id="page-18-1"></span>**6.0 Menú de navegación**

Se puede transitar por las configuraciones y la información existentes sobre la unidad AC-PRO-II, utilizando los botones pulsantes ubicados en la parte delantera de la unidad de disparo. Al presionar el botón "DISPLAY" (mostrar en pantalla) se activa la pantalla desde su modo de ahorro de energía. Después del encendido de la pantalla toda la acción de desplazamiento a través del menú se realiza utilizando los señalamientos y los cuatro (4) botones inteligentes que se encuentran debajo de la pantalla. Las etiquetas de los botones inteligentes aparecen en la parte inferior de la pantalla.

Bajo condiciones normales de funcionamiento la pantalla principal es la primera que aparece después de salir del modo de ahorro de energía. La pantalla principal entrega valores reales para la corriente de las fases A, B y C, así como para las corrientes de falla en conexión a tierra y en el neutro. En el caso de corrientes que tengan un valor por debajo del 10% de la capacidad nominal del transformador CT, aparecerá la advertencia "LOW" (bajo). Los campos correspondientes al neutro y a la falla en conexión a tierra permanecerán en blanco, cuando los valores de estas corrientes se encuentren por debajo del 10% de la capacidad nominal del transformador CT.

Además, si se cuenta con un módulo divisor de voltaje (VDM) trabajando en el sistema, la pantalla principal también mostrará los voltajes correspondientes a las fases A, B y C. La pantalla principal también permite el acceso a cuatro (4) menús principales mediante el uso de los botones inteligentes. Analice el ejemplo de pantalla principal que aparece a continuación junto con la lista de menús y submenús:

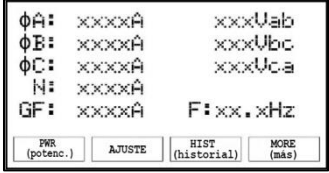

#### **Imagen 6.1: Pantalla principal**

<span id="page-18-2"></span>(se muestran los valores opcionales de voltaje)

- 1) PWR (menú de potencia): Este menú permite el acceso a los valores de potencia que se pueden disponer, en caso de conexión de un módulo divisor de voltaje (VDM) opcional.
- 2) SET (menú para configuración).
	- a. REV (sub-menú para revisión de configuración): permite revisar todos los ajustes hechos por el cliente sin posibilidad de cambio de ninguno de ellos.
- b. CHNG (submenú para cambio de configuraciones): Este submenú permite al usuario cambiar todos los ajustes que se hagan a las funciones de protección y alarma, y al propio disyuntor.
- c. TEST (modo de prueba): Consulte asl aparte Secció[n 14.1.1.](#page-41-3)
- 3) HIST (menú del historial de disparos): Este menú permite el acceso a la información relacionada con el historial de los disparos, hasta un máximo de ocho (8) de ellos.
- 4) MORE (menú de información de la unidad de disparo): Este menú incluye el/los código(s) de serie, los ajustes de fecha y hora, la condición de la batería, información sobre el contacto adecuado en URC, etc.

Consulte el parte Secció[n 13.0p](#page-41-0)ara obtener información sobre los valores que aparecen en las pantallas de lectura.

A modo de referencia consulte la tabla siguiente para conocer los botones inteligentes comunes, que pueden aparecer dependiendo de la pantalla que se trate.

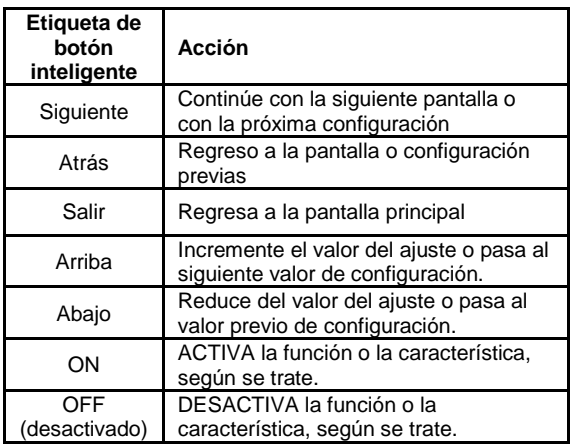

#### <span id="page-18-3"></span>**Tabla 6-A: Acciones generales del botón inteligente**

La siguiente imagen ofrece una vista sencilla del mapa de navegación del menú.

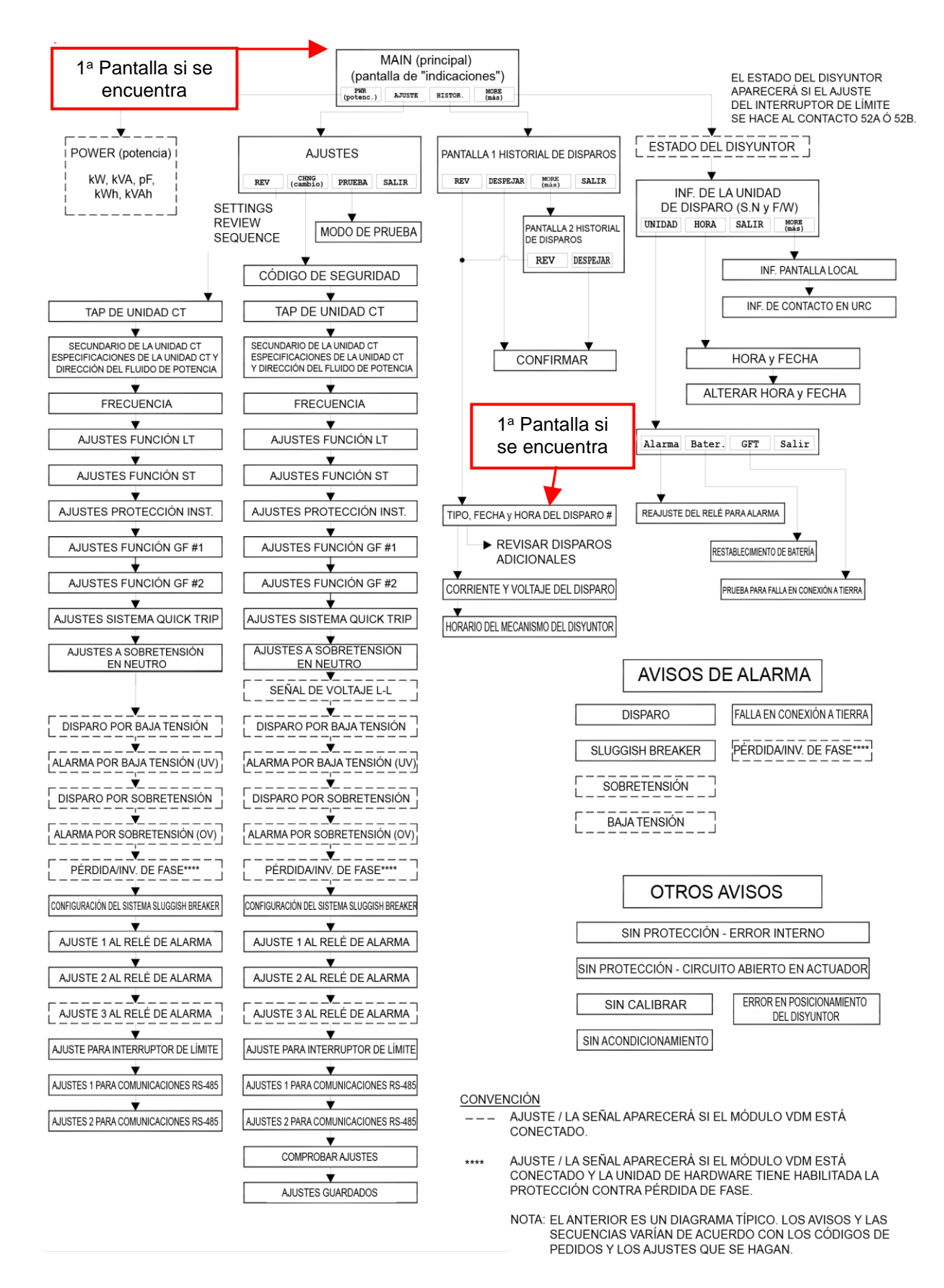

<span id="page-19-0"></span>**Imagen 6.2: Mapa de navegación del menú típico de la unidad AC-PRO-II - Vista sencilla**

# <span id="page-20-0"></span>**6.1 Menú de energía**

Si la unidad AC-PRO-II cuenta con el Módulo Divisor de Voltaje (VDM) se puede tener acceso al menú de energía. Al menú para la energía se puede acceder desde la pantalla principal presionando el botón inteligente "PWR" (siglas en inglés para "energía"). Los botones inteligentes permiten trasladarse a las pantallas siguientes, que muestran información sobre la energía así como la posibilidad de ajustar los valores de empleo de la energía. La imagen que aparece a continuación muestra la secuencia del menú para la energía.

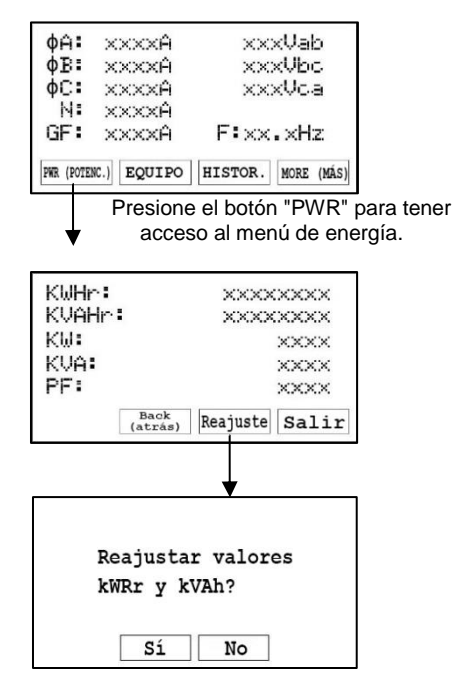

#### <span id="page-20-5"></span>**Imagen 6.3: Pantallas del menú para energía**

Nota: El menú para energía solamente aparece si está conectado un módulo opcional VDM.

Consulte el aparte Sección [13.0](#page-41-0) para obtener información sobre los valores que se muestran en las lecturas de las pantallas.

#### <span id="page-20-1"></span>**6.2 Menú para configuraciones**

El menú de configuración permite revisar y modificar los ajustes hechos. La primera pantalla del menú configuración permite el acceso a los siguientes sub-menús de ajuste presionando los botones inteligentes relacionados: submenú para revisión de configuraciones, sub-menú para cambio de configuración y sub-menú para ajustes del estándar RS-485. Revise la primera pantalla del menú configuraciones en la siguiente imagen:

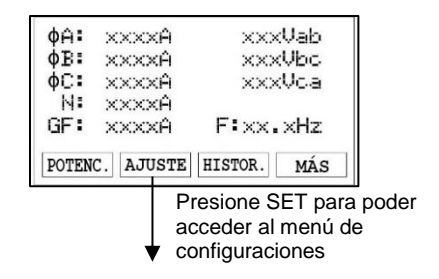

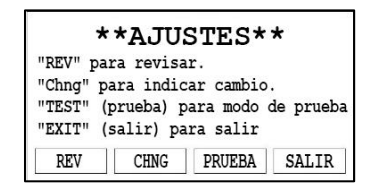

#### <span id="page-20-6"></span>**Imagen 6.4: Primera pantalla del menú configuraciones**

Para buscar información detallada sobre las configuraciones, revise la sección [11.0.](#page-27-1)

#### <span id="page-20-2"></span>**6.3 Menú del historial de disparos**

La unidad AC-PRO-II almacena la información de los últimos ocho (8) disparos. El menú del historial de disparos muestra esta información. La unidad de disparos guarda información sobre cantidad de disparos ocurridos, tipos, timbres de tiempo y corrientes. En caso de conectarse un módulo VDM, los voltajes también serán guardados en el historial de disparos. Además, también se guardan las tiempos que el mecanismo del disyuntor registra para los disparos no instantáneos. Consulte el aparte Sección [12.0](#page-38-4) para obtener detalles relacionados con el historial de disparos, y con el desplazamiento hecho a través del menú del historial de disparos. Además de la información que muestra la pantalla de la unidad de disparos, la unidad AC-PRO-II guarda también datos sobre la corriente y las formas de onda del voltaje, que se pueden ver utilizando el software InfoPro-AC. Consulte la Sección [23.0.](#page-59-0)

#### <span id="page-20-3"></span>**6.4 Menú "More" (más)**

Este menú permite el acceso a la siguiente información y funciones de la unidad de disparo:

- 1) Código de serie de la unidad de disparo.
- 2) Código de serie de la pantalla local (este código se entrega por separado debido a que la pantalla local puede ser independiente de la unidad de disparo).
- 3) Código de revisión del soporte lógico inalterable (firmware) y código de la versión del módulo VDM (si es pertinente).
- 4) Código de revisión del soporte lógico inalterable de la pantalla local.
- 5) Observación y configuración de fecha y hora.
- 6) Reajuste manualmente el relé para la alarma.
- 7) Comprobación del estado y la condición de la batería.
- 8) Información sobre el contacto en Utility Relay Company.
- 9) Efectúe una prueba de disparo con falla en conexión a tierra

#### <span id="page-20-4"></span>**6.4.1 Configuración de fecha y hora**

El ajuste para la fecha y la hora se hace por intermedio del menú MORE (más), presionando este botón en la pantalla principal, luego haciéndolo con el botón correspondiente a Time (horario) y finalmente presionando el botón Change (cambio), tal como se muestra y especifica más adelante en [Imagen 6.5.](#page-22-0)

El ajuste de hora y fecha es muy importante, puesto que los registros que se hacen de la ocurrencia de los disparos y las formas de onda se timbran en el preciso instante.

#### \*\*\*\* IMPORTANTE \*\*\*\*

La hora y la fecha deben ser ajustados después de la puesta en servicio de

la unidad AC-PRO-II o después del reemplazo de la batería, a fin de garantizar que el timbrado (de disparos y de las formas de onda requeridas) sea registrado efectivamente y de manera correcta.

Para asegurar que la hora y la fecha permanezcan precisas después de la configuración, debe colocarse una batería totalmente cargada.

No hay ninguna disposición para el horario de verano.

#### <span id="page-21-0"></span>**6.4.2 Comprobación del estado y condición de la batería**

La condición de la batería interna de la unidad de disparo puede ser comprobada y visualizada a través del menú MORE (más). Presione el botón "MORE" (más), luego el botón "Util", y finalmente el botón Next" (siguiente), tal como se muestra a continuación.

En la pantalla de estado de la batería, su voltaje no se muestra hasta que se realice una prueba de la batería (durante el ciclo de encendido de la unidad de disparo actual) al presionar el botón de prueba.

#### <span id="page-21-1"></span>**6.4.3 Prueba de disparo con falla en conexión a tierra**

La unidad de disparo puede realizar una prueba de disparo con falla en conexión a tierra. Esta acción simula una condición de disparo por falla en conexión a tierra, y comprueba la capacidad de la unidad de disparo para realizar su función. Las funciones de Protección contra falla en conexión a tierra o la protección Quick-Trip contra falla en dicha conexión, deben estar activadas para que pueda ocurrir un disparo debido a esta condición. Consulte [Imagen](#page-22-0)  [6.5.](#page-22-0)

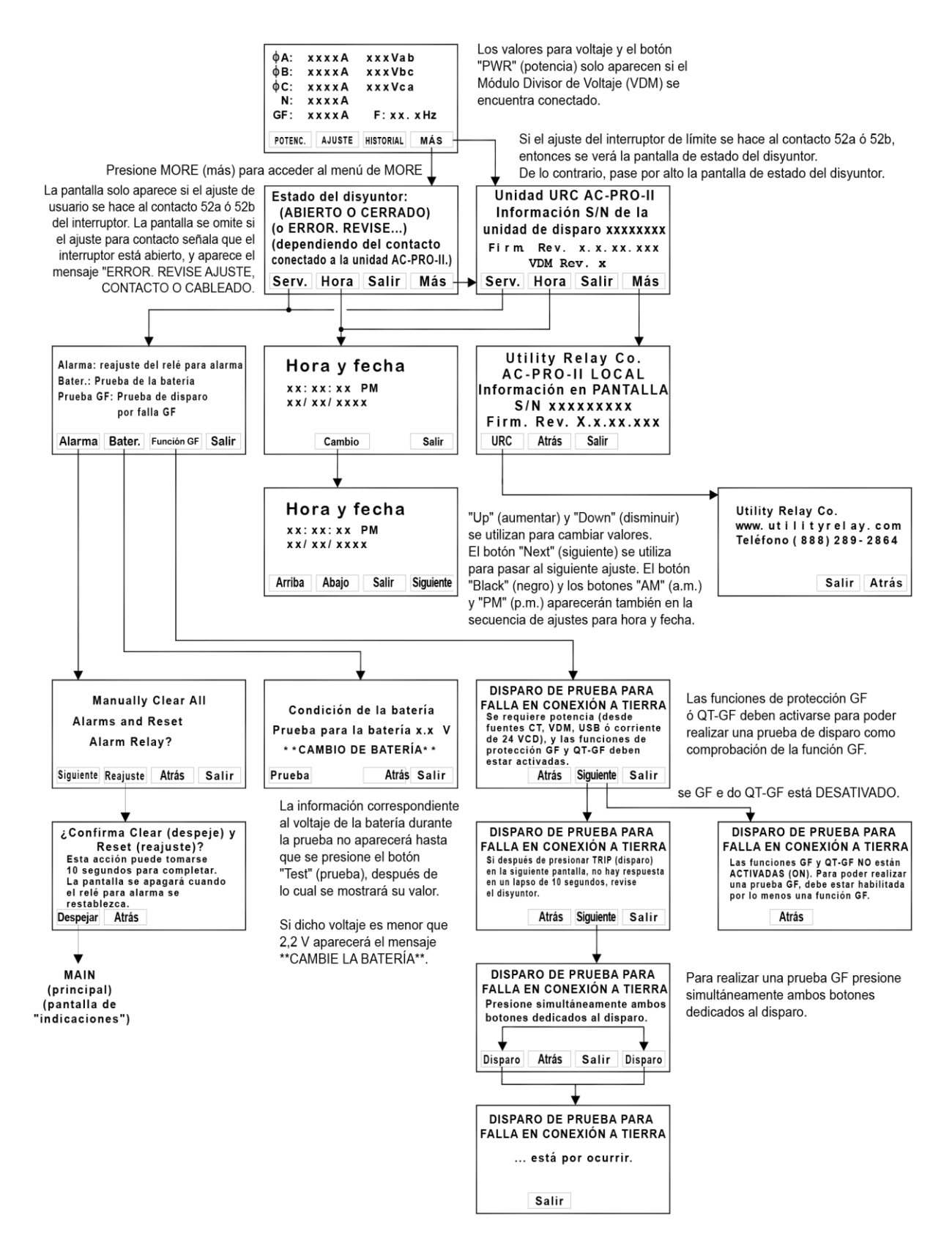

<span id="page-22-1"></span><span id="page-22-0"></span>**Imagen 6.5: Menú MORE (más)**

# <span id="page-23-0"></span>**7.0 Sistema QUICK-TRIP® (opcional)**

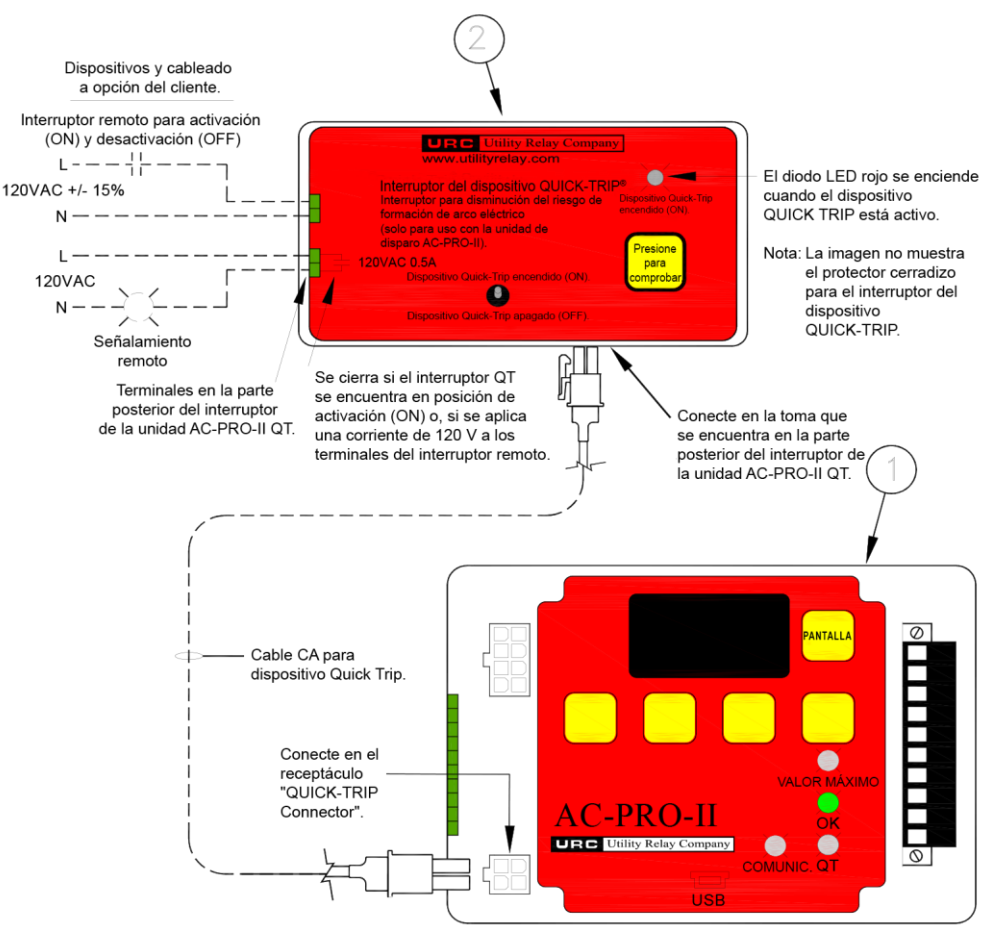

**Diagrama 7.1: Sistema y conexiones QUICK-TRIP**

#### <span id="page-23-2"></span><span id="page-23-1"></span>**7.1 Conceptos básicos y operación del dispositivo QUICK-TRIP®**

El sistema QUICK-TRIP es un mecanismo de control manual diseñado para disminuir la posibilidad de ocurrencia del arco eléctrico. Tal mecanismo puede reducir los tiempos de disparo cuando está activado, y permite la coordinación selectiva entre disyuntores automáticos cuando no lo está.

Si el personal de mantenimiento se propone realizar una tarea en un equipo energizado, primero debe encender el sistema QUICK-TRIP del disyuntor en la corriente ascendente que alimenta el equipo o disyuntor. En caso de que ahora ocurra una falla, el disyuntor en la corriente ascendente se disparará rápidamente teniendo en cuenta la configuración QUICK-TRIP que se haya establecido, **reduciendo así el peligro del arco eléctrico sobre el personal de trabajo.**

Cuando se termine el trabajo en desarrollo se debe desactivar el sistema QUICK-TRIP, y dejar vigente nuevamente la coordinación determinada originalmente.

El sistema QUICK-TRIP consta de los siguientes elementos:

- 1) Unidad de disparo AC-PRO-II.
- 2) Interruptor de la unidad AC-PRO-II QUICK TRIP: (Código de parte URC #QT2-SWITCH) Consistente en un interruptor de palanca con cierre por medio de candado, para apagado y encendido de la unidad

QUICK-TRIP; diodo LED de encendido de la unidad QUICK-TRIP; botón pulsador; terminales para interruptor remoto, y terminales de indicación remota.

3) Cable 4/C y conectores para el sistema QUICK-TRIP.

Siempre que el sistema QUICK-TRIP se encuentre **encendido** se habilitarán las siguientes configuraciones:

- I QUICK-TRIP (I QT)
- GF QUICK-TRIP (GF QT)

Estas configuraciones son convencionales en la unidad AC-PRO-II Todas las demás configuraciones permanecerán vigentes. Consulte el aparte Sección [6.2.](#page-20-1)

Cuando el diodo LED del sistema QUICK-TRIP se encuentra encendido, indica que los ajustes realizados en dicho sistema están activos. Si la unidad AC-PRO-II no está encendida (ya sea por corriente, por voltaje proveniente de un módulo VDM, por vía USB, o por una corriente auxiliar de 24 VCD), el botón "Push-To-Verify" (presione para comprobar) del interruptor del sistema QUICK-TRIP se encuentra disponible. Al presionar este botón la unidad de disparo se "despertará" utilizando la batería de la unidad AC-PRO-II, mientras que el diodo LED del sistema QUICK-TRIP se iluminará confirmando que el interruptor de dicho sistema o del interruptor remoto se encuentran en posición de encendido (ON).

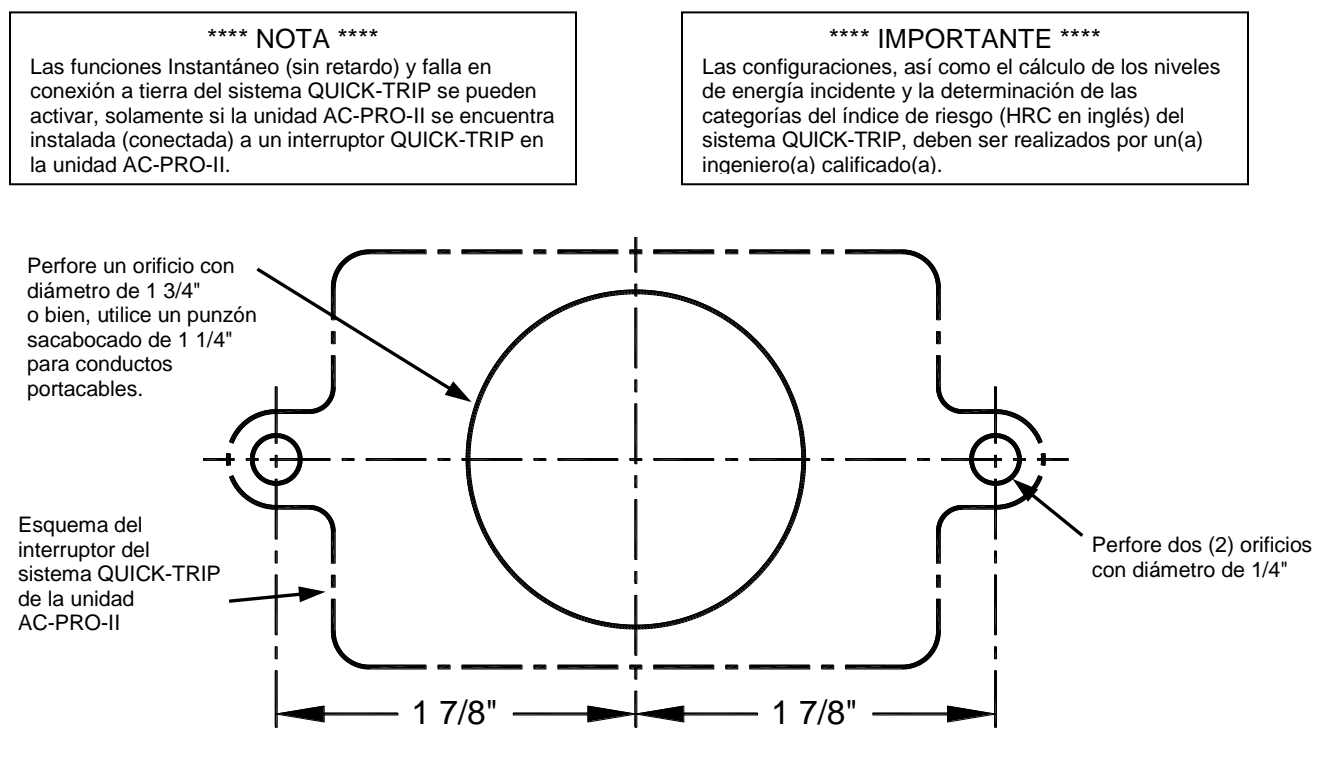

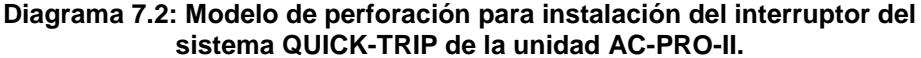

#### <span id="page-24-1"></span><span id="page-24-0"></span>**7.2 Instalación del interruptor del sistema QUICK-TRIP® de la unidad AC-PRO-II®.**

El sistema QUICK-TRIP es de fácil instalación en la parte anterior de la puerta de la cabina del disyuntor.

Para instalar el interruptor del sistema QUICK-TRIP proceda de la siguiente manera:

- 1. Busque un lugar apropiado en la puerta de la cabina y marque los tres (3) orificios siguiendo las medidas que se indican en el diagrama 7.2.
- 2. Perfore dos (2) orificios con diámetro de 1/4" para instalación.
- 3. Para ubicar el orificio central haga un boquete de 1-3/4" de diámetro utilizando una sierra cilíndrica o en su lugar, utilice un punzón sacabocado para conductos portacables (diámetro de 1,73").
- 4. Asegure el interruptor del sistema QUICK-TRIP en la parte delantera de la puerta de la cabina utilizando los dos (2) tornillos 10-32, las tuercas y las arandelas de seguridad que se han entregado.
- 5. Conecte el interruptor del sistema QUICK-TRIP a la unidad de disparo AC-PRO-II enchufando un extremo del cable 4/C entregado, al tomacorriente que se encuentra en la parte posterior del interruptor QUICK-TRIP. Enchufe el otro extremo del cable en el tomacorriente "QT" que se encuentra en la parte anterior de la unidad AC-PRO-II.
- 6. Pase el cable de modo que no interfiera con la apertura o el cierre de la puerta de la cabina, o con el mecanismo de conexión del disyuntor entre las posiciones de conexión y desconexión. Utilice los amarres y soportes del cable que se entregan para sostener el cable en su lugar.

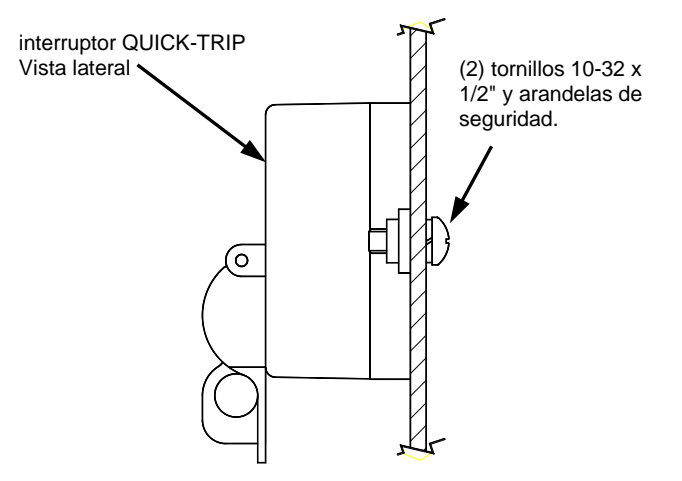

#### <span id="page-24-2"></span>**Imagen 7.3: Instalación del interruptor del sistema QUICK-TRIP.**

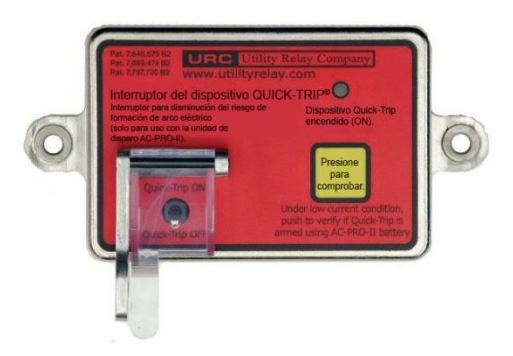

<span id="page-24-3"></span>**Imagen 7.4: Interruptor del sistema QUICK-TRIP de la unidad AC-PRO-II.**

#### <span id="page-25-0"></span>**7.3 Interruptor remoto del sistema QUICK-TRIP®**

El Interruptor del sistema QUICK-TRIP de la unidad AC-PRO-II incluye terminales en la parte posterior, para conexión de un interruptor remoto QUICK-TRIP (fabricado por terceros).

Consulte [Diagrama](#page-23-2) 7.1. En caso de aplicarse una corriente de 120 VCA (± 15%) a las terminales de los interruptores remotos del sistema QUICK-TRIP, las configuraciones dadas a este sistema quedarán activadas.

#### \*\*\*\* NOTA \*\*\*\*

El sistema de protección QUICK-TRIP puede activarse —aplicando una corriente de 120 VCA a las terminales remotas para el interruptor Quick-Trip—, inclusive si el interruptor de palanca del sistema QUICK-TRIP de la unidad AC-PRO-II se encuentra en posición OFF. Por lo tanto, si un

interruptor remoto del sistema QUICK-TRIP se instala, la compañía URC recomienda colocar una etiqueta(s) o de una placa(s) de identificación, que señalen la presencia y ubicación del interruptor remoto del sistema QUICK-TRIP.

#### <span id="page-25-1"></span>**7.4 Señalamiento de un interruptor remoto QUICK-TRIP®**

El Interruptor del sistema QUICK-TRIP de la unidad AC-PRO-II incluye terminales en la parte posterior, para conexión a un sistema remoto QUICK-TRIP indicador de luz entregado por el cliente, o a otro tipo de dispositivo.

Consult[eDiagrama](#page-23-2) 7.1. Si el sistema QUICK-TRIP está activado (ON), los contactos para indicación remota de un disparo QUICK-TRIP se cierran. La capacidad nominal de los contactos es de 120 VCA y 0,5 A.

#### <span id="page-25-2"></span>**8.0 Módulo Divisor de Voltaje (VDM) (opcional)**

El Módulo Divisor de Voltaje (VDM) opcional ofrece la siguiente protección relacionada con el voltaje, además de los cálculos de potencia y voltaje a continuación:

- Cálculo de voltaje
	- o Línea a línea (firmware v2)
	- o Línea a neutro (firmware v1)
- Cálculo de potencia:
- (kW, kVA, kWh, kVAh y factor de potencia)
- Disparo y alarma por baja tensión
- Disparo y alarma por sobretensión
- Pérdida de fase/Disparo y alarma invertidos (requiere el módulo VDM rev 2)

El módulo VDM está diseñado para sistemas trifásicos de potencia con un máximo de 600 V. Además, el módulo VDM ofrece corriente continuamente a la unidad AC-PRO-II cuando el lado de la línea del disyuntor se encuentra energizado, permitiendo que la unidad de disparo informe la condición del disyuntor inclusive si este último se encuentra abierto o no conserva suficiente corriente. Por esa razón la opción del módulo VDM se recomienda si la unidad de disparo se llegara a incorporar en un sistema de comunicaciones, para evitar la posibilidad de ocurrencia de comunicaciones intermitentes.

El módulo VDM se instala directamente en la parte posterior de la unidad AC-PRO-II, y se conecta directamente con ésta por intermedio de un cable plano interno.

Consulte [Imagen 5.2](#page-13-0) para ver una imagen del módulo VDM [y Imagen 5.3](#page-14-0) para revisar su diagrama.

#### \*\*\*\* IMPORTANTE \*\*\*\*

El sitio tradicional de los taps del módulo VDM se encuentra del lado de la línea del disyuntor. Esta condición provoca una alimentación continua de energía a la unidad de disparo, cuando el disyuntor se conecta en una cabina energizada inclusive si el disyuntor se encuentra en estado abierto. Esta situación es ventajosa para las aplicaciones de comunicación, en las que se requiere el conocimiento de la posición del disyuntor.

En el caso de disyuntores que utilicen fusibles en los que se requiere protección contra pérdida de fase (en condiciones de fusión del fusible), los taps del módulo VDM deben ubicarse en el lado de carga de los fusibles. Si en estas condiciones se desea una alimentación continua de energía, se recomienda utilizar una fuente de corriente auxiliar de 24 VCD. \*\*\*\* NOTA \*\*\*\*

Para el caso de aplicaciones que utilicen varias fuentes (p. ej., en una configuración tipo, principal-cierre manual-principal): Ante la fusión de un fusible el sistema de protección contra pérdida de fase NO ofrece protección a dispositivos como disyuntores conjuntores o disyuntores principales, en los que las fuentes de alimentación pueden estar conectadas en paralelo, ya que los taps del VDM pueden encontrarse en el lado "equivocado" del fusible y están presentes varias fuentes.

# <span id="page-25-3"></span>**8.1 Protección a partir del voltaje**

Cuando la unidad AC-PRO-II va acompañada del Módulo Divisor de Voltaje (VDM puede utilizarse para proveer protección contra voltaje utilizando las funciones UnderVoltage (baja tensión), OverVoltage (sobretensión) y Pérdida/Inversión de fase.

IMPORTANTE: El alcance de la protección basada en voltaje que dispone una unidad AC-PRO-II dotada de un módulo VDM, depende de la versión del firmware que disponga la unidad y de la versión del módulo VDM. La información relativa a las versiones del módulo VDM y del firmware puede consultarse en pantalla. Revise l[a Tabla 8-A](#page-26-3) para conocer las características de voltaje con base en las versiones del firmware y del módulo VDM.

NOTA: La versión del firmware de la unidad AC-PRO-II y la del "VDM rev" pueden consultarse en el menú "More" (más) de la pantalla de la unidad AC-PRO-II. Busque l[a Imagen](#page-22-0)  [6.5.](#page-22-0) que encuentra en "Main/Readings screen" (Pantalla Principal/lecturas), presione "More" (más) y consulte esta information.

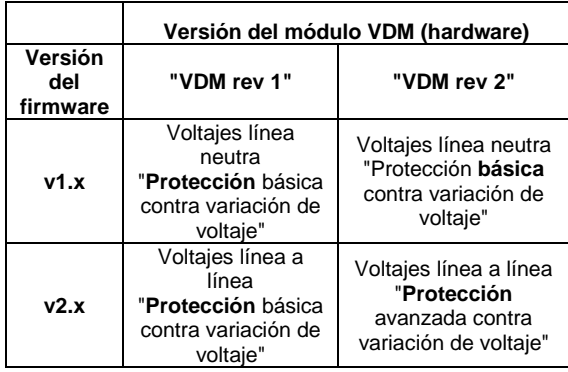

#### <span id="page-26-3"></span>**Tabla 8-A: Versiones de la función de protección con base en el voltaje**

Por **"protección básica contra variación de voltaje"** se entiende Sobretensión y baja tensión ó caída de tensión. La protección básica contra voltaje (cuando se utiliza VDM rev 1) requiere que el voltaje esté presente en el módulo VDM (por lo menos 90 V entre los valores Va y Vb). Consulte las secciones [11.17.2](#page-35-4) y [11.18.](#page-36-0)

La función "**Protección Avanzada contra Voltaje"** depende de la protección contra Sobretensión, Baja Tensión y Pérdida/Inversión de Fase. La protección avanzada contra voltaje (cuando se utiliza el módulo VDM rev 2 y el firmware v2) requiere energía desde un transformador CT (igual o superior al 10% de corriente) Ó, el voltaje en el módulo VDM (inferior a 90 V entre los valores de Va y Vb) Ó, una corriente auxiliar de 24 VCD. Se recomienda el uso de una fuente auxiliar de alimentación de 24 VCD. Esto permitirá que la unidad AC-PRO-II que cuenta con módulo VDM ofrezca una protección avanzada con base en el voltaje, incluso cuando la potencia del transformador CT o del módulo VDM no esté disponible (por ejemplo, en el caso de una pérdida total de energía). Revise las seccione[s 11.17.1,](#page-35-3) [11.18,](#page-36-0) [y 11.19.](#page-36-1)

#### \*\*\*\* IMPORTANTE \*\*\*\*

Si el voltaje de línea es la única fuente disponible para la unidad de disparo (ausencia de corriente y sin acceso a energía auxiliar de 24 VCD), debe tener permanencia durante 5 segundos antes de que pueda ocurrir un disparo por causa del voltaje.

#### \*\*\*\* IMPORTANTE – PÉRDIDA DE FASE Y BAJA TENSIÓN (UV EN INGLÉS) \*\*\*\*

Recuerde: aunque la unidad AC-PRO-II sea alimentada desde una fuente de corriente del sistema (el transformador CT) y por una diferencia de potencial del mismo sistema (módulo VDM), aún así quedan algunas condiciones de baja tensión (UV en inglés) o de pérdida de fase (p. ej., pérdida total de potencia, pérdida de fase sin corriente, etc.), en las que la unidad AC-PRO-II no recibe corriente de ninguna de las unidades mencionadas anteriormente. Por lo tanto, si la pérdida de fase o la protección por baja tensión (UV) se hacen necesarias en estas circunstancias, se recomienda facilitar a la unidad AC-PRO-II una potencia auxiliar confiable de corriente de 24 VCD.

# <span id="page-26-0"></span>**9.0 Dispositivo SAFE-T-TRIPTM (opcional)**

El dispositivo SAFE-T-TRIP para acción remota está disponible para la unidad AC-PRO-II. Este dispositivo hace posible que un operador genere un disparo, abriendo el circuito del disyuntor sin necesidad de estar frente al mismo. También sirve como forma de obtener la velocidad de operación del mecanismo del disyuntor, necesaria para **la primera operación** importante. Esto se logra utilizando la función del sistema patentado Sluggish Breaker residente en la unidad AC-PRO-II.

El dispositivo SAFE TRIP cuenta con un cable USB de 30 pies conectado permanentemente, que permite iniciar un disparo en el disyuntor sin necesidad de estar directamente enfrente de este, reduciendo así el riesgo de ocurrencia de un arco eléctrico.

El dispositivo SAFE-TRIP se conecta directamente al minipuerto USB de la unidad de disparo, o al extensor USB instalado en la puerta de la cabina.

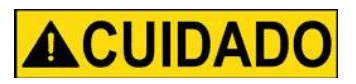

Este dispositivo no debe operarse mientras se esté parado frente a un disyuntor conectado o frente a la cabina en que éste se encuentra. El dispositivo SAFE-T-TRIP se entrega con una batería de litio de 9 V, el cable USB interconectado con revestimiento para cable magnético (para descarga de tensión) e instrucciones, en un estuche resistente e impermeable.

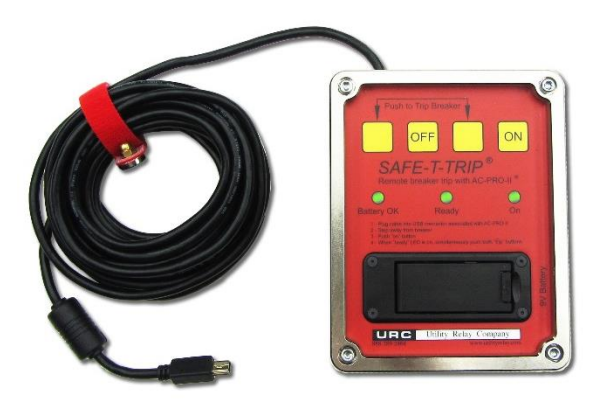

**Imagen 9.1: SAFE-T-TRIP**

<span id="page-26-1"></span>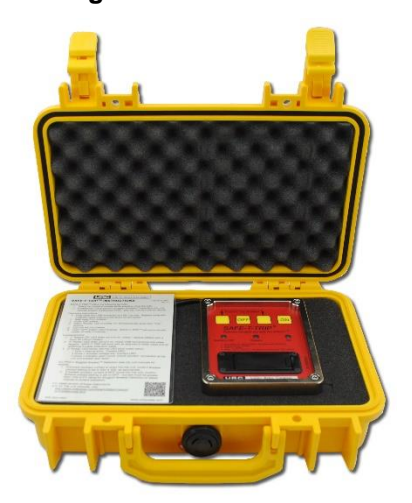

<span id="page-26-2"></span>**Imagen 9.2: Dispositivo SAFE-T-TRIP in el estuche**

#### <span id="page-27-0"></span>**10.0 Sluggish BreakerTM Método de detección 11.0 Puesta en servicio de la unidad**

El método patentado de detección por parte del sistema Sluggish Breaker en la unidad AC-PRO-II registra el tiempo que toma el mecanismo del disyuntor, cuando ocurre un disparo iniciado por la unidad de disparo. Si el tiempo que registra el mecanismo del disyuntor excede el ajuste de tiempo determinado en el dispositivo Sluggish Breaker (consultar Sección [11.20\)](#page-37-0), aparecerá una alarma y, si se ha configurado para que suceda, se accionará también el relé correspondiente.

En caso de presentarse un disparo "débil" el mecanismo del disyuntor requiere un trabajo de mantenimiento.

Cuando la unidad AC-PRO-II envía un pulso de disparo al actuador del disyuntor, se activa el temporizador del dispositivo Sluggish Breaker. La unidad de disparo determina el tiempo del mecanismo del disyuntor mediante alguno de los dos métodos siguientes:

1) Método de corriente cero: Si un interruptor de límite NO está conectado a la unidad de disparo, la configuración que dé el usuario al interruptor de límite debe ajustarse en "None" (Ninguno), y así la unidad de disparo registrará el tiempo del mecanismo del interruptor mediante el monitoreo de los valores de la corriente. El temporizador del dispositivo Sluggish Breaker se detiene al momento en que la corriente alcanza el valor cero. Este método registra el tiempo del mecanismo del disyuntor en cada uno de sus polos.

#### \*\*\*\* NOTA \*\*\*\*

Al momento de aplicar el método de corriente cero la función Sluggish Breaker exige, que la corriente primaria previa al disparo sea igual o superior al 10% de la capacidad nominal del transformador CT.

2) Método URC del interruptor de límite: Si se conecta un interruptor de límite a la unidad de disparo, la configuración que dé el usuario al interruptor debe ajustarse en "52a" ó "52b" y así la unidad de disparo registrará el tiempo del mecanismo del disyuntor, con base en el cambio de estado del interruptor de límite. El temporizador del mecanismo Sluggish Breaker se detiene al momento en que el interruptor de límite cambia de estado. Este método registra un tiempo en el mecanismo del disyuntor y reporta el mismo valor en cada polo.

<span id="page-27-6"></span>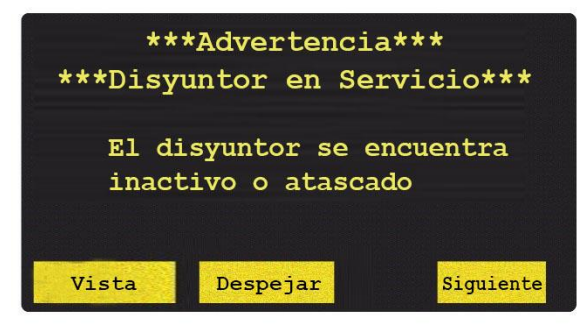

**Imagen 10.1: Pantalla del mecanismo Sluggish Breaker**

# <span id="page-27-1"></span>**AC-PRO-II®**

Antes de que la unidad de disparo AC-PRO-II se ponga en servicio debe ser acondicionada para que cumpla con su función. Esto requiere que el usuario ingrese en la unidad todos los ajustes relacionados con valores máximos y retardos.

El proceso de puesta en servicio generalmente toma sólo unos cuantos minutos en llevarse a término.

La unidad AC-PRO-II puede ser acondicionada utilizando la pantalla de visualización local o también, el software aplicativo InfoPro-AC. Continúe leyendo esta sección si se busca hacer el acondicionamiento utilizando la pantalla de visualización local. Si se desea hacer el acondicionamiento utilizando el software aplicativo InfoPro-AC consulte el aparte Secció[n 23.0,](#page-59-0) así como la guía de ayuda InfoPro-AC que viene incluida con la aplicación.

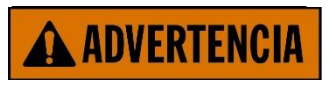

#### \*\*\*\* IMPORTANTE \*\*\*\*

La unidad de disparo NO FUNCIONARÁ tal como se despacha desde la fábrica. Para que funcione, el usuario debe ACONDICIONAR primero la unidad tal como se ha descrito en esta sección o en la Sección 11.3

#### <span id="page-27-2"></span>**11.1 Encendido de la unidad de disparo para la puesta en servicio**

En condiciones de trabajo normal, la unidad AC-PRO-II se enciende directamente desde el transformador CT instalado en el disyuntor.

Para efectos de la puesta en servicio, la unidad de disparo puede ser encendida mediante alguna de las formas siguientes:

#### <span id="page-27-3"></span>**11.1.1 Batería interna**

Presione el botón "DISPLAY" (mostrar en pantalla) para encender la unidad de disparo utilizando la batería interna.

La unidad de disparo está diseñada para apagarse de forma automática si ninguno de los botones pulsantes que se encuentran en la parte anterior de la unidad, se presiona durante 60 segundos continuos. Cuando se utiliza la batería, lo mejor es disponer de todos los ajustes deseados antes de proceder con el acondicionamiento de la unidad.

Si la unidad se apaga antes de que el proceso de acondicionamiento se haya terminado, éste debe comenzarse nuevamente desde el principio.

#### <span id="page-27-4"></span>**11.1.2 Potencia de salida de un puerto USB**

Conecte un computador portátil, un PC, o una unidad USB de pared, al mini-puerto USB que queda en la parte anterior de la unidad AC-PRO-II, o al puerto de extensión USB. La unidad será alimentada continuamente sin tener en cuenta la corriente y el voltaje del sistema de potencia.

#### <span id="page-27-5"></span>**11.1.3 Potencia auxiliar de 24 VCD**

Aplique una corriente de 24 VCD al conector de potencia auxiliar de 24 VCD ubicado en la parte anterior de la unidad de disparo, principalmente para conexión del equipo para

pruebas de inyección secundaria. Para buscar fuentes adicionales consulte el aparte Sección [15.0.](#page-46-0) NOTA: La alimentación de 24 VCD solo puede aplicarse a las espigas específicas señaladas en [Imagen 5.3.](#page-14-0)

#### <span id="page-28-0"></span>**11.2 Pantalla sin acondicionamiento para la puesta en servicio**

Después de que la unidad AC-PRO-II se haya instalado en el disyuntor y se haya encendido, el proceso de puesta en servicio debe hacerse de la siguiente manera:

- 1) Presione el botón "DISPLAY" (mostrar en pantalla) para encender la pantalla.
- 2) Aparecerá el mensaje "Un-commissioned" (sin acondicionamiento para puesta en servicio) (observe la imagen que aparece a continuación).

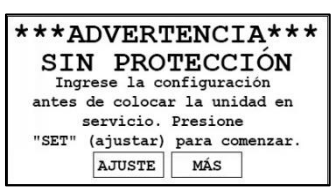

#### <span id="page-28-1"></span>**Imagen 11.1: Pantalla sin acondicionamiento para puesta en servicio**

Al presionar el botón "SET" (ajuste) se iniciará el proceso de configuración por parte del usuario. Consulte la Sección [11.3.](#page-29-0)

Al presionar el botón "MORE" (más) se pasará al menú "MORE". Consulte la Sección [6.4.](#page-20-3)

#### <span id="page-29-0"></span>**11.3 Ingreso y cambio localmente de la configuración**

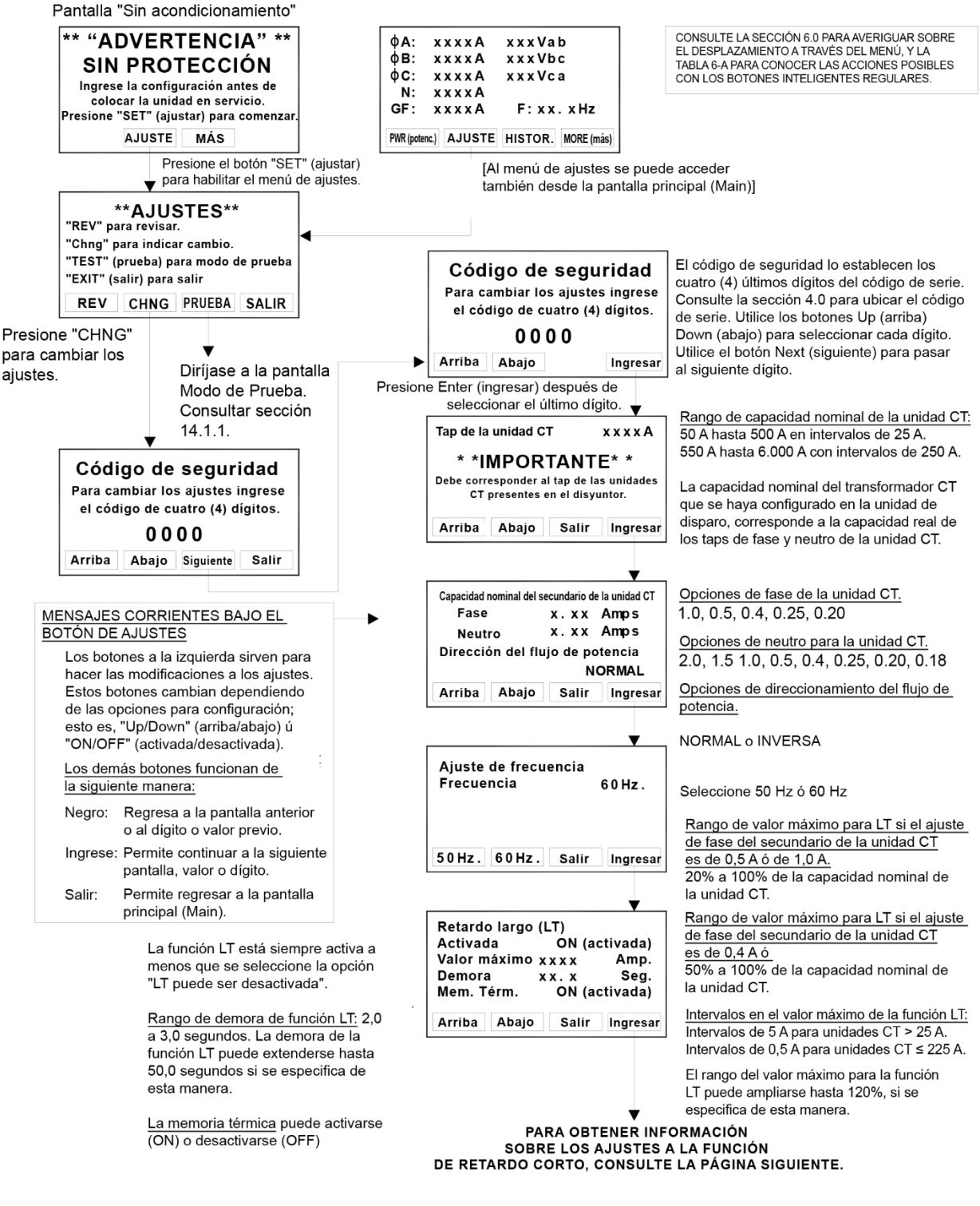

<span id="page-29-1"></span>**Imagen 11.2: Menú para el cambio de configuración - Parte 1**

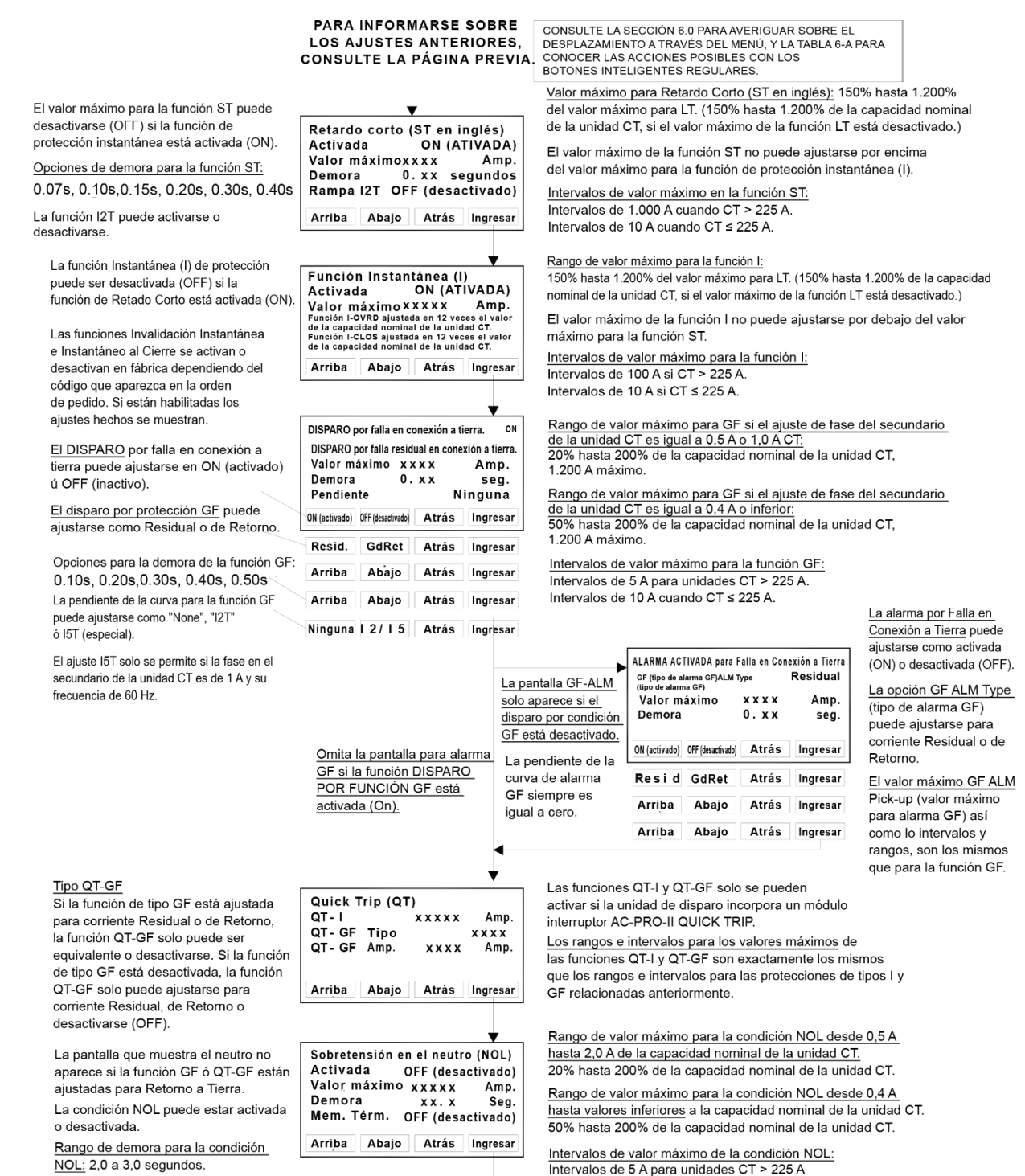

AC-PRO-II® Manual de instrucciones para la unidad AC-PRO-II R rev. 2.02. www.utilityrelay.com

<span id="page-30-0"></span>La Memoria Térmica bajo condición NOL puede estar activada (ON) o desactivada (OFF).

**CONSULTE LA PÁGINA SIGUIENTE** 

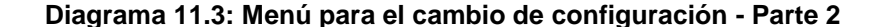

Intervalos de 0,5 A para unidades CT ≤ 225 A.

Rango e intervalos de valor máximo para Notas acerca de las condiciones de baja Disparo por condición de BAJO VOLTAJE condiciones UV: tensión (UV) y sobretensión (OV): 100 hasta 600V L-L, intervalos de 1 V. (UVT) DISPARO POR BAJA TENSIÓN ON (activada) Si las opciones de disparo o alarma están 1. Estas pantallas solo aparecen si está habilitadas (ON), el mayor ajuste disponible Valor máximo en condición UV x x x V L-L conectado el Módulo Divisor de para el valor máximo de la condición UV<br>es de 12 V por debajo del valor máximo Demora en condición UV xxx seg Voltaje (VDM). para la condición OV. UP (aumento) Down (disminución) Back (atrás) Enter (ingresar) 2. Las funciones UV y OV se ajustan Rango e intervalos de demora para utilizando voltajes línea a línea. condiciones UV: (Firmware versión 2) (La versión 1 del 3 a 255 segundos, intervalos de 1 s. firmware utiliza voltajes línea a neutro). Alarma por SOBRETENSIÓN Rango e intervalos de valor máximo (UVA) 3. Ambas condiciones UV y OV tienen para condiciones OV: UV Alarma ON (activada) funciones de disparo y de alarma 100 a 660 V L-L, intervalos de 1 V. UV Valor máximo xxxV L-L que pueden activarse (ON) o Si las opciones de disparo o alarma están UV Demora xxx seg. desactivarse (OFF). Si la opción de habilitadas (ON), el menor ajuste disponible para el valor máximo de la alarma está habilitada (ON), el relé de UP (aumento) Down (disminución) Back (atrás) Enter (ingresar) salida de la alarma se activará en caso condición OV es de 12 V por encima del valor máximo para la condición UV. de ocurrir disparos por condiciones  $\check{~}$ UV ú OV. Rango e intervalos de demora para Desarme por sobretensão (OVT) condiciones OV: **ATIVAR** OV Desarme 1 hasta 255 segundos, intervalos de 1 s. OV Pick-up xxxV L-L OV Retardo xxx seg UP (aumento) Down (disminución) Back (atrás) Enter (ingresar) Observações sobre perda/inversão de fase: Alarma por SOBRETENSIÓN 1. Essas telas são exibidas apenas  $(OVA)$ se o Módulo Divisor de Tensão OV Alarma ON (activada) (VDM) opcional estiver conectado OV Valor máximo xxxV L-L OV Demora xxx seg. E se o hardware do VDM for compatível com perda de fase. UP (aumento) Down (disminución) Back (atrás) Enter (ingresar) 2. A função de perda de fase tem funções de desarme e alarme que Demora en pérdida/inversión de fase 2 a 60 segundos con intervalos de podem ser ATIVADAS OU Pérdida/Inv. de fase  $($   $\circ$  - LOSS) 1 segundo. DESATIVADAS. Se o alarme estiver Disparo ON (activada) Demora XX seg. ATIVADO, o relé de saída do alarme Alarma por pérdida/inversión de fase Alarma ON (activada) será operado na ocorrência de uma 2 segundos con la demora ACTIVADA (ON) Sentido de rotación del sistema ABC condição de alarme. y 1 segundo con la demora DESACTIVADA  $XX%$ NegSeq-OV Pickup (OFF) (permanente) 3. A rotação do sistema somente é ON (activada) OFF (desactivada) Back (atrás) Enter (ingresar) definida e exibida se a opção de Sentido de rotación del sistema UP (aumento) Down (disminución) ABC ó CBA desarme ou alarme por perda/ inversão de fase estiver ativada. ABC CBA <u>Valor máximo porcentual de la condición</u> 4. O pick-up de NegSeqOV somente OV en secuencia negativa é definido e exibido se a opção de **CONSULTE**  $10 - 30%$ desarme ou alarme por perda/inversão El porcentaje predeterminado es 20%. LA **PÁGINA** El 10% es más sensible de fase estiver ativada.

SIGUIENTE El 30% es menos sensible

CONSULTE LA SECCIÓN 6.0 PARA AVERIGUAR SOBRE EL DESPLAZAMIENTO A TRAVÉS DEL MENÚ, Y LA TABLA 6-A<br>PARA CONOCER LAS ACCIONES POSIBLES CON LOS

BOTONES INTELIGENTES REGULARES

<span id="page-31-0"></span>**Diagrama 11.4: Menú para el cambio de configuración - Parte 3**

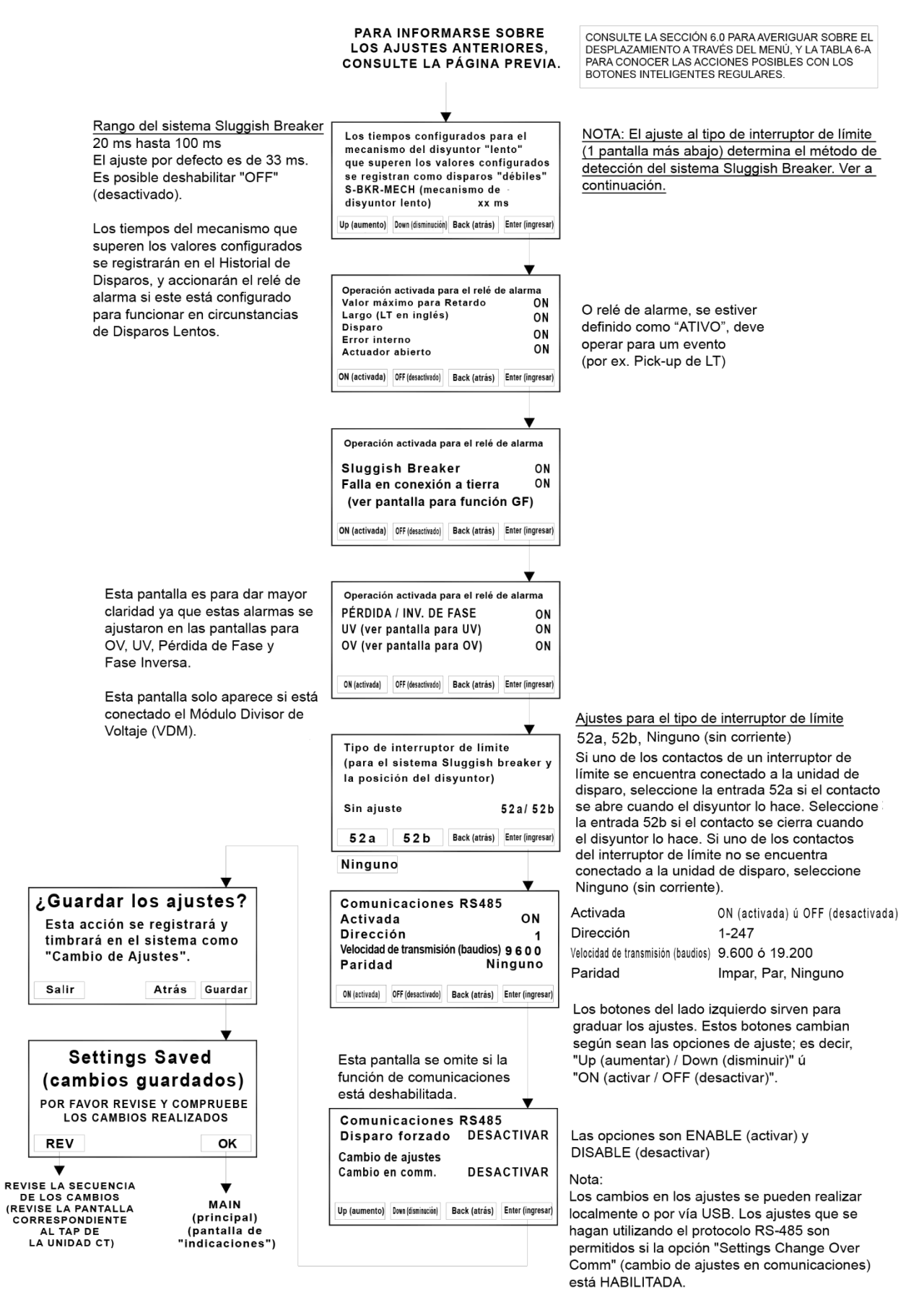

<span id="page-32-0"></span>**Diagrama 11.5: Menú para el cambio de configuración - Parte 4**

#### <span id="page-33-0"></span>**11.4 Código de seguridad**

El código de seguridad corresponde a los últimos cuatro (4) dígitos del código de serie. Consulte la sección 4.0 para ubicar el código de serie. Consulte [Imagen](#page-29-1) 11.2.

NOTA: Para facilitar la comprobación del sistema la unidad AC-PRO-II ofrece un método para la práctica de pruebas denominado "Modo de prueba". Cuando la unidad AC-Pro-II está en modo de prueba, la condición de necesidad de ingresar el código de seguridad se desactiva durante una (1) hora, después de haber sido ingresado por una sola vez. Consulte la Sección [14.1.1.](#page-41-3)

#### <span id="page-33-1"></span>**11.5 Tap de la unidad CT**

Después del ingreso del Código de Seguridad, el primer ajuste que se debe hacer es al tap de la unidad CT (capacidad nominal) en términos de amperios. El tap de la unidad CT varía entre 50 A y 5.000 A con intervalos de 25 A.

La capacidad nominal de la unidad CT ingresada en la unidad de disparo, **debe** corresponder a la capacidad nominal actual de los taps de fase y neutro de la unidad CT. **Consulte** 

[Imagen 11.2.](#page-29-1)

#### <span id="page-33-2"></span>**11.6 Capacidad nominal del secundario de la unidad CT**

Los ajustes a la capacidad nominal del secundario de la unidad CT se deben dar en amperios, y **deben** corresponder a las capacidades nominales actuales de la unidad CT. **Consult[e](#page-29-1)** [Imagen](#page-29-1) 11.2.

La capacidad nominal de corriente de la fase secundaria del transformador CT se ajusta en amperios con las siguientes posibilidades:

1,0, 0,5, 0,4, 0,25 y 0,20 A.

La capacidad nominal del neutro en el secundario de la unidad CT se ajusta en amperios con las siguientes posibilidades:

2,0, 1,5, 1,0, 0,5, 0,4, 0,25, 0,20 y 0,18 A.

Nota: La capacidad nominal de 0,18 del secundario en el transformador CT corresponde al valor 0,185, aproximado a la unidad más cercana. Los ajustes y el rendimiento asociados se basan en el valor 0,185.

#### <span id="page-33-3"></span>**11.7 Dirección del flujo de potencia**

El ajuste que se debe dar a la dirección del movimiento de energía solamente es posible cuando se encuentra un módulo VDM conectado. Cuando la polaridad del cableado del transformador CT coincide [Imagen 5.3,](#page-14-0) la dirección del flujo de corriente debe ajustarse en "NORMAL". Cuando dicha polaridad es contraria [Imagen 5.3,](#page-14-0) la dirección del flujo de corriente debe ajustarse como "INVERSA".

Nota: Esta configuración afecta los valores kVA y kVAh que muestra la unidad de disparo. Consulte la Sección [13.0.](#page-41-0)

#### <span id="page-33-4"></span>**11.8 Frecuencia**

Ajuste la frecuencia de la unidad AC-PRO-II de forma que coincida con la frecuencia del sistema de potencia. Las opciones de ajuste son 50 Hz y 60 Hz. Consult[e](#page-29-1)  [Imagen](#page-29-1) 11.2.

La pantalla en la que se hacen los ajustes relacionados con el Retardo Largo (LT) considera las siguientes configuraciones: Habilitado (ON ú OFF)(activado ó desactivado), valor máximo, retardo y memoria térmica.

#### **Consulte**

[Imagen](#page-29-1) 11.2 para revisar las observaciones, rangos, escalas y opciones, en la configuración de la función de protección Retardo Largo (LT).

La función de protección de Retardo Largo (LT) está habilitada (ON), a menos que la unidad de disparo tenga la instrucción "LT puede ser desactivada".

Por favor, tenga en cuenta que el tiempo de disparo LT no es un valor constante sino un factor que depende de la corriente del disyuntor. En caso de corrientes bajas el tiempo de disparo es más largo y en presencia de corrientes más altas dicho tiempo es más corto. Consulte el diagrama 18.1 para analizar la curva tiempo-corriente.

Consulte la section [18.1](#page-49-2) para analizar los tiempos de disparo LT.

#### <span id="page-33-6"></span>**11.10 Memoria térmica**

La unida de disparo AC-PRO-II incorpora una memoria térmica que actúa en las siguientes funciones de protección: Retardo Largo (LT) (para ajuste en la pantalla correspondiente a Retardo Largo). Retardo corto (ST en inglés) Falla en conexión a tierra (GF en inglés) (siempre habilitada) Sobretensión en el neutro (para ajuste en la pantalla correspondiente a sobrecarga en neutro)

La función de memoria térmica referida a las condiciones LT y ST pu[eden activarse o desactivarse en la pantalla LT.](#page-29-1)  **Consulte** 

[Imagen](#page-29-1) 11.2.

**La memoria térmica para la función GF está siempre habilitada y no puede ser desactivada.** La presencia de memoria térmica para la función GF ofrece protección contra el chisporroteo de las fallas en conexión a tierra.

#### **Excepto en condiciones excepcionales, se recomienda que la presencia de la memoria térmica para las funciones LT y ST esté siempre habilitada.**

Las sobretensiones cíclicas que no superan los valores máximos de la función LT lo suficiente como para provocar un disparo, aún pueden causar daños al cableado y el equipo. Aún cuando se tenga habilitada la memoria térmica, una sobretensión cíclica puede iniciar un disparo LT que proteja el cableado y el equipo, inclusive si alguna ocurrencia de sobretensión en particular no dura el tiempo suficiente para provocar directamente dicho disparo.

Cuando se tiene la memoria térmica desactivada, una sobretensión que se sitúe por debajo del valor máximo para LT reiniciará el registro de disparo LT. Si la corriente regresa a un valor superior al valor máximo para LT, el registro de disparo LT comienza desde cero.

#### <span id="page-33-7"></span>**11.11 Retardo corto (ST)**

La pantalla para hacer los ajustes de Retardo Corto (ST) incluye las siguientes configuraciones: Habilitado (ON ú OFF) (activado ó desactivado), valor máximo, retardo y función rampa 1<sup>2</sup>T (ON ú OFF)(activado ó desactivado).

#### <span id="page-33-5"></span>**11.9 Retardo largo (LT en inglés)**

Consulte el diagrama 11.3 para revisar las observaciones, rangos, escalas y opciones, en la configuración de la función de protección Retardo Corto (ST).

\*\*\*\* NOTA \*\*\*\*

La unidad de disparo no permite ajustar ambas funciones ST e instantánea en condición desactivada (OFF).

Consulte el diagrama 18.1 para analizar la curva tiempocorriente.

Consulte la section [18.2](#page-50-0) para analizar los tiempos de disparo ST.

# <span id="page-34-0"></span>**11.12 Instantáneo (sin retardo) (I en inglés)**

La pantalla en la que se hacen los ajustes para la protección Instantánea (I) considera las siguientes configuraciones: Habilitado (ON ú OFF)(activado ó desactivado) y valor máximo.

Consulte [Diagrama 11.3](#page-30-0) las configuraciones, rangos y escalas, para protección instantánea.

#### \*\*\*\* NOTA \*\*\*\*

La unidad de disparo no permite ajustar ambas funciones ST e instantánea en condición desactivada (OFF).

Consulte el diagrama 18.1 para analizar la curva tiempocorriente.

Además, la pantalla "Instantaneous Settings" (configuraciones instantáneas) muestra las funciones Anulación Instantánea e Instantánea al Cierre, en caso de estar habilitadas. Estas funciones vienen determinadas y ajustadas desde fábrica. Consulte a continuación:

Invalidación Instantánea (I-OVRD): La unidad AC-PRO-II se configura en fábrica con esta función activada (ON) o desactivada (OFF). Si la función se encuentra en condición activada (ON), actúa una capacidad máxima fija igual a 12 veces la capacidad nominal del transformador CT. En algunas aplicaciones esta función se activa en fábrica a fin de proteger el disyuntor particular que esta unidad de disparo trae. Además, esta función puede ser activada si así se solicita al momento de colocar la orden de compra. A menos que se especifique o se solicite expresamente la protección eléctrica del disyuntor, las unidades de disparo AC-PRO-II vienen generalmente con esta función desactivada.

Acción instantánea al cierre (I-CLOSE en inglés): La unidad AC-PRO-II está diseñada en fábrica con esta función Activada (ON) o Desactivada (OFF). Si esta función se encuentra activada (ON), un valor máximo fijo para el instantáneo igual a 12 veces la capacidad nominal del transformador CT, actúa solamente durante los primeros 10 ciclos (166 ms a 60 Hz o 200 ms a 50 Hz) después de que la unidad de disparo se encienda. A menos que se especifique lo contrario en la orden de compra, las unidades de disparo AC-PRO-II vienen con esta función activada (ON).

Nota: Cuando la unidad AC-PRO-II se configura con un Módulo Divisor de Voltaje (VDM), este último alimentará a la unidad cuando el lado de la línea del disyuntor sea energizado, inclusive si el disyuntor se encuentra en estado abierto. Si la unidad de disparo se encuentra ya alimentada por el módulo VDM, la función I-CLOS no actúa.

Nota: La unidad AC-PRO-II aplica un algoritmo exclusivo, para determinar si se encuentran presentes flujos eléctricos con valores efectivos RMS superiores a 12 veces la capacidad nominal del transformador CT, en cuyo caso las unidades CT pueden verse saturadas. La

unidad AC-PRO-II corrige entonces el efecto de saturación de la unidad CT en las funciones LT y ST.

La unidad AC-PRO-II cuenta con un sistema redundante de protección Instantánea. La función Instantánea para el primario consiste en un circuito de detección de picos de corriente que disparan directamente el actuador, sin tener en cuenta el estado del microprocesador. El microprocesador dispone protección instantánea con respaldo digital para el circuito análogo.

#### <span id="page-34-1"></span>**11.13 Protección contra fallas en conexión a tierra (GF)**

Las visualizaciones disponibles para fallas en conexión a tierra consideran las siguientes configuraciones: disparo por GF, valor máximo, retardo y valor de pendiente. Además, una función de alarma por condición GF se puede activar (ON), si la función para disparo GF se desactiva (OFF).

La función por condición GF se puede ajustar como residual, retorno a tierra o desactivada (OFF). El método GF residual calcula la suma vectorial de las tres fases de corriente (además del neutro si está presente), y determina el elemento esencial de la frecuencia. El método de retorno a tierra se utiliza para aplicaciones en las que una unidad CT con retorno a tierra mide directamente la corriente GF, mientras que la unidad AC-PRO-II calcula el valor esencial. Consulte la secció[n 5.1.1p](#page-15-1)ara ilustrar los diagramas de cableado típico en los dos métodos para detección de fallas en la conexión a tierra.

Consulte [Diagrama 11.3](#page-30-0) las notas, rangos, escalas y opciones, relativas a las fallas en conexión a tierra.

Consulte [Diagrama 18.2](#page-54-0) la información relacionada con la curva tiempo-corriente de fallas en conexión a tierra.

#### \*\*\*\* NOTA \*\*\*\*

En un sistema de cuatro (4) hilos el neutro de una unidad CT debe estar conectado para evitar la ocurrencia de disparos accidentales o falsos.

#### \*\*\*\* NOTA \*\*\*\*

Debido a la posible saturación de la unidad CT los valores efectivos RMS superiores a 12 veces la capacidad nominal de la unidad CT, no se tienen en cuenta en los cálculos para protección contra fallas GF. Las funciones ST y/o Instantánea ofrecerán la protección necesaria para este tipo de corrientes.

#### \*\*\*\* IMPORTANTE \*\*\*\*

Para poner en práctica la protección contra fallas GF en los disyuntores principales y en el disyuntor conjuntor de una subestación con cuatro (4) hilos y doble extremo, consulte el siguiente boletín técnico: [http://www.utilityrelay.com/Side\\_Bar/Technical\\_Bulletins.](http://www.utilityrelay.com/Side_Bar/Technical_Bulletins.html)

[html](http://www.utilityrelay.com/Side_Bar/Technical_Bulletins.html)

# <span id="page-34-2"></span>**11.14 Configuraciones para sobretensión en el neutro (NOL)**

La pantalla de configuración para sobretensión en el neutro (NOL) considera las siguientes opciones: Habilitado (ON ú OFF)(activado ó desactivado), valor máximo, retardo y memoria térmica NOL.

Consulte [Diagrama 11.3](#page-30-0) las notas, rangos, escalas y opciones, relativas a las configuraciones para sobretensiones NOL.

Consulte [Diagrama 18.2](#page-54-0) la información relacionada con la curva tiempo-corriente (TCC) NOL.

La función de memoria térmica para sobretensiones NOL opera de la misma forma que lo hace para las configuraciones LT y ST. Consulte la secció[n 11.10](#page-33-6) para revisar la descripción.

#### \*\*\*\* NOTA \*\*\*\*

La protección contra sobretensión en el neutro (NOL) no puede activarse si se ajusta la falla en conexión a tierra (GF) como retorno por tierra. Esto se debe a que el método de retorno a tierra destina la entrada al neutro de la unidad CT para protección contra falla GT, de tal manera que no puede utilizarse para protección NOL.

# <span id="page-35-0"></span>**11.15 QUICK-TRIP® Instantáneo (QT-I)**

**Este ajuste sólo funciona si el módulo del interruptor del sistema QUICK-TRIP en la unidad AC-PRO-II se encuentra instalado y conectado. Consulte la sección [7.0](#page-23-0) para obtener más detalles.**

El rango del valor máximo y las escalas para el sistema QT-I son los mismos que para el caso de protección instantánea.

Consult[eDiagrama 18.4](#page-56-0) la información relacionada con las curvas tiempo-corriente (TCC) para el sistema QUICK-TRIP.

La función QT-I no permite un ajuste en desactivado (OFF). Se activa (ON) o desactiva (OFF) mediante el interruptor selector para activación (ON) o desactivación (OFF). Si el módulo del sistema QUICK-TRIP de la unidad AC-PRO-II no está instalado, esta función permanecerá siempre desactivada.

# <span id="page-35-1"></span>**11.16 QUICK-TRIP para fallas en conexión a tierra (QT-GF)**

**Este ajuste sólo funciona si el módulo del interruptor del sistema QUICK-TRIP en la unidad AC-PRO-II se encuentra instalado y conectado. Consulte la sección [7.0](#page-23-0) para obtener más detalles.**

La función de protección GF en el sistema QUICK-TRIP tiene dos posibilidades de ajuste: tipo QT-GF y valor máximo QT-GF.

Si el tipo de protección GF se desactiva (OFF), el tipo QT-NG puede ajustarse como residual, de retorno o desactivado. Si el tipo de protección GF se ajusta para corriente residual o de retorno, el tipo QT-GF solamente puede coincidir con ese ajuste o apagarse.

El rango del valor máximo y las escalas para el sistema QT-GF son los mismos para el sistema GF.

Consulte [Diagrama 18.4](#page-56-0) la información relacionada con las curvas tiempo-corriente (TCC) para el sistema QUICK-TRIP.

# <span id="page-35-2"></span>**11.17 Baja tensión (UV)**

#### **El ajuste para esta condición es posible siempre y cuando se encuentre instalada una unidad AC-PRO-II, junto con el módulo divisor de voltaje (VDM) opcional.**

La función de baja tensión (UV) que incluye la unidad AC-PRO-II utiliza los valores efectivos RMS de tensión más un retardo de tiempo definido, para activar la protección trifásica contra baja tensión.

Consult[eTabla 8-A](#page-26-3) la secció[n 8.1,](#page-25-3) para determinar si su unidad incorpora una protección "Básica" o "Avanzada" con base en el voltaje.

#### <span id="page-35-3"></span>**11.17.1 Protección básica para baja tensión**

La función de protección básica para baja tensión (UV) utiliza solamente una magnitud, que facilita protección contra una reducción en la potencia eléctrica ("Brownout") utilizando ajustes graduables para valores máximos y retardos en baja tensión. Las reducciones en la potencia eléctrica (Brownout) se dan cuando aún queda voltaje en el sistema, pero sus valores son inferiores al voltaje nominal del sistema. La protección contra una baja tensión no implica protección contra pérdida de fase, y no funcionara de manera confiable durante una circunstancia de pérdida total de fase o de interrupción del suministro eléctrico al sistema. El firmware v1 utiliza valores de voltaje línea a neutro. El firmware v2 utiliza valores de voltaje línea a línea.

La función de baja tensión (UV) se desactiva en las siguientes condiciones:

- Si se conecta un equipo para pruebas de inyección secundaria.
- Después de la ocurrencia de un disparo por baja tensión (UV), los disparos repetidos por la misma causa se bloquean hasta que la corriente se restablezca, hasta que el interruptor de límite cambie de estado (si este está presente), o hasta que la condición de baja tensión (UV) desaparezca. (El firmware v1 solamente utiliza corriente restablecida.)
- Cuando la unidad AC-PRO-II se encuentra en "Modo de Prueba". Consulte la secció[n 14.1.1](#page-41-3) (solamente firmware v2).
- Si dos (2) corrientes de fase presentan condición "LOW" (baja) (solamente firmware v1).

#### \*\*\*\* IMPORTANTE \*\*\*\*

Para la ocurrencia de disparos y alarmas debidos a baja tensión se deben dar ls siguientes condiciones:

- 1. Al menos dos (2) corrientes de fase deben ser superiores al 10% de la capacidad nominal de la unidad CT. (solamente firmware v1).
- 2. El voltaje de fase A a fase B debe ser superior a 90 V.

#### \*\*\*\* IMPORTANTE \*\*\*\*

La función básica para baja tensión no se activará en circunstancias de pérdida completa de fase o de interrupción total del suministro eléctrico. La función para baja tensión no protege contra la condición de pérdida de fase.

#### \*\*\*\* IMPORTANTE \*\*\*\*

Sea cuidadoso cuando utilice la función de disparo por baja tensión (UV), en sistemas que no cuentan con una conexión estable a tierra. (El firmware v1 utiliza valores de voltaje línea a neutro.)

#### <span id="page-35-4"></span>**11.17.2 Función avanzada contra baja tensión**

La función avanzada contra baja tensión utiliza solamente la magnitud de voltaje líne a línea, utilizando ajustes graduables para valores máximos y retardos en baja tensión.

Consulte [Diagrama 11.4](#page-31-0) las notas, rangos, escalas y opciones, relativas a la condición de baja tensión (UV).

La función de baja tensión (UV) se desactiva en las siguientes condiciones:

- Si se conecta un equipo para pruebas de inyección secundaria.
- Después de la ocurrencia de un disparo por baja tensión (UV), los disparos repetidos por la misma causa se bloquean hasta que la corriente se restablezca, hasta que el interruptor de límite cambie de estado (si este está

presente), o hasta que la condición de baja tensión (UV) desaparezca.

- Cuando la unidad AC-PRO-II se encuentra en "Modo de Prueba". Consulte la secció[n 14.1.1](#page-41-3) (solamente firmware v2).

#### \*\*\*\* IMPORTANTE \*\*\*\*

Para que los disparos y alarmas por baja tensión ocurran, se debe presentar por lo menos una (1) de las siguientes condiciones:

- 1. El voltaje de fase A a fase B debe ser superior a 90 V Ó,
- 2. Por lo menos una (1) corriente de fase debe ser superior al 10% de la capacidad nominal de la unidad CT Ó,
- 3. la potencia auxiliar de 24 VCD debe estar actuando.

# <span id="page-36-0"></span>**11.18 Sobretensión (OV)**

**El ajuste para esta condición es posible siempre y cuando se encuentre instalada una unidad AC-PRO-II, junto con el módulo divisor de voltaje (VDM) opcional.** 

Para activar la protección trifásica contra sobretensión, la función de sobretensión (OV) que incluye la unidad AC-PRO-II utiliza valores de voltaje y un retardo de tiempo definido.

El firmware v1 utiliza valores de voltaje línea a neutro. El firmware v2 utiliza valores de voltaje línea a línea.

Consulte [Diagrama 11.4](#page-31-0) las notas, rangos, escalas y opciones, relativas a la condición de sobretensión (OV).

La función de sobretensión (OV) se desactiva en las siguientes condiciones:

- Después de la ocurrencia de un disparo por sobretensión (OV), los disparos repetidos por la misma causa se bloquean hasta que la corriente se restablezca, hasta que el interruptor de límite cambie de estado, o hasta que la condición de sobretensión (OV) desaparezca. (El firmware v1 solamente utiliza corriente restablecida.)
- Cuando la unidad AC-PRO-II se encuentra en "Modo de Prueba". Consulte la secció[n 14.1.1](#page-41-3) (solamente firmware v2).

#### \*\*\*\* IMPORTANTE \*\*\*\*

Sea cuidadoso cuando utilice la función de disparo por sobretensión (OV), en sistemas que no cuentan con una conexión estable a tierra. (El firmware v1 utiliza valores de voltaje línea a neutro.)

#### <span id="page-36-1"></span>**11.19 Pérdida/inversión de fase**

#### **Este ajuste solamente es posible, si la unidad AC-PRO-II se instala con el Módulo Divisor de Voltaje (VDM)rev 2 opcional y el firmware versión 2.**

La función Pérdida/Inversión de Fase utiliza los cálculos de sobretensión de secuencia negativa para determinar si se presenta una pérdida de fase o una fase invertida.

Consulte [Diagrama 11.4](#page-31-0) las notas, rangos, escalas y opciones, relativas a los ajustes de Pérdida/Inversión de Fase.

La función Pérdida/Inversión de Fase se inhabilita bajo las siguientes condiciones:

- Si se conecta un equipo para pruebas de inyección secundaria.
- Después de un disparo por Pérdida/Inversión de Fase, los disparos reiterados se bloquean hasta que la corriente se restablezca, el interruptor de límite cambie de estado (si se utiliza) ó, hasta que la condición de pérdida de fase desaparezca.

- Cuando la unidad AC-PRO-II se encuentra en "Modo de Prueba". Consulte la sección [14.1.1](#page-41-3) (solamente firmware v2).

#### \*\*\*\* IMPORTANTE \*\*\*\*

Para que los disparos y alarmas por pérdida o inversión de fase ocurran, se debe presentar por lo menos una de las siguientes condiciones:

- 1. Por lo menos una (1) corriente de fase debe ser superior al 10% de la capacidad nominal de la unidad CT Ó,
- 2. El voltaje de fase A a fase B debe ser superior a 90 V Ó,
- 3. la potencia auxiliar de 24 VCD debe estar actuando.

Para poder ofrecer protección contra pérdida o inversión de fase, se debe ingresar de manera correcta el ajuste "Giro del Sistema" en sentido "ABC" ó "CBA". Si no se conoce el sentido de giro del sistema, la función de alarma por pérdida o inversión de fase puede utilizarse como control, sin que se inicie un disparo.

Determinación del sentido de rotación del sistema:

- 1. Desconecte el disyuntor.
- 2. Compruebe que la fase del módulo VDM esté conectada de manera correcta (es decir, que el disyuntor en fase A se conecte a través de la unidad de fusibles a la fase A del módulo VDM de la unidad AC-PRO-II, y así sucesivamente)
- 3. Ajuste el disparo por Pérdida o Inversión de fase en posición OFF (apagado).
- 4. Ajuste la alarma por Pérdida o Inversión de Fase en posición ON (encendida).
- 5. Ajuste la rotación del sistema en sentido ABC.
- 6. Ajuste el valor máximo de NegSeq-OV en 20%.
- 7. Guarde la configuración.
- 8. Coloque el disyuntor en situación de conexión.
- 9. Compruebe que el módulo VDM señale voltaje trifásico.
- 10. Si se activa la alarma por pérdida o inversión de fase entonces el ajuste para el sentido del giro no es correcto. Si no se activa la alarma por pérdida o inversión de fase entonces es correcto el ajuste ABC para el sentido del giro.

#### \*\*\*\* NOTA \*\*\*\*

Para el caso de aplicaciones que utilicen varias fuentes (p. ej., en una configuración tipo, principal-cierre manualprincipal): Ante la fusión de un fusible el sistema de protección contra pérdida de fase NO ofrece protección a dispositivos como disyuntores conjuntores o disyuntores principales, en los que las fuentes de alimentación pueden estar conectadas en paralelo, ya que los taps del VDM pueden encontrarse en el lado "equivocado" del fusible en presencia de varias fuentes de alimentación.

# <span id="page-37-0"></span>**11.20 Configuración del sistema Sluggish Breaker**

El rango de ajuste del sistemaSluggish Breaker se encuentra entre 20 ms y 100 ms. El ajuste por defecto es de 33 ms.

Se recomienda seguir los pasos a continuación para la determinación del ajuste al sistema Sluggish Breaker, en un disyuntor que acaba de recibir mantenimiento y que actúa en un dispositivo que funcione correctamente:

1. Realice una inyección primaria o secundaria para iniciar un disparo de tipo ST ó LT ó, utilice el dispositivo SAFE-T-TRIP para iniciarlo. En caso de utilizar el

dispositivo SAFE-T-TRIP en un disyuntor por el que no fluya corriente primaria o si se utiliza inyección secundaria, se debe conectar un interruptor de límite 52a o 52b a la unidad AC-PRO-II.

- 2. Utilice el menú del historial de disparos para revisar los tiempos registrados por el mecanismo del disyuntor, para el disparo iniciado en el paso 1 anterior. Los tiempos del mecanismo del disyuntor deben situarse en el rango de 20 ms a 100 ms. El tiempo total de disparo (diferente al tiempo del mecanismo del disyuntor) debe ajustarse a la curva tiempo-corriente que se muestra en el diagrama 18.1.
- 3. URC recomienda ajustar el tiempo del sistema Sluggish Breaker, 17 ms por encima del tiempo registrado por el mecanismo, que se señala en el paso 2.

Consulte [Diagrama 11.5](#page-32-0) la pantalla de configuración del sistema Sluggish Breaker.

Consulte la secció[n 10.0](#page-27-0) para obtener información adicional sobre la función Sluggish Breaker.

# <span id="page-37-1"></span>**11.21 Ajustes configurables para el relé de alarma**

La configuración del relé de alarma se realiza en dos pantallas, en las que el dispositivo puede ajustarse de tal forma que funcione para cualquier combinación dada de circunstancias. Si el ajuste se hace para la condición Activada (ON), el relé actuará en esa circunstancia o condición específica. Consult[e Diagrama 11.4](#page-31-0) las opciones y notas sobre los ajustes para el relé de alarma.

Consulte la secció[n 5.3.1](#page-16-0) y [Tabla](#page-16-6) 5-A para obtener información adicional sobre el relé configurable para alarma.

# <span id="page-37-2"></span>**11.22 Configuración para el tipo de interruptor de límite**

Si se conecta un interruptor de límite a una unidad AC-PRO-II, el tipo de contacto se ajusta en esta pantalla. Si el contacto del interruptor de límite se encuentra en estado abierto cuando el disyuntor se encuentre en estado abierto, seleccione la opción 52a. Si el contacto del interruptor de límite se encuentra en estado cerrado cuando el disyuntor se encuentre en estado abierto, seleccione la opción 52b. Consulte el manual de la unidad AC-PRO-II en la parte específica para instalación del kit disyuntor, que se entrega con el kit. Si un interruptor de límite no se encuentra conectado a la unidad de disparo, este ajuste debe quedar en "None" (Ninguno). Consult[e Diagrama 11.4.](#page-31-0)

Tenga en cuenta que este ajuste afecta el método de detección del sistema Sluggish Breaker. Consulte la Sección [10.0.](#page-27-0)

# <span id="page-37-3"></span>**11.23 Configuraciones de comunicación**

La unidad AC-PRO-II puede comunicarse a través de una red RS485 sobre protocolo MODBUS RTU. La pantalla relativa a comunicaciones RS485 incorpora las siguientes configuraciones:

Comunicaciones habilitadas: Haga el ajuste en ON (conectado) si desea comunicaciones sobre red RS485.

Dirección: cada unidad de disparo que comparta el mismo par trenzado debe tener una dirección única. La dirección identifica de forma individual cada una de las unidades de disparo que esté conectada al mismo par trenzado.

Nota: dos unidades de disparo pueden compartir la misma dirección, siempre y cuando no estén conectadas a la red a través del mismo cable de par trenzado.

La dirección se puede escoger desde 1 hasta 247 con incrementos de una (1) unidad.

En la mayoría de las aplicaciones solamente las direcciones que estén entre 1 y 32 serán utilizadas, debido a limitaciones propias de las comunicaciones RS485. La velocidad de transmisión debe escogerse de tal manera que coincida con la velocidad de transmisión del dispositivo principal de comunicación (es decir, PC, interfaz de comunicaciones, etc.)

La paridad se debe configurar de tal manera que coincida con la paridad del dispositivo principal de comunicación maestro (es decir, PC, interfaz de comunicaciones, etc.)

Disparo forzado: Si está habilitada, esta función permite estimular un disparo en el disyuntor utilizando el comando correspondiente a través del protocolo de comunicaciones RS485.

Cambio de configuraciones a través de la red de

comunicaciones: si está habilitada, esta función permite al usuario realizar cambios en la configuración a través de la red de comunicaciones. De lo contrario, las configuraciones solo se pueden cambiar en la unidad AC-PRO-II haciendo uso de los botones inteligentes o, recurriendo a la conexión USB local.

NOTA: las configuraciones dadas a la unidad CT solamente se pueden cambiar en la unidad AC-PRO-II.

Para obtener información adicional sobre comunicaciones consulte [Diagrama 11.5](#page-32-0) las opciones de configuración y la sección [24.0](#page-63-0)

#### <span id="page-38-0"></span>**11.24 Almacenamiento de configuraciones**

Después de ingresar el último ajuste en pantalla aparecerá el mensaje "¿Guardar configuración?" La pantalla para almacenamiento de configuraciones también envía un recordatorio advirtiendo que si se presiona el botón "Save" (guardar) las configuraciones serán guardadas, registradas y timbradas con la hora correspondiente, bajo la forma "Settings Change" (cambio de configuración). El timbre de la hora del cambio en la configuración se almacena y queda disponible a través del protocolo Modbus para comunicaciones.

Presionando "Exit" (salir) se regresa a la pantalla principal. Presionando "Back" (atrás) regresará a la pantalla del ajuste anterior.

#### <span id="page-38-1"></span>**11.25 Verificación de configuraciones**

Después de que los ajustes se graben, los botones "REV" Y "OK" (correcto) se encuentran disponibles en la pantalla correspondiente a "Settings Saved" (configuración guardada).

Si presiona "REV" se dirigirá a la secuencia de revisión de la configuración.

Presionar "OK" (aceptar) nos conducirá a la pantalla principal.

Para concluir el proceso de configuración de entradas o cambios en los ajustes, presione "REV" para revisar o confirmar todos los ajustes ingresados.

La secuencia de revisión de la configuración es muy parecida a la secuencia de cambios en los ajustes, excepto que en este caso las configuraciones solamente se pueden ver sin permitir cambio alguno. Los botones "Next" (siguiente) y "Back" (atrás) nos permiten ver y desplazarnos por el registro de configuraciones existentes. Consulte la información a continuación y el diagrama 6.2.

# <span id="page-38-2"></span>**11.26 Revisión de la configuración**

Las configuraciones también se pueden cambiar, revisar, guardar e imprimir, utilizando el software aplicativo InfoPro-AC.

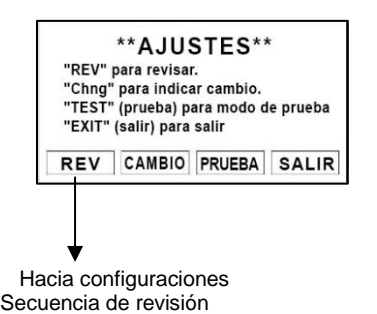

#### <span id="page-38-5"></span>**Imagen 11.6: Pantalla de ajustes - Botón de revisión**

Analice el diagrama 6.2 para entender la secuencia de revisión de la configuración.

# <span id="page-38-3"></span>**11.27 Configuración de hora y fecha**

Consulte la secció[n 6.4.1](#page-20-4) para averiguar sobre configuración de hora y fecha.

NOTA: Es muy importante el ajuste de hora y fecha para el timbre correspondiente de las ocurrencias.

#### <span id="page-38-4"></span>**12.0 Historial de disparos**

La unidad AC-PRO-II almacena la información relacionada con la ocurrencia de los últimos ocho (8) disparos. La información almacenada incluye lo siguiente:

- 1. Conteo de disparos
- 2. Tipo de disparo (consúltelo[sTabla](#page-39-0) 12-A)
- 3. Timbre horario (hora y fecha)
- 4. Número del disparo (de 1 a 8, que asigna la unidad de disparo). (Si el disparo corresponde al último registrado, éste aparecerá señalado en la pantalla).
- 5. Corrientes y voltajes de fase
- 6. Corrientes del neutro y de tierra
- 7. Horario del mecanismo del disyuntor para cada fase
- 8. Las formas de onda solamente pueden verse utilizando el software aplicativo InfoPro-AC. Consulte la sección 2[3.0.](#page-59-3)

Esta información puede consultarse a través del menú Historial de Disparos. Consulte [Diagrama 12.1.](#page-40-0)

NOTA: Tanto la fecha como la hora deben ajustarse correctamente y además, se debe instalar una batería completamente cargada para garantizar la precisión del timbre correspondiente en el historial de disparos.

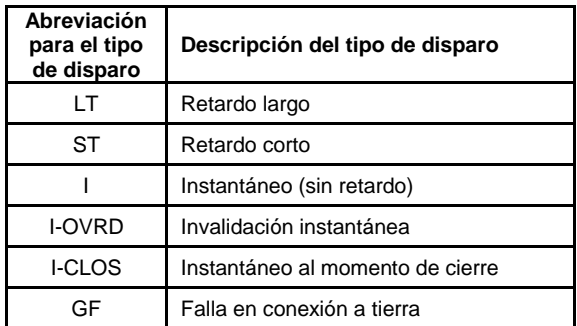

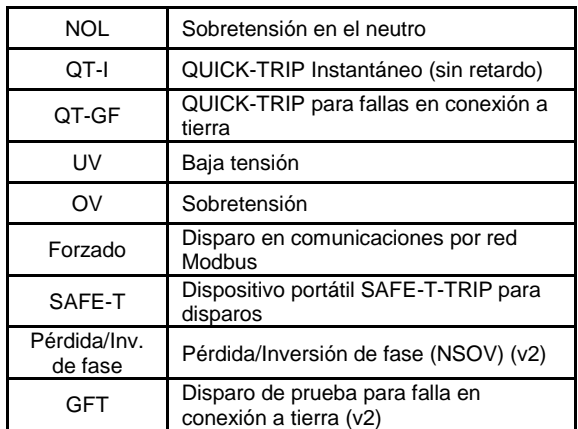

# **Tabla 12-A: Tipos de falla**

<span id="page-39-0"></span>La información que guarda el historial de viaje, incluyendo los datos asociados de captura de forma de onda, se pueden ver, guardar e imprimir, utilizando el software aplicativo InfoPro-AC. Toda la información que guarda la unidad de disparo se encuentra disponible a través del sistema de comunicación RS485 Modbus RTU.

Para garantizar el registro exacto del horario por parte del mecanismo del disyuntor y la adecuada detección por parte del sistema Sluggish Breaker™, el usuario debe ajustar correctamente la posición del contacto en el disyuntor. Consulte las secciones [10.0](#page-27-0) [y 11.22.](#page-37-2)

La unidad AC-PRO-II incorpora diferentes métodos para determinar las corrientes y voltajes de los disparos. Sin embargo, algunos disparos de tipo instantáneo pueden ocurrir de manera tan vertiginosa, que la unidad AC-PRO-II no alcanza a reportar los valores efectivos RMS del disparo. Para este tipo de disparos la unidad AC-PRO-II reportará el mensaje "> Pickup value" (valor inferior al máximo), para los valores de corriente en las tres fases.

Consulte el diagrama 12.1 para ver el mapa de desplazamiento a través de las pantallas del historial de disparos.

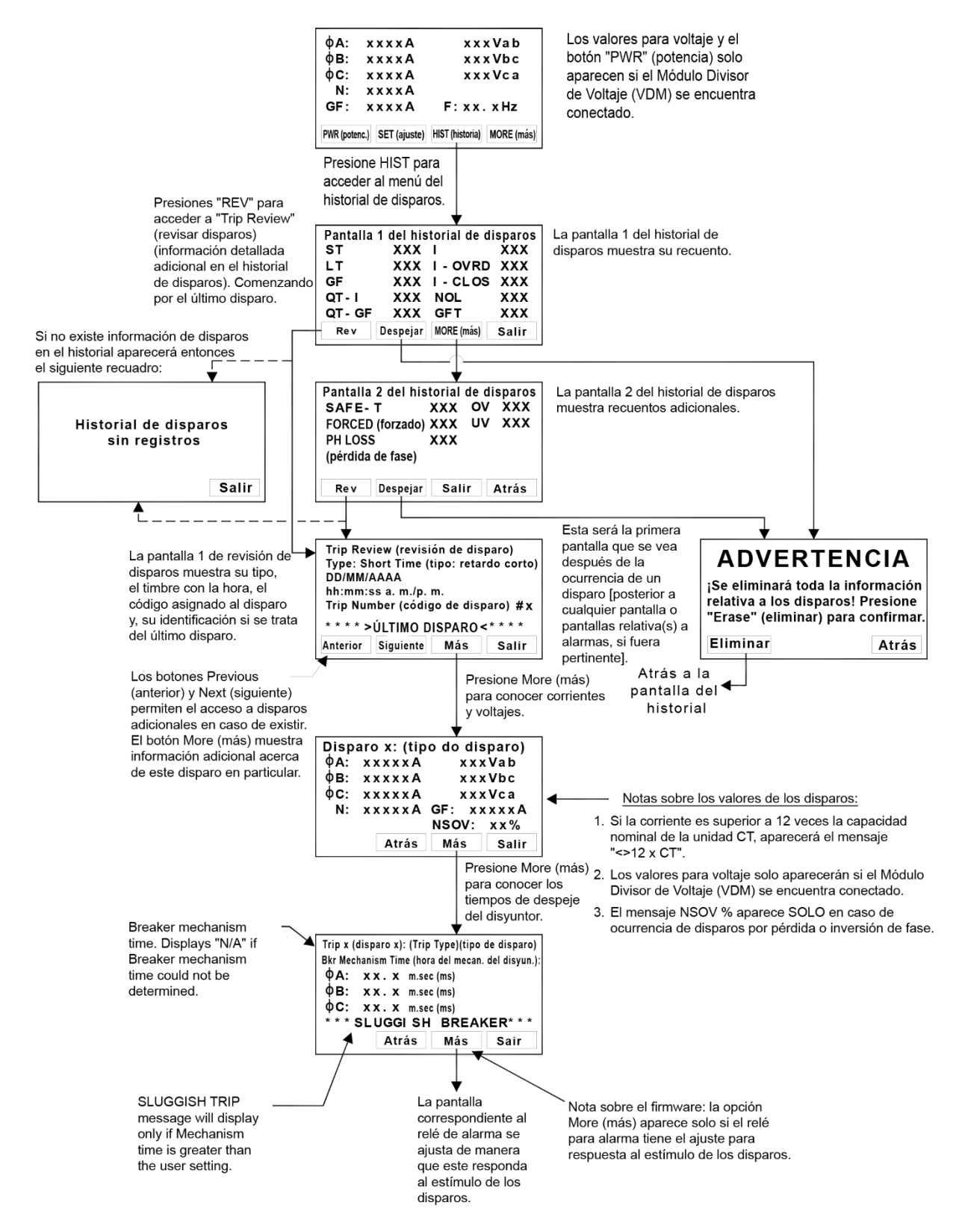

<span id="page-40-0"></span>**Diagrama 12.1: Menú del historial de disparos.**

#### <span id="page-41-0"></span>**13.0 Operaciones y lecturas normales**

Durante una operación normal la pantalla de visualización de la unidad de disparo se encuentra apagada y en el modo de ahorro de energía. Consulte la sección [11.1](#page-27-2) para revisar la información sobre energía de la unidad de disparo. Cuando se presiona el botón "DISPLAY" (mostrar en pantalla) durante el funcionamiento normal (ausencia de disparos, fallas, alarmas y demás irregularidades), la unidad de disparo mostrará las lecturas correspondientes a la corriente y el voltaje (si se encuentra instalado el módulo VDM). Las corrientes en el neutro y GF solamente se mostrarán si las funciones para protección del neutro y de tipo GF se encuentran activadas. Consulte a continuación: La escritura "XXX" de tres dígitos mostrará las lecturas efectivas.

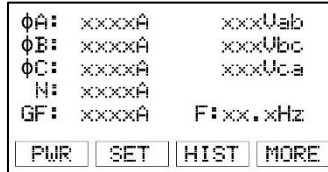

#### <span id="page-41-4"></span>**Imagen 13.1: Pantalla principal ["Readings" (lecturas)]**

- La columna del lado izquierdo muestra los valores de corriente en amperios para las fases A, B, C, en neutro y de falla en conexión a tierra.
- La columna del lado derecho muestra voltajes y frecuencias.

#### **Corriente del disyuntor inferior al 10% de la capacidad nominal de la unidad CT:**

Cuando las corrientes son menores a un valor aproximado del 10% de la capacidad nominal del transformador CT, la pantalla mostrará el mensaje "LOW" (bajo) en referencia a ellas.

#### **Corriente del disyuntor superior al 10% de la capacidad nominal de la unidad CT:**

Si la corriente del disyuntor es mayor a un valor aproximado del 10% de la capacidad nominal del transformador CT, se mostrarán las lecturas de corriente.

#### **Voltajes línea a línea (si se tiene un módulo VDM instalado):**

Si el voltaje línea a línea es igual o inferior a 90 V, aparecerá el mensaje "LOW" (bajo).

El mensaje "N/A" (normalmente abierto) aparecerá si no se puede determinar el voltaje.

Nota: Si los voltajes y sus correspondientes etiquetas ("Vab, Vbc y Vca") no se muestran, la unidad AC-PRO-II no lleva instalado un módulo VDM o este no está conectado de manera adecuada. Contacto URC.

Consulte la secció[n 8.0](#page-25-2) para obtener información adicional sobre el Módulo Divisor de Voltaje (VDM).

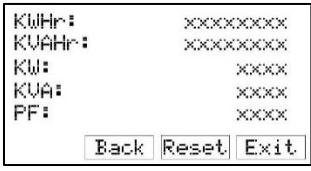

#### <span id="page-41-5"></span>**Imagen 13.2: Pantalla para potencia y energía (si se cuenta con un módulo VDM).**

- kWh: Consumo total real de energía medido en unidades de kilovatio hora. Este valor aumenta o disminuye dependiendo de la dirección del flujo de energía y del ajuste que el cliente haga a esa dirección. Consulte la Sección [11.7.](#page-33-3)
- kVAh: Consumo total aparente de energía medido en unidades de kilo voltio-amperio hora. Este valor solo admite incrementos.
- kW: Potencia total real medida en kilovatios.
- kVA: Potencia aparente total medida en kilo voltioamperio.
- PF: Factor de potencia total

#### **Valores de potencia instantánea (si se cuenta con un módulo VDM):**

- Los mensajes "LOW" (bajo) o "N/A" (normalmente abierto) aparecerán si el valor de la potencia no se puede determinar, casi siempre debido al voltaje en el sistema (es decir, 480 V) si no se tiene instalado un módulo DVM, o si el voltaje o la corriente son demasiado bajos.
- Los valores kW se ven afectados por la dirección que sigue el flujo de corriente, y al ajuste que el usuario haga a tal dirección. Consulte la Sección [11.7.](#page-33-3)

#### **Valores de energía (si se cuenta con un módulo VDM)**

• Los valores de energía se incrementan si la corriente de alguna de las fases se sitúa por encima del 3% de la capacidad nominal de la unidad CT, y el voltaje de fase está por encima de los 90 V.

**La frecuencia** se muestra considerando la corriente en fase A.

#### <span id="page-41-1"></span>**14.0 Prueba:**

El desarrollo de la prueba de inyección primaria se recomienda como método de comprobación final, cuando se termine el proceso de actualización de la unidad AC-PRO-II.

Si se utiliza corriente residual GF, ésta debe ser suspendida al momento de comprobarse las demás funciones de disparo.

#### <span id="page-41-2"></span>**14.1 Puesta en servicio de la unidad de disparo**

Antes de proceder con las pruebas normales de inyección primaria la unidad de disparo debe ser acondicionada para que cumpla con su función. Consulte la secció[n 11.0](#page-27-1) para obtener información sobre el procedimiento de acondicionamiento (puesta en servicio).

Lo mejor es utilizar el valor máximo final y los ajustes hechos al factor retardo de tiempo, si se conocen. Si no es así, utilice los ajustes particulares para el desarrollo de la prueba de inyección primaria.

#### <span id="page-41-3"></span>**14.1.1 Modo de prueba**

Para facilitar la comprobación del sistema la unidad AC-PRO-II ofrece un método para la práctica de pruebas denominado "Modo de prueba". Cuando la unidad AC-Pro-II está en modo de prueba se desactiva temporalmente toda protección contra cambios de voltaje, y la necesidad de ingresar el código de seguridad para cambiar las configuraciones también se desactiva temporalmente. Aunque el modo de prueba se deshabilita automáticamente después de transcurridos 60 minutos, esto debe hacerse siempre manualmente después de que la prueba haya concluido. Consulte las pantallas en [Imagen 14.1.](#page-42-2)

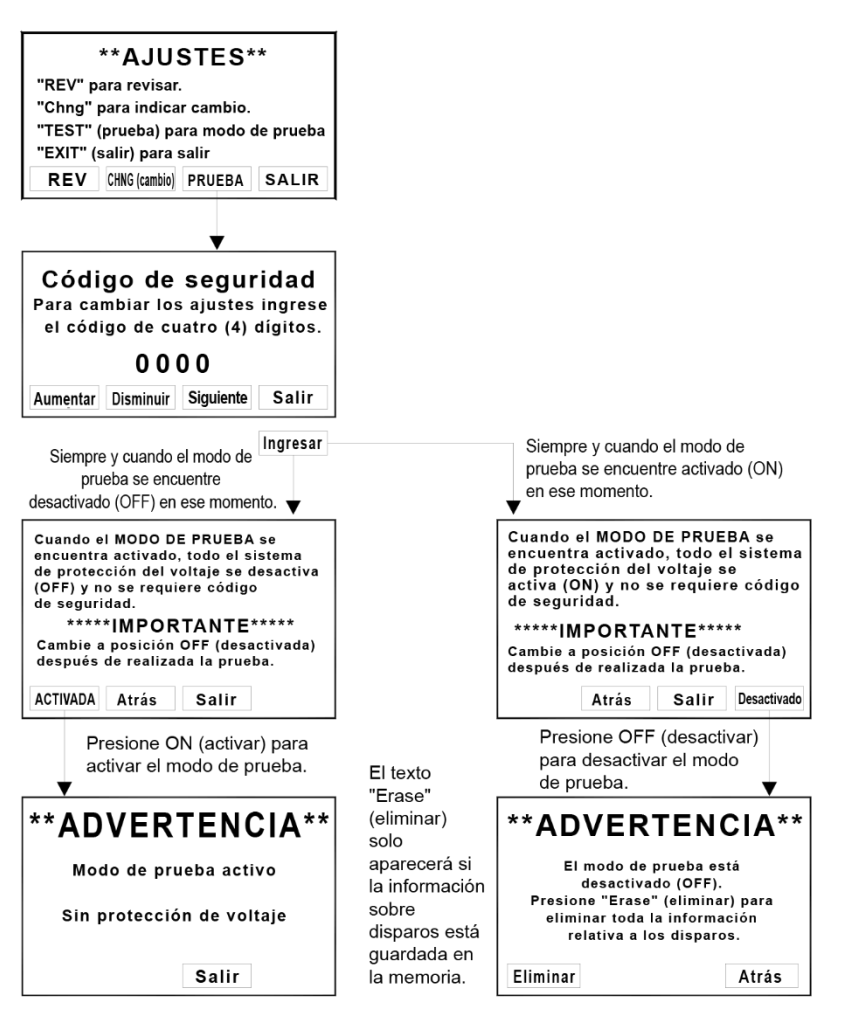

**Imagen 14.1: Pantallas para el modo de prueba**

Si se utiliza corriente residual GF asegúrese suspenderla temporalmente.

Para aplicar la prueba de valor máximo LT aumente la corriente hasta que se ilumine el diodo LED para valor máximo ("Pick-Up").

La corriente inyectada debe concordar con el ajuste hecho al valor máximo LT. Compruebe que la pantalla muestre la fase correcta.

Para comprobar el tiempo LT del disparo calcule primero el tiempo del disparo, considerando el valor de la corriente de prueba que será aplicado. Aplique la fórmula que se muestra en la sección [18.1](#page-49-2) o la tabla en la secció[n 15.3.](#page-47-0)

#### \*\*\*\* NOTA \*\*\*\*

**Un método abreviado y sencillo consiste en observar, que el tiempo de disparo (centro de la curva) en un punto igual al triple del valor de la corriente máxima LT, equivale a 4 veces el ajuste del retardo LT.** Por ejemplo:

Si el valor máximo LT es de 1.600 A y el retardo es de 10 s, entonces el tiempo de disparo a 4.800 A (3 veces 1.600 A) es de 40 s (4 veces 10 s).

#### <span id="page-42-2"></span><span id="page-42-0"></span>**14.2 Prueba para disparo de retardo largo 14.3 Prueba para disparo de retardo corto**

<span id="page-42-1"></span>Si se utiliza corriente residual GF asegúrese suspenderla temporalmente.

Para aplicar la prueba de valor máximo ST desactive temporalmente la función ST l<sup>2</sup>T, y aplique un pulso corto de corriente que sea 10% o 20% menor que el ajuste dado al valor máximo ST. Continúe aplicando pulsos cortos de corriente al tiempo que aumenta su intensidad en cada pulso, hasta que se produzca un disparo ST. La primera corriente que ocasionó el disparo ST equivale al valor máximo ST.

Para comprobar el retardo ST active nuevamente la función ST l<sup>2</sup>T (si corresponde), y aplique una corriente que sea por lo menos 10% superior al valor de la corriente máxima ST.

El tiempo de disparo debería caer dentro de la franja de tiempo que se muestra en las curvas tiempo-corriente.

# \*\*\*\* NOTA \*\*\*\*

Para eludir la acción del relé instantáneo de autoprotección al cierre (I-CLOS) al momento de realizar pruebas de inyección primaria en presencia de corrientes intensas, encienda la unidad AC-PRO-II antes de aplicar la corriente utilizando alimentación USB a través de un computador portátil, o de una mini-unidad USB de pared. Consulte la sección [11.12](#page-34-0) para ver la representación de la función I-CLOS.

#### <span id="page-43-0"></span>**14.4 Prueba para disparo instantáneo**

Si se utiliza corriente residual GF asegúrese suspenderla temporalmente.

Compruebe el valor máximo instantáneo y el tiempo de disparo, de la misma forma que se explicó para la condición ST en la secció[n 14.3.](#page-42-1)

#### <span id="page-43-1"></span>**14.5 Prueba para disparo por sobretensión en el neutro (NOL)**

Si se utiliza corriente residual GF asegúrese suspenderla temporalmente.

Si se utiliza corriente de retorno por tierra GF, la función NOL no se puede utilizar.

Para realizar una prueba de inyección primaria a la función NOL, se debe cambiar temporalmente los cables del secundario de la fase C de la unidad CT a los terminales de entrada al neutro de dicha unidad, que se encuentran en la unidad AC-PRO-II. Para encender la unidad de disparo conecte un computador portátil, PC, o unidad USB para pared, en el mini-puerto USB que se encuentra en la parte anterior de la pantalla. La inyección primaria en la fase C reproducirá una corriente de neutro. En caso de no optar por este método de prueba, la función NOL puede comprobarse utilizando el equipo de prueba para inyección secundaria. Consulte la Sección [15.0.](#page-46-0)

Compruebe el valor máximo de sobretensión al neutro y el tiempo de disparo, de la misma forma que se explicó para la condición LT en la secció[n 14.2.](#page-42-0)

Consulte la fórmula para sobretensión en el neutro en la secció[n 18.4.](#page-52-1)

#### \*\*\*\* NOTA \*\*\*\*

**Un método abreviado y sencillo consiste en observar, que el tiempo de disparo (centro de la curva) en un punto igual al triple del valor de la corriente máxima NOL, equivale a 4 veces el ajuste del retardo NOL.** Por ejemplo:

Si el valor máximo NOL es de 2.000 A y el retardo es de 20 s, entonces el tiempo de disparo a 6.000 A (3 veces 2.000 A) es de 80 s (4 veces 20 s).

#### \*\*\*\* NOTA \*\*\*\*

Solamente la corriente de fase podrá encender la unidad AC-PRO-II. Cuando realice la prueba de inyección primaria de la función NOL, la unidad AC-PRO-II debe encenderse mediante una corriente de 24 VCD o a través de un puerto USB.

#### <span id="page-43-2"></span>**14.6 Pruebas para disparo por falla en conexión a tierra**

#### <span id="page-43-3"></span>**14.6.1 Prueba para disparo por falla residual en conexión a tierra**

Cuando la unidad AC-PRO-II se ajusta para protección residual GF, la unidad de disparo calcula la corriente de falla a tierra.

Cuando se tiene el valor máximo GF y el retardo ajustados en los valores solicitados, la prueba de inyección primaria que se aplique a cualquiera de los tres polos provocará un disparo por falla GF.

Compruebe el valor máximo de falla GF y el tiempo de disparo, de la misma forma que se explicó para la condición ST en la secció[n 14.3.](#page-42-1)

#### <span id="page-43-4"></span>**14.6.2 Prueba para disparo por falla de corriente de retorno por tierra**

Cuando la unidad AC-PRO-II se ajusta para protección de falla por corriente de retorno por tierra GF, la entrada de corriente al neutro se utiliza para medir directamente la corriente GF.

Para realizar una prueba de inyección primaria a la función de protección de falla por corriente de retorno por tierra GF, se debe cambiar temporalmente los cables del secundario de la fase C de la unidad CT a las terminales de entrada al neutro de dicha unidad, que se encuentran en la unidad AC-PRO-II. Para encender la unidad de disparo conecte un computador portátil, PC, o unidad USB para pared, en el mini-puerto USB que se encuentra en la parte anterior de la pantalla. La inyección primaria en la fase C reproducirá una corriente de retorno por tierra. En caso de no optar por este método de prueba, la función GF para falla por corriente de retorno por tierra puede comprobarse utilizando el equipo de prueba para inyección secundaria. Consulte la Sección [15.0.](#page-46-0)

Compruebe el valor máximo de falla GF y el tiempo de disparo, de la misma forma que se explicó para la condición ST en la sección [14.3](#page-42-1)

#### <span id="page-43-5"></span>**14.7 Prueba para disparo por efectos de la función QT-GF**

Para comprobar la función QT-GF el módulo del interruptor del sistema QUICK-TRIP de la unidad AC-PRO-II, debe estar conectado a la unidad de disparo de la forma como se señala en [Diagrama](#page-23-2) 7.1.

Cuando se tiene el valor máximo para la función QT-GF ajustado en el valor solicitado, y el interruptor del selector del sistema QUICK-TRIP en posición ON (encendido), la prueba que se aplique a cualquiera de los tres polos provocará un disparo como resultado de la función QT-GF.

Compruebe el valor máximo de la función QT-GF y el tiempo de disparo, de la misma forma que se explicó para la función usual GF en la sección.

#### <span id="page-43-6"></span>**14.8 Prueba de fase CT para falla GF**

Siempre se recomienda ajustar la polaridad correcta CT del disyuntor, y es condición necesaria para las funciones de protección residual GF y residual QUICK-TRIP GF. Si no se tiene un cableado adecuado para polaridad CT es muy probable que ocurra un disparo por falla GF. **Con un disyuntor funcionando en un**

**sistema trifásico, la información relacionada con el último disparo ocurrido con una fase de polaridad inversa CT, mostrará la magnitud de la corriente GF aproximadamente dos veces la corriente de fase del CT conectado en polaridad inversa.**

Puesto que la prueba de inyección primaria generalmente sólo comprueba una fase a la vez, un transformador CT con polaridad inversa pasará desapercibido en las pruebas tradicionales. Aplicando el siguiente método se puede adelantar una prueba de inyección primaria que compruebe la adecuada polaridad de la unidad CT.

[Diagrama 14.2](#page-44-2) y [Diagrama 14.3](#page-44-3) muestra un método para verificar que las polaridades CT del disyuntor concuerdan. El ajuste que parece en el diagrama 14.1 verifica que las polaridades CT de las fases A y B concuerdan. El ajuste que aparece e[n Diagrama 14.3](#page-44-3) verifica que las polaridades CT de las fases B y C concuerdan.

Solamente se necesita inyectar una corriente ligeramente mayor que el ajuste del valor máximo GF, para comprobar que no se sucede un disparo por falla GF.

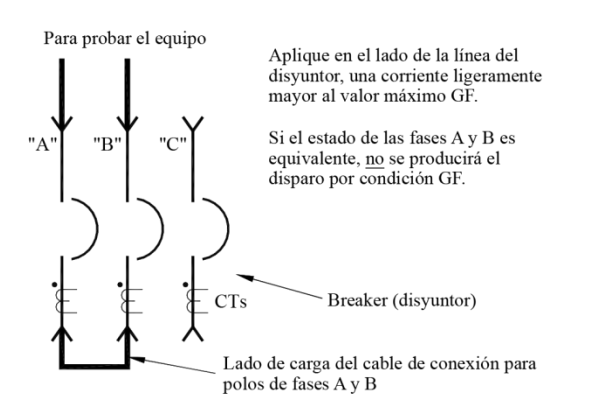

#### <span id="page-44-2"></span>**Diagrama 14.2: Prueba para fases A y B, y polaridad de la unidad CT**

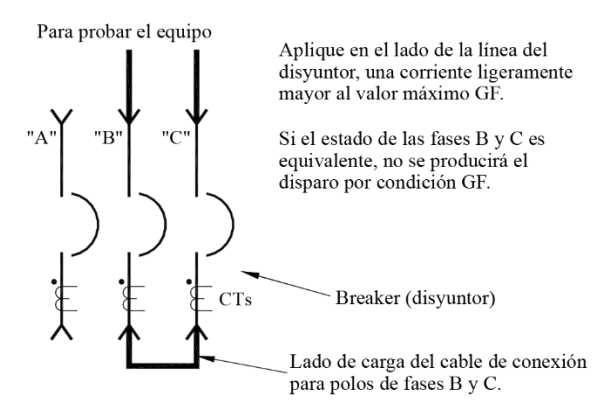

#### <span id="page-44-3"></span>**Diagrama 14.3: Prueba para fases B y C, y polaridad CT**

En caso de que realmente ocurra un disparo GF, determine cuál contacto CT tiene la polaridad invertida. Para corregir la polaridad invertida, ponga al contrario las conexiones del secundario en el contacto de la unidad CT.

Los disyuntores que aparecen en los diagramas anteriores tienen los contactos CT en el lado de carga. Aplique exactamente el mismo método si los contactos CT se encuentran del lado de la línea del disyuntor o si se encuentran alternados.

Si se utiliza un contacto CT del neutro, su polaridad debe coincidir con la de los contactos instalados en el disyuntor.

#### <span id="page-44-0"></span>**14.9 Prueba para disparo por efectos de la función QT-I**

Para realizar la prueba QT-I, el módulo del interruptor QUICK-TRIP en la unidad AC-PRE-II debe estar conectado a la unidad de disparo, tal como se muestra en el diagrama [Diagrama](#page-23-2) 7.1.

Teniendo el valor máximo QT-I en el ajuste requerido y el interruptor selector del dispositivo QUICK-TRIP en posición de encendido (ON), compruebe los tres polos de la misma forma como se hace con la función Instantánea estándar.

#### <span id="page-44-1"></span>**14.10 Prueba para baja tensión (UV en inglés)**

Para comprobar el funcionamiento del disparo o de la alarma por baja tensión se debe disponer de un equipo de prueba de corriente por inyección primaria, una fuente de tensión y un temporizador.

NOTA: La versión 2 del firmware no requiere aplicación de corriente.

Puesto que tienen que utilizar tanto el equipo para prueba de corriente como la fuente de tensión, asegúrese de que las conexiones de tensión de la unidad AC-PRO-II estén debidamente aisladas de los polos del disyuntor, retirando los fusibles de la caja de fusibles que alimenta el módulo VDM (Módulo Divisor de Voltaje) Establezca las conexiones temporales de prueba que aparecen e[n Diagrama 14.4.](#page-44-4) La fuente de tensión puede ser de 24 VCA (el voltaje debe ser de 90 VCA por lo menos). Compruebe que el voltaje de la fase A aparezca señalado en la pantalla. Recordatorio: La versión v1 del firmware aplica voltajes línea a neutro, mientras que el firmware v2 los aplica línea a línea.

La función de retardo UV se puede comprobar utilizando un temporizador. La función UV se caracteriza por ser de tiempo definido, por lo que el retardo se conserva sin tener en cuenta la gravedad de la condición de baja tensión.

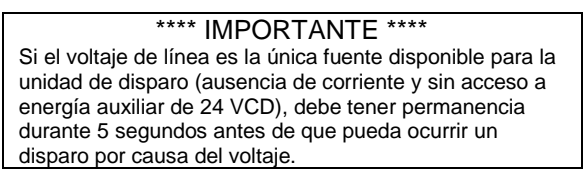

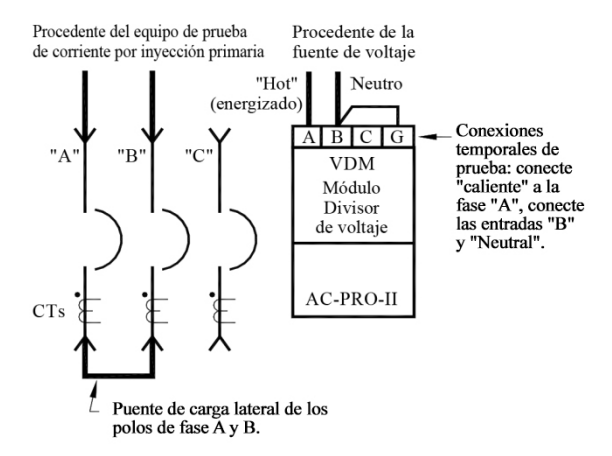

#### <span id="page-44-4"></span>**Diagrama 14.4: Conexiones temporales para pruebas de baja tensión**

Observaciones sobre la prueba para baja tensión

- 1) Para que ocurra un disparo o se active la alarma por causa de baja tensión, además de la fuente de voltaje, la corriente debe ser superior al 10% de la capacidad nominal CT en cualquiera de las dos fases. (solamente para firmware v1).
- 2) Si se conecta un equipo para prueba de inyección secundaria, la función para baja tensión (UV) se desactiva.
- 3) Después de la ocurrencia de un disparo por baja tensión (UV) los disparos repetidos que se sucedan se ven bloqueados hasta que la corriente se restablezca, o hasta que el disyuntor se cierre (siempre y cuando esté conectado el interruptor de límite 52a ó 52b y esté instalado el firmware v2).
- 4) En caso de activarse la alarma por baja tensión esta queda bloqueada, por lo que debe reiniciarse utilizando la pantalla y los botones de pulso.
- 5) Consulte la secció[n 11.17](#page-35-2) para obtener información adicional sobre la función de baja tensión.

#### \*\*\*\* IMPORTANTE \*\*\*\*

La función de baja tensión no funciona en caso de presentarse una pérdida total de fase o la interrupción completa del suministro eléctrico al sistema. La función para baja tensión no protege contra la condición de pérdida de fase.

Procedimiento para desarrollo de la prueba de baja tensión

- 1) Ajuste en posición activado (ON) el mecanismo de disparo o alarma por causa de baja tensión, de la unidad AC-PRO-II.
- 2) Aplique una corriente de 120 VAC a los terminales A y B. (debe ser de 90 VAC por lo menos)
- 3) Aplique en ambas fases una corriente superior al 10% de la capacidad del terminal nominal CT, e inicie el temporizador. (El firmware v2 no requiere aplicación de corriente.)

NOTA: Tan pronto como se aplique corriente a cualquiera de las dos fases (solamente para el firmware v1), el temporizador interno para valor máximo de baja tensión de la unidad AC-PRO-II se iniciará, ya que los voltajes aplicados a las fases A y B son ambos "Low" (bajos).

4) El disparo o la alarma por baja tensión (UV), debería ocurrir dentro de un lapso de  $\pm$  0,25 s del ajuste de retardo de tiempo para el caso de protección UV.

#### \*\*\*\* IMPORTANTE \*\*\*\*

Si el voltaje de línea es la única fuente disponible para la unidad de disparo (ausencia de corriente y sin acceso a energía auxiliar de 24 VCD), debe tener permanencia durante 5 segundos antes de que pueda ocurrir un disparo por causa del voltaje.

# <span id="page-45-0"></span>**14.11 Prueba para sobretensión (OV)**

Para comprobar el funcionamiento del disparo o de la alarma por OV, se requiere un fuente variable de tensión y un temporizador.

Establezca las conexiones temporales que aparecen en [Diagrama](#page-45-2) 14.5. El voltaje máximo de la fuente variable de alimentación para la prueba de voltaje, debe ser superior por lo menos al 10% del ajuste de valor máximo OV programado. Compruebe que el voltaje de la fase A aparezca señalado en la pantalla. Recordatorio: La versión v1 del firmware aplica voltajes línea a neutro, mientras que el firmware v2 los aplica línea a línea.

La función de retardo OV puede comprobarse mediante un temporizador. La función OV se caracteriza por ser de tiempo definido, por lo que el retardo se conserva sin tener en cuenta la gravedad de la condición de sobretensión.

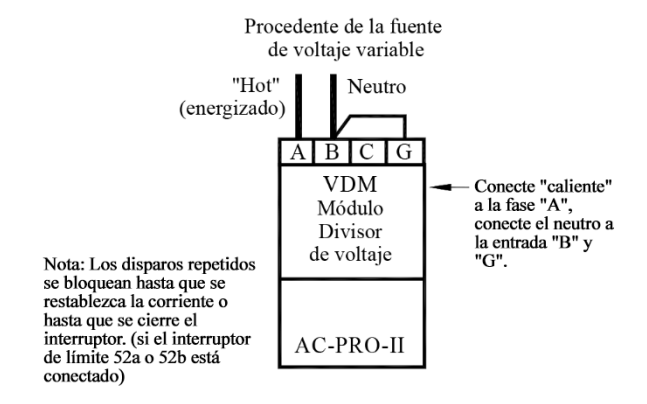

#### <span id="page-45-2"></span>**Diagrama 14.5: Conexiones temporales para pruebas de sobretensión**

Observaciones sobre la prueba para sobretensión

- 1) Después de la ocurrencia de un disparo por sobretensión (OV) los disparos OV repetidos que se sucedan se ven bloqueados hasta que la corriente se restablezca, o hasta que el disyuntor se cierre (siempre y cuando esté conectado el interruptor de límite 52a ó 52b y esté instalado el firmware v2).
- 2) En caso de activarse la alarma por sobretensión (OV) esta queda bloqueada, por lo que debe reiniciarse utilizando la pantalla y los botones de pulso.
- 3) Si a la unidad AC-PRO-II se conecta la fuente para energía auxiliar del equipo para prueba de inyección secundaria, la función para sobretensión (OV) se desactiva.

Procedimiento para el desarrollo de la prueba de sobretensión:

- 1) Aplique un voltaje cuyo valor esté al menos por debajo del 10% del ajuste dado al valor máximo de sobretensión (OV).
- 2) No debe ocurrir un disparo OV.
- Aumente el voltaje al menos un 10% por encima de la configuración de valor máximo OV e inicie el temporizador.
- 4) Un disparo debido a sobretensión (OV), debería ocurrir dentro de un lapso de  $\pm$  0,25 s del ajuste de retardo de tiempo para el caso de protección OV.

NOTA (SOLAMENTE para el firmware v1): Durante la prueba de sobretensión se debe contar por lo menos con una corriente de fase (mínimo con un 10% de la capacidad nominal CT).

Si se utiliza un equipo URC para prueba de inyección secundaria durante la prueba para sobretensión, aplique una corriente con el 75% del valor de la capacidad nominal de la unidad CT, y desconecte temporalmente de la unidad AC-PRO-II la fuente auxiliar de alimentación (la del equipo de prueba).

#### <span id="page-45-1"></span>**14.12 Prueba para pérdida / inversión de fase**

Para comprobar la función de pérdida/inversión de fase se requiere un fuente de energía con voltaje trifásico y un temporizador. Se recomienda una corriente auxiliar de 24 VCD.

Observaciones sobre la prueba para Pérdida/Inversión de fase

- 1) Después de un disparo por Pérdida/Inversión de Fase, los disparos reiterados se bloquean hasta que la corriente se restablezca, hasta que desaparezca la condición de pérdida de fase ó, hasta que el disyuntor se cierre (en caso de tener un interruptor de límite instalado para la unidad AC-PRE-II).
- 2) Si se activa la alarma por pérdida o inversión de fase, ella se reiniciará automáticamente cuando la condición desaparezca.

Procedimiento para el desarrollo de la prueba de pérdida de fase:

- 1) Por seguridad, desconecte temporalmente las cuchilas del disyuntor, de la unidad de fusibles del módulo VDM.
- 2) Paso recomendado: Aplique a la unidad AC-PRO-II una corriente auxiliar temporal de 24 VCD. Consulte la sección [3.4](#page-7-1) para obtener información adicional sobre la fuente auxiliar de 24 VCD.
- 3) Conecte al módulo VDM en la unidad AC-PRO-II, una fuente de voltaje trifásico en el lado de la línea de los fusibles del VDM.
- 4) Los voltajes deben tener la misma intensidad (mínimo 120 VAC), y las fases 120 grados de separación.
- 5) No debe ocurrir un disparo por pérdida de fase. La unidad AC-PRO-II debe mostrar voltajes línea a línea correctos.

6) Desconecte uno de los voltajes de fase, retirando de manera segura el fusible VDM de esa fase e inicie luego el temporizador.

NOTA/RECORDATORIO: Si la corriente primaria no fluye a través del disyuntor (cuando la unidad CT sea la fuente de alimentación), y la energía auxiliar de 24 VCD no esté actuando, esta prueba solo puede llevarse a cabo desconectando el voltaje de la fase C. (ya que la unidad AC-PRO-II obtiene potencia VDM del voltaje de la Fase A-B).

7) Un disparo debido a pérdida/inversión de fase, debería ocurrir dentro de un lapso de ± 0,25 s del ajuste de retardo de tiempo para el caso de protección por pérdida/inversión de fase.

#### <span id="page-46-0"></span>**15.0 Prueba de inyección secundaria**

Aunque la prueba de inyección primaria es el método recomendado y preferido para probar un sistema con unidad AC-PRO-II, también se puede desarrollar pruebas de inyección secundaria.

#### <span id="page-46-1"></span>**15.1 Equipo para prueba de inyección secundaria**

El equipo B-292 (con panel azul) para prueba de inyección secundaria puede comprobar, tanto las unidades de disparo AC-PRO originales como la AC-PRO-II.

El equipo B-291 (con panel rojo) para prueba de inyección secundaria no puede comprobar la unidad de disparo AC-PRO-II.

# \*\*\*\* IMPORTANTE \*\*\*\*

El equipo B-292 para prueba muestra la corriente en amperios, lo cual es más adecuado para la unidad AC-PRO-II con ajustes en el secundario de la unidad CT, de 1 A. Al momento de determinar la corriente equivalente primaria se debe tener en cuenta, si la fase de la unidad AC-PRO-II y el neutro del transformador CT no están ajustados a 1 A. Además, si los ajustes dados a la fase y al neutro del secundario de la unidad CT tienen valores diferentes, estas configuraciones deben ser cambiadas temporalmente para efectos de la prueba por inyección secundaria.

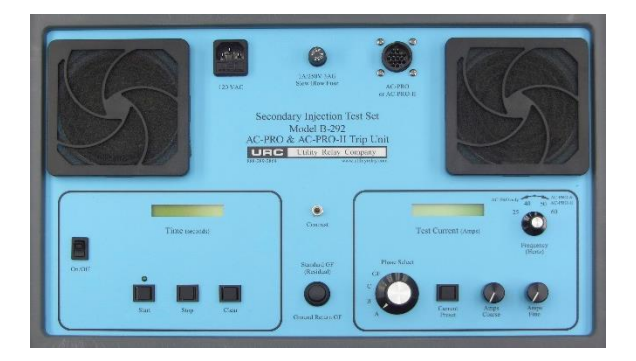

#### <span id="page-46-3"></span>**Imagen 15.1: Equipo B-292 para pruebas de inyección secundaria.**

NOTA: La compañía Utility Relay Company puede modificar las versiones más recientes de los equipos para pruebas de inyección secundaria (con panel rojo) ya fabricados, a fin de hacerlos compatibles con las unidades de disparo AC-PRO-II. Para obtener información detallada contacte a la compañía Utility Relay Company.

#### <span id="page-46-2"></span>**15.2 Equipo para prueba estándar de relé**

Muchos equipos estándar para pruebas de relé, pueden ser también utilizados para realizar pruebas de inyección secundaria en unidades de disparo AC-PRO-II.

Se requiere lo siguiente:

- Una fuente de suministro de corriente CD de 24 V (código de parte URC #T-490-ASM) para encender la unidad de disparo AC-PRO-II, de tal forma que se acepte la corriente.
- Nota: Se debe utilizar una fuente de corriente 24 VCD. (La energía que se recibe vía USB no es conveniente para este propósito.)
- Equipo para prueba de relé en un rango de 0 hasta 12 A
- Amperímetro incorporado en el equipo de prueba para medir el valor eficaz RMS verdadero, o conectado externamente.
- Método para detener tanto el equipo para prueba de relé como su temporizador, cuando se dispare el disyuntor

Procedimiento para el desarrollo de la prueba:

- 1.Encienda la unidad de disparo AC-PRO-II utilizando una fuente de de corriente de 24 VCD, de tal forma que se acepte la energía.
- 2.Desactive temporalmente la función GF.
- 3.Conecte a los terminales de la fase A del transformador CT (no es necesario desconectar la unidad CT), los cables de salida del equipo para prueba de relé.
- 4.Prosiga con las pruebas de valor máximo y tiempo de la fase A.
- 5.Al terminar, realice la misma prueba a las fases B y C.
- 6.Desactive la función GF (si se desea) y aplique la
	- prueba inyectando corriente a cualquiera de las fases.

#### \*\*\*\* IMPORTANTE \*\*\*\*

La conexión a tierra de los circuitos de la unidad CT se hace internamente por intermedio del estuche de la unidad AC-PRO-II. **La unidad AC-PRO-II no leerá la corriente de forma correcta, si cualquiera de los cables del transformador CT se encuentran conectados externamente.**

Algunos equipos para pruebas de relé tienen una salida con conexión a tierra.

Para someter una unidad de disparo AC-PRO-II a una prueba de inyección secundaria utilizando este tipo de equipo, la unidad de disparo AC-PRO-II debe ser aislada de la conexión a tierra del equipo de prueba.

# <span id="page-47-0"></span>**15.3 Tabla para pruebas de retardo LT**

Esta tabla muestra los tiempos de los disparos en segundos para los ajuste de tiempos de retardo LT en 3,0X, 4,0X y 6.0X, en donde X se da en múltiplos de los ajustes hechos para valores máximos de LT.

Los tiempos de disparo máximos, mínimos y nominales, se dan para cada ajuste de retardo LT además de las tres corrientes de prueba nombradas.

Las curvas de tiempo-corriente en la ilustración 18.2 junto las ecuaciones que aparecen en el apartado Sección [18.1,](#page-49-2) pueden ser utilizadas para determinar los tiempos de disparo de las demás funciones relacionadas con los disparos.

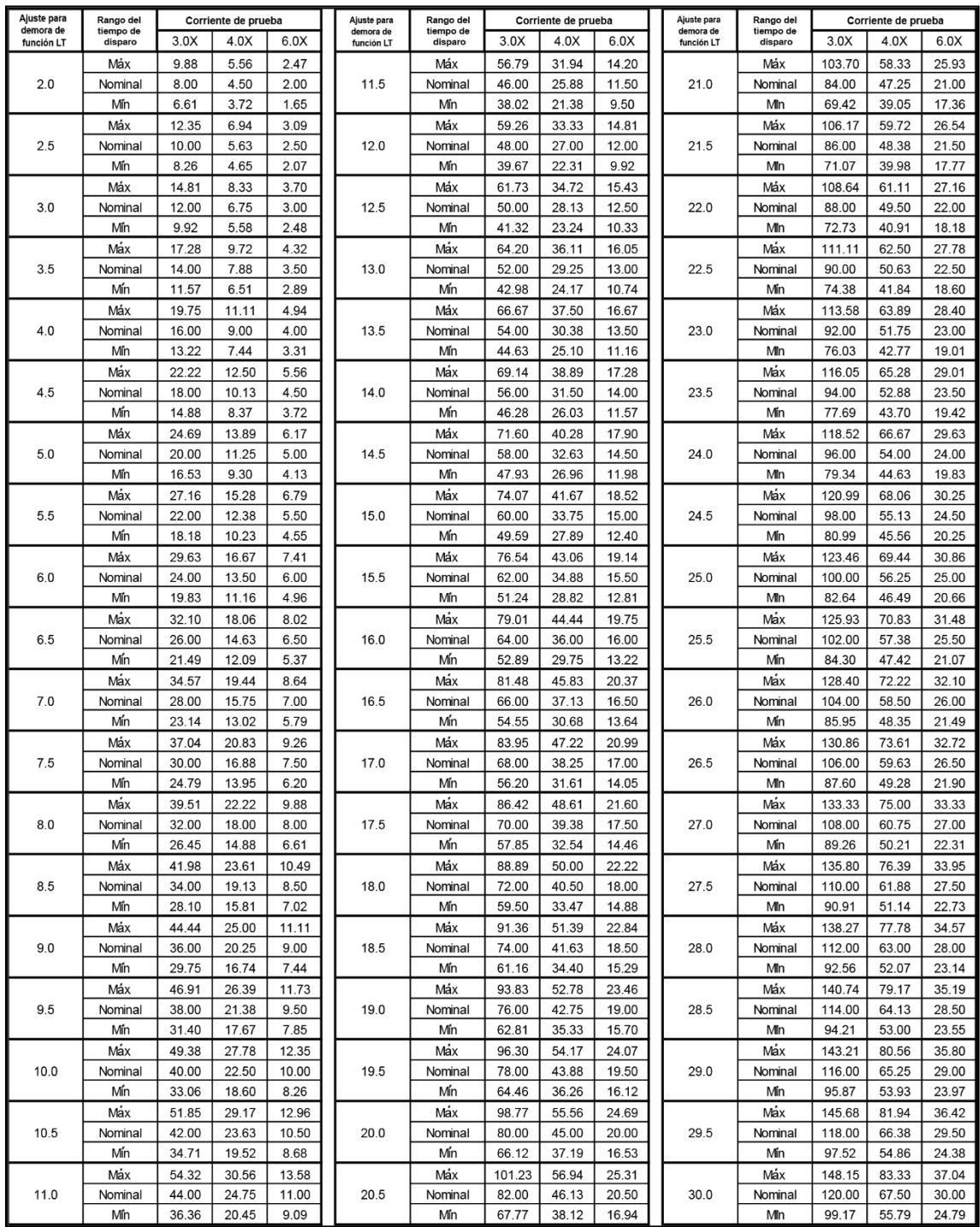

<span id="page-47-1"></span>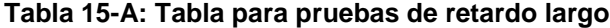

#### <span id="page-48-0"></span>**15.4 Tabla para pruebas de sobretensión en neutro**

La tabla para pruebas LT que se vio en la sección anterior puede aplicarse también para pruebas NOL.

#### <span id="page-48-1"></span>**16.0 Información sobre características físicas y capacidades nominales**

Temperatura ambiente: Unidad de disparo: -4°F (-20°C) hasta 158°F (70°C) Unidad de disparo con Módulo Divisor de Voltaje (VDM) Código de serie #0142800497 y superiores: -4°F (-20°C) hasta 158°F (70°C) Código de serie #0142800497 e inferiores: -4°F (-20°C) hasta 140°F (60°C) Pantalla OLED: -22°F (-30°C) hasta 185°F (85°C) Batería: -40°F (-40°C) hasta 158°F (70°C)

Humedad: 95% sin condensación

Revestimiento de conformación (en tarjetas de circuitos impresos): Revestimiento acrílico de conformación,

HumiSeal tipo 1A33

Vista frontal de la unidad AC-PRO-II

Teclado con cubierta resistente a la contaminación.

Unidad de disparo AC-PRO-II sin módulo VDM: Estuche hecho en aluminio fundido con acabado en brillante niquelado: Dimensiones nominales totales: Dimensiones máximas: 3,5 x 5 x 1,52 pulgadas. 88,9 x 127 x 38,5 mm.

Unidad de disparo AC-PRO-II con módulo VDM: Estuche hecho en aluminio fundido, con acabado en brillante niquelado: Dimensiones máximas: 3,5 x 5 x 1,52 pulgadas. 88,9 x 127 x 57,8 mm.

Interruptor QUICK-TRIP: Estuche hecho en aluminio fundido, con acabado en níquel no electrolítico: Para obtener las magnitudes consulte los diagramas que aparecen a continuación:

Batería: Consulte la Sección [21.0.](#page-58-0)

 $50"$  $3.25"$ a Vista lateral de la unidad AC-PRO-II  $-2.28" 3.5"$ AC-PRO-II w/ VDM 1.52" Unidad AC-PRO-III sim módulo VDM  $10.75"$  $0.76"$ Chasis de pantalla **VDM**  $0.77"$ Chasis principal

# Vista frontal del interruptor Quick-Trip®

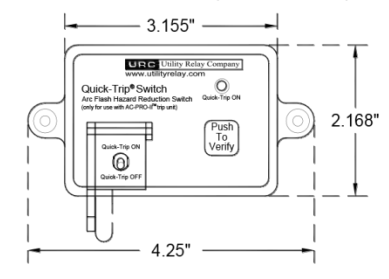

#### Vista lateral del interruptor Quick-Trip<sup>®</sup>

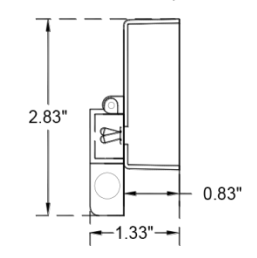

<span id="page-48-2"></span>proyección isométrica de la unidad AC-PRO-II (se muestra con el módulo opcional VDM)

#### **Diagrama 16.1: Diagramas y dimensiones de la unidad de disparo AC-PRO-II y del interruptor Quick Trip**

#### <span id="page-49-0"></span>**17.0 Garantía**

Cada unidad de disparo AC-PRO-II tiene una garantía condicional de 2 años.

Para obtener información completa detallada contacte a la compañía Utility Relay Company.

#### <span id="page-49-1"></span>**18.0 Curvas de tiempo-corriente (TCC en inglés)**

Las curvas TCC se muestran en los diagramas 18.1, 18.2, 18.3 y 18.4.

Las curvas TCC de la unidad AC-PRO-II son muy parecidas a las correspondientes de la unidad C-PRO, exceptuando algunas mejoras ausentes en esta última.

La unidad AC-PRO-II aporta las siguientes mejoras y/o actualizaciones

- Las franjas ST más estrechas permiten ahora la coordinación entre las franjas 0.2, 0.3 y 0.4 ST.
- Tiempos mejorados de encendido.
- La función GF l<sup>2</sup>T afectas corrientes hasta de 0.6xCT en lugar de 2xCT.

Las curvas se muestran en gráficas logarítmicas que muestran unidades en segundos en el eje de las Y, y valores de corriente en el eje de las X.

Las corrientes de sobretensión y de fallas aparecen como múltiplos de la configuración para valores máximos LT. La corriente GF se muestra como porcentaje de la capacidad nominal de la unidad CT.

Las tolerancias para las franjas de valores máximos están en ±10% (ó ±10 A, cualquiera que sea mayor) en el sentido de la corriente. La tolerancia para los tiempos de disparo LT, ST l<sup>2</sup>T y l<sup>2</sup>T se encuentran en el 23% y -17% en la dirección del tiempo. La tolerancia para los tiempos de disparo GF I<sup>5</sup>T es del 69% y -38% en la dirección del tiempo.

La tolerancia para el valor máximo en la función Instantánea es de ±10% para un valor de 1 A y de 0,5 A en los terminales de la unidad CT. La tolerancia del valor máximo en la función instantánea es de ± 20%, para 0,4 A, 0,25 A y 0,24 en las terminales de la unidad CT.

Las curvas para las siguientes franjas de tiempo:

Retardo largo (LT en inglés) Retardo corto (ST) con la función I²T activada (ON) Falla en conexión a tierra (GF) con la función I²T activada (ON)

La sobretensión en el neutro (NOL) se calcula con la siguiente ecuación:

 $I<sup>2</sup>T =$  Constante

En donde: I equivale a la corriente dada en amperios T es el tiempo del disparo dado en segundos (centro de la franja)

Cuando se desarrollen pruebas de sincronización de disparos utilizando un equipo para pruebas de inyección primaria, el tiempo del disparo bajo diferentes corrientes de prueba puede determinarse mediante procesos de cómputo, tal como se explica en la secciones 18.1, 18.2, 18.3 y 18.4.

Las curvas TCC se elaboran con base en el tiempo total de operación del actuador, más un tiempo de apertura del interruptor en el rango de 16 ms a 33 ms.

#### <span id="page-49-2"></span>**18.1 Tiempo de disparo con retardo largo (LT)**

Para las corrientes de sobretensión, la anterior ecuación (I²T = Constante) queda así:

#### **T** = **TBCLT X²**

En donde: **T** = Tiempo de disparo en segundos (centro de la banda) **X** = Valor de la corriente en múltiplos del ajuste hecho al valor máximo LT. **TBCLT** = Constante de la franja de tiempo LT = 36 veces el ajuste de la franja de tiempo LT.

#### \*\*\*\* NOTA \*\*\*\*

La constante de la franja de tiempo LT (TBC $LT$ ) es por definición, 36 veces el valor del ajuste de dicha franja dado en unidades de segundos.

#### **EJEMPLO #1:**

Valor máximo LT a Franja de tiempo LT 20,0 segundos. Corriente de sobretensión 3.600 A

Capacidad nominal de la unidad CT a 1.600 A.<br>Valor máximo LT a 1.200 A.

 $TBC_{LT} = 36$  veces el ajuste de la franja de tiempo LT  $= 36 \times 20,0$  $= 720$ 

y X = sobretensión de corriente = 
$$
3.600 A = 3
$$

Valor máximo LT a 1.200 A.

Por lo tanto: Tiempo de disparo =  $T = TBC_{LT}$ Ó 720 = 720  $X^2$  32 9  $= 80 s$ 

#### \*\*\*\* RESUMIENDO \*\*\*\*

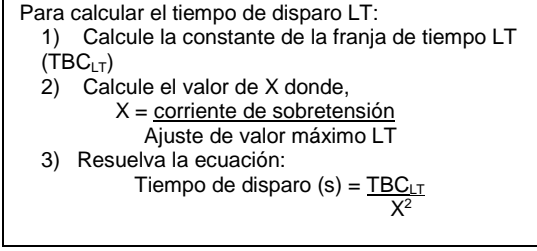

#### <span id="page-50-0"></span>**18.2 Tiempo de disparo de retardo corto (ST)**

Teniendo desactivada la función I<sup>2</sup>T o para el caso de corrientes mayores al ajuste de valor máximo 10 X LT, el tiempo de disparo ST es una constante igual al valor de ajuste de la franja de tiempo de disparo ST.

Teniendo activada la función l<sup>2</sup>T y para el caso de corrientes menores al ajuste del valor máximo 10 X LT, el tiempo de disparo ST se determina por medio de la siguiente ecuación:

**T** = **TBCST X²**

En donde: **T** = Tiempo de disparo en segundos (centro de la banda) **X** = corriente con valores múltiplos del valor máximo LT **TBCST** = Constante de la franja de tiempo ST

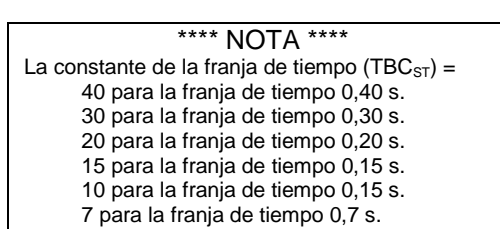

#### **EJEMPLO #2:**

Capacidad nominal de la unidad CT a 1.600 A. Valor máximo LT a 1.200 A.<br>Valor máximo ST a 6.000 A Valor máximo ST a Retardo ST 0,20 s con la función I²T activada (ON) Corriente de sobretensión  $7.200$  A.

 $TBC_{ST} = 20$ 

y, X = corriente de sobretensión = 7.200 A Valor máximo LT a 1.200 A.

Por lo tanto:

Tiempo de disparo = T =  $\frac{\text{TBC}_{\text{ST}}}{X^2}$   $\frac{620}{6^2}$  =  $\frac{20}{36}$  $\overline{6^2}$  36  $= 0,556 s$ 

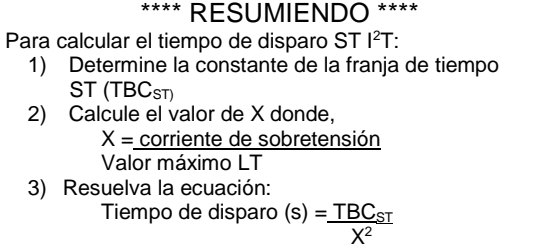

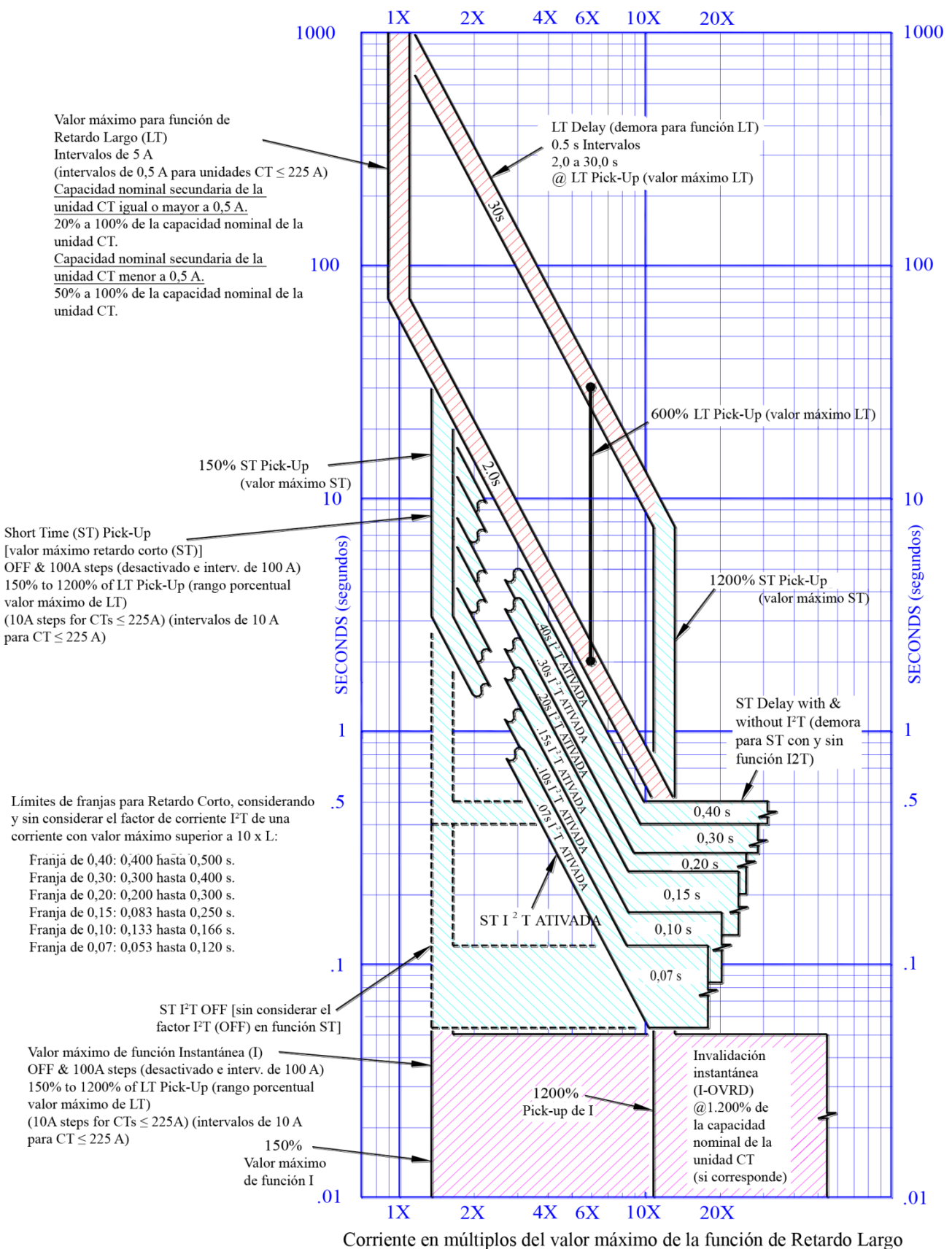

AC-PRO-II O.L. REV 1.02 15/08/2017

<span id="page-51-0"></span>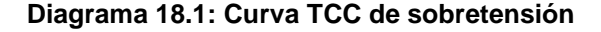

#### <span id="page-52-0"></span>**18.3 Tiempo de disparo por falla en conexión a tierra (GF)**

Teniendo la pendiente GF en valor de corte (OFF), el tiempo de disparo GF es una constante igual al ajuste de valor máximo GF.

Teniendo el valor de la pendiente ajustada en l<sup>2</sup>T:

Para corrientes superiores a 0,6 veces la capacidad nominal de la unidad CT, el tiempo de disparo GF es una constante igual al ajuste del valor de la franja de tiempo GF.

Para corrientes GF menores a 0,6 veces la capacidad nominal de la unidad CT, el tiempo de disparo GF se puede determinar con la ecuación siguiente:

Teniendo el valor de la pendiente ajustada en I<sup>5</sup>T:

 $T =$ 

Para corrientes superiores a 4,0 veces el valor máximo GF, el tiempo de disparo GF es una constante igual al ajuste del valor de la franja de tiempo GF.

Para corrientes GF inferiores a 4,0 veces el valor máximo GF, el tiempo de disparo GF se puede determinar con la ecuación siguiente:

$$
T = \frac{TB2C_{GF}}{X_{GF}^2}
$$
 para l<sup>2</sup>T   
Ó 
$$
T = \frac{TB5C_{GF}}{X5_{GF}^5}
$$
 para l<sup>5</sup>T

En donde: **T** = Tiempo para el disparo en segundos (centro de la franja)

> **XGF** = Corriente de falla en conexión a tierra Capacidad nominal de la unidad CT

**X5GF** = Corriente de falla en conexión a tierra Calor máximo GF

 **TB2CGF** = Constante de franja de tiempo GF I<sup>2</sup>T  **TB5CGF** = Constante de franja de tiempo GF I<sup>5</sup>T

#### \*\*\*\* NOTA \*\*\*\*

La constante de franja de tiempo GF  $I<sup>2</sup>T$  (TB2C<sub>GF</sub>) = 0,18 para la franja de tiempo 0,50 s 0,144 para la franja de tiempo 0,40 s 0,108 para la franja de tiempo 0,30 s 0,072 para la franja de tiempo 0,20 s 0,036 para la franja de tiempo 0,10 s

#### \*\*\*\* NOTA \*\*\*\*

La constante de franja de tiempo GF  $I^5T$  (TB5C<sub>GF</sub>) = 512 para la franja de tiempo 0,50 s 409 para la franja de tiempo 0,40 s 307,2 para la franja de tiempo 0,30 s 204,8 para la franja de tiempo 0,20 s 102,4 para la franja de tiempo 0,10 s

#### **EJEMPLO #3 (pendiente I<sup>2</sup>T):**

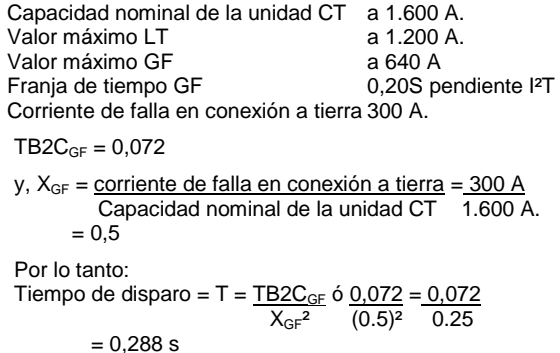

#### \*\*\*\* RESUMIENDO \*\*\*\*

Para calcular el tiempo de disparo GF I<sup>2</sup>T:

- 1) Determine la constante de franja de tiempo  $GF(TB2C<sub>GF</sub>)$ 
	- 2) Calcule el valor del factor  $X_{Gf}$  donde, XGF = Corriente de falla en conexión a tierra Capacidad nominal de la unidad CT
	- 3) Resuelva la ecuación: Tiempo de disparo  $(s) = TB2C<sub>GF</sub>$  $X_{GF}$ 2

#### **EJEMPLO #4 (pendiente I<sup>5</sup>T):**

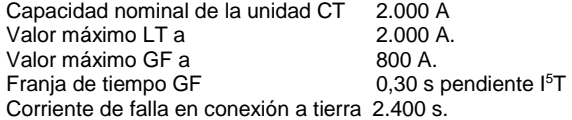

 $TBSC<sub>GF</sub> = 307.2$ 

y,  $X5_{GF}$  = Corriente de falla en conexión a tierra = 2.400 A Valor máximo GF a 600 A  $= 3.0$ 

Por lo tanto:

Tiempo de disparo = T = 
$$
\frac{\text{TB5C}_{\text{GF}}}{X5_{\text{GF}}^2}
$$
  $\frac{307.2}{(3.0)^5}$  =  $\frac{307.2}{243}$ 

 $= 1,264$  sec

#### <span id="page-52-1"></span>**18.4 Tiempo de disparo para sobretensión en neutro (NOL)**

El tiempo de disparo para NOL se puede calcular de la misma forma que para el tiempo de disparo LT.

Para corrientes diferentes a NOL, la ecuación, l<sup>2</sup>T = Constant, puede reescribirse de la siguiente manera:

#### **T** = **TBCNOL X²**

En donde: **T** = Tiempo de disparo en segundos (centro de la banda) **X** = Valor de la corriente en múltiplos del ajuste hecho al valor máximo NOL. **TBCNOL** = Constante de la franja de tiempo NOL = 36 x ajuste de la franja de tiempo NOL

#### \*\*\*\* NOTA \*\*\*\*

La constante de franja de tiempo NOL (TBC<sub>NOL</sub>) es por definición igual a 36 veces el ajuste de la franja de tiempo NOL, dado en segundos.

#### **EJEMPLO #5:**

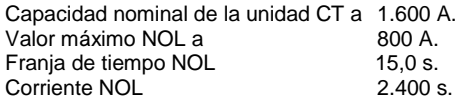

 $TBC_{NOL} = 36$  veces el ajuste de la franja de tiempo NOL  $= 36 \times 15.0$  $= 540$ 

y, X = corriente de sobretensión = 2.400 A = 3 Valor máximo NOL a 800 A.

Por lo tanto: Tiempo de disparo = T =  $\frac{\text{TBC}_{\text{NOL}}}{X^2}$   $\frac{6}{3^2}$  =  $\frac{540}{9}$  $X^2$  3<sup>2</sup> 9  $= 60 s$ 

# \*\*\*\* RESUMIENDO \*\*\*\*

Para calcular el tiempo de disparo NOL: 1) Calcule la constante de franja de tiempo NOL  $(TBC_{NOL})$ 2) Calcule el valor de X donde, X = corriente de sobretensión Ajuste del valor máximo NOL 3) Resuelva la ecuación:  $T$ iempo de disparo (s) =  $TBC<sub>NOL</sub>$ </u>  $X^2$ 

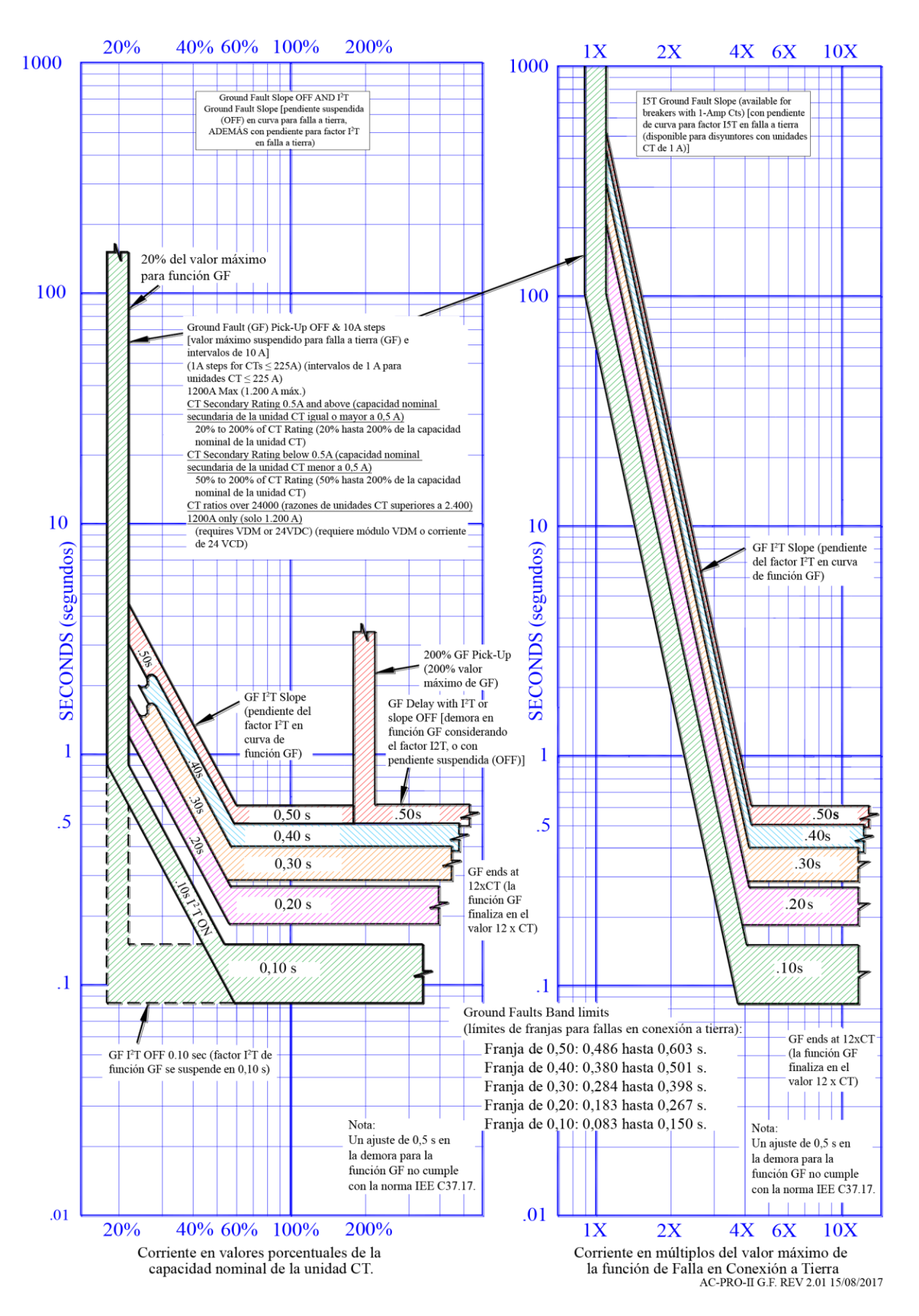

<span id="page-54-0"></span>**Diagrama 18.2: Curva TCC para fallas en conexión a tierra (GF)**

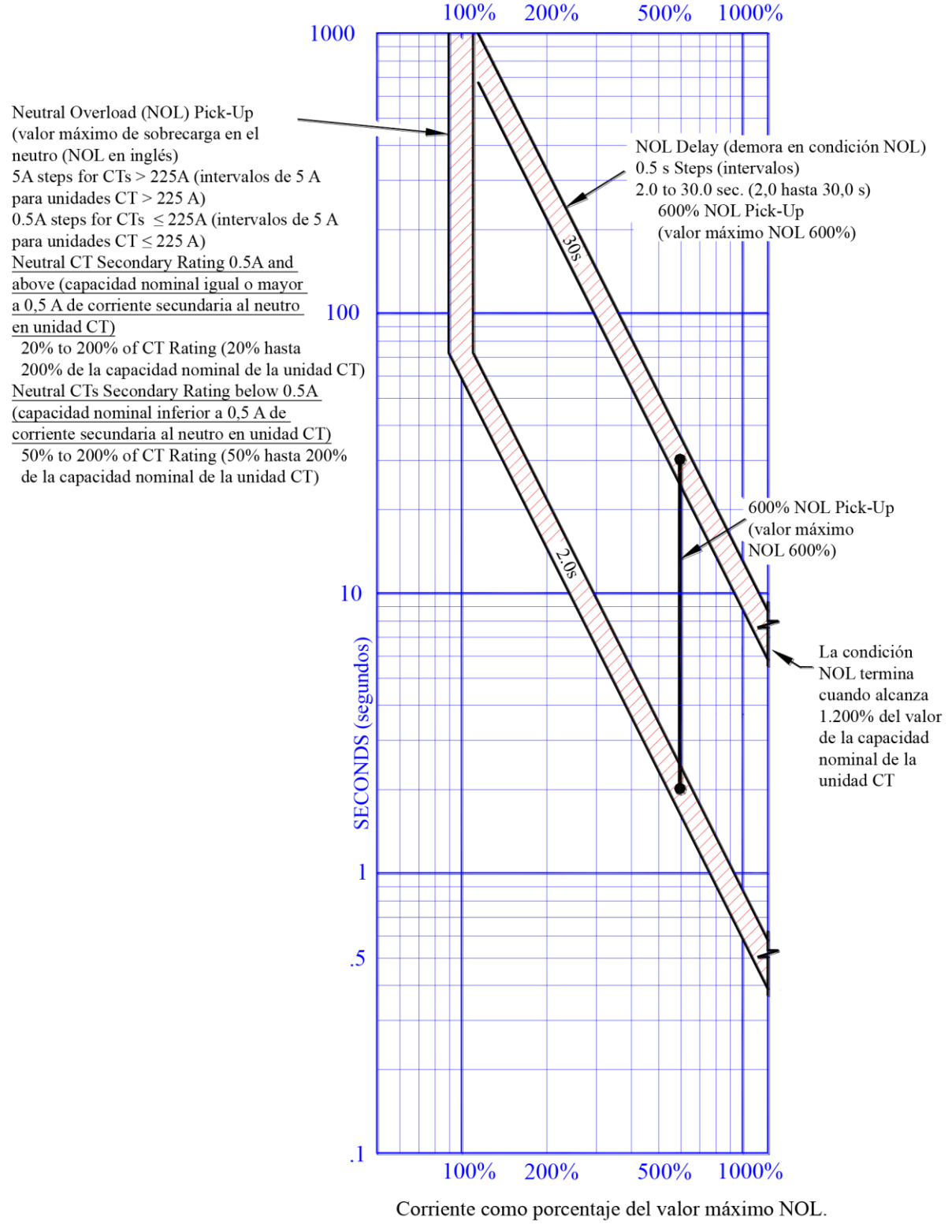

AC-PRO-II NOL REV 1.2 14/07/2015

<span id="page-55-0"></span>**Diagrama 18.3: Curva TCC para sobretensión en el neutro (NOL)**

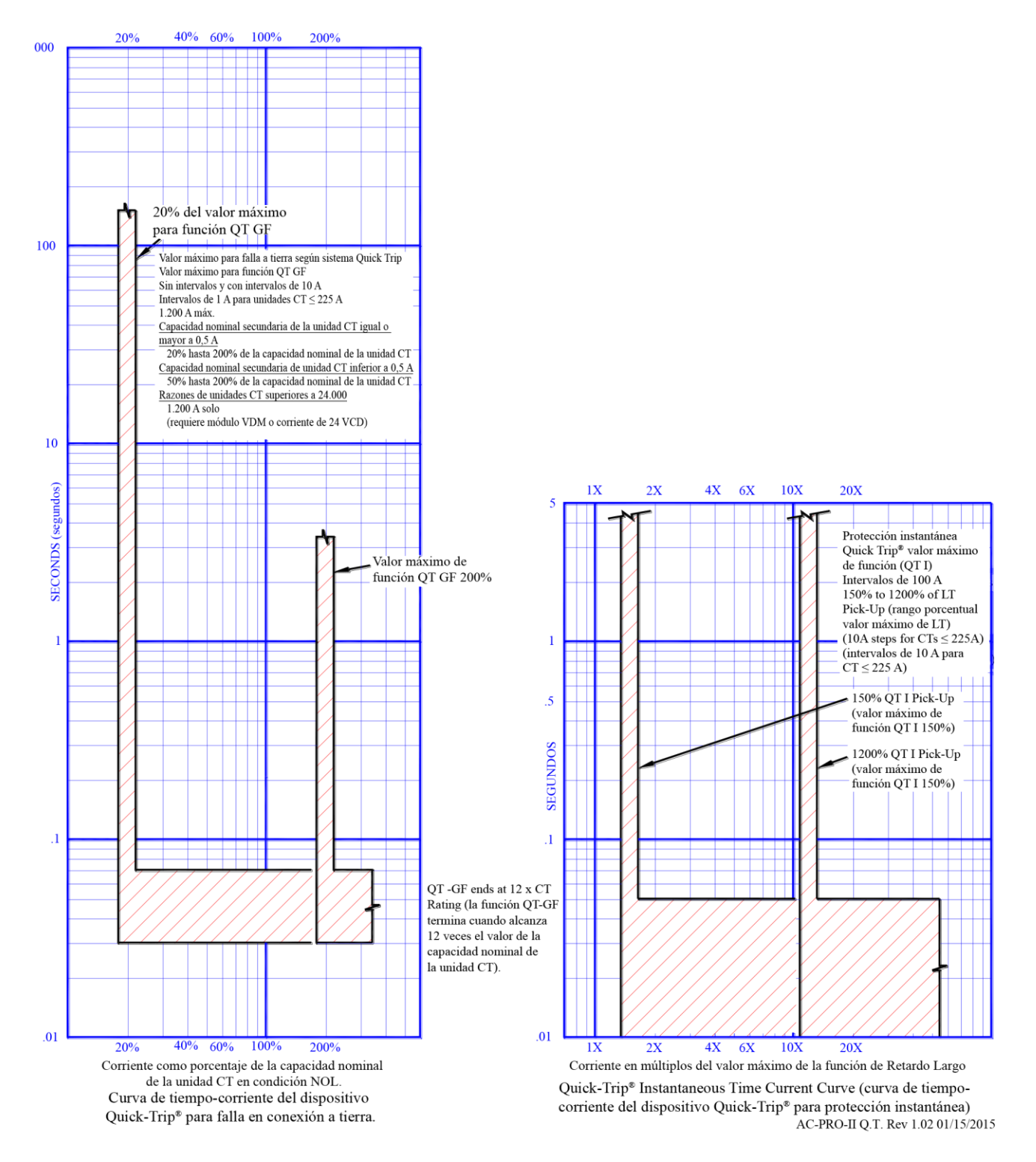

<span id="page-56-0"></span>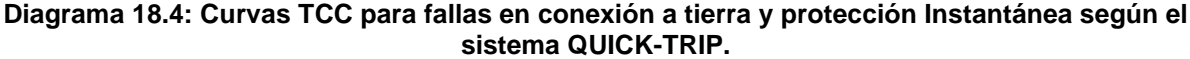

#### <span id="page-57-0"></span>**18.5 Fiabilidad de la medición de corriente**

Para ajustes de 1 A y 0.5 A en el secundario de transformadores CT:

± 2% (ó ±10 A, cualquiera que sea mayor), para corrientes con valores entre el 20% y el 150% de la capacidad nominal de la unidad CT.

Para transformadores con el secundario por debajo de 0.5 A:

± 2% (ó ±10 A, cualquiera que sea mayor), para corrientes con valores entre el 50% y el 150% de la capacidad nominal de la unidad CT.

(Contacte a URC para casos en que los valores de corriente se sitúen por debajo de los rangos considerados anteriormente.)

#### <span id="page-57-1"></span>**19.0 Cálculo de tensiones y corrientes**

Precisión del voltaje:

± 1,5% para tensiones eléctricas iguales o superiores a 80 V, y ± 1,2 V para corrientes en el rango de 0 a 80 V.

Precisión de la potencia (valores instantáneos) ± 1,5% para corrientes dentro del rango de 10% a 150% de la capacidad nominal de la unidad CT.

Cálculos de la energía: consulte la sección [13.0.](#page-41-0)

#### <span id="page-57-2"></span>**20.0 Errores y alarmas**

#### <span id="page-57-3"></span>**20.1 Error interno**

En caso de ocurrencia de un error interno en la unidad AC-PRO-II el diodo LED no se iluminará y aparecerá el siguiente mensaje.

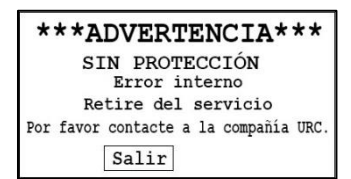

#### <span id="page-57-7"></span>**Imagen 20.1: Mensaje de error interno**

En caso de aparecer y permanecer en pantalla este mensaje, contacte por favor a la compañía Utility Relay Company.

El relé para alarma actuará bajo esta condición, siempre y cuando se haya hecho el ajuste correspondiente en la configuración de usuario. El botón "Exit" (salir) está disponible y permite pasar por alto esta pantalla, para facilitar el desplazamiento temporal por el menú. Si la condición permanece, la pantalla referida aparecerá la próxima vez que se encienda.

#### <span id="page-57-4"></span>**20.2 Circuito abierto del actuador**

Si la unidad AC-PRO-II detecta un circuito abierto en los terminales del actuador, el diodo LED indicativo de condición OK (conforme) no se encenderá (ON) y aparecerá el siguiente mensaje indicando una condición de circuito abierto en el actuador, en cuyo caso la unidad de disparo no activará el disyuntor. Repare la conexión del actuador.

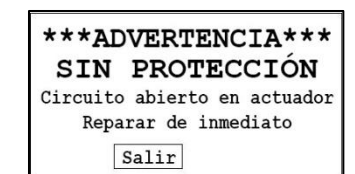

#### <span id="page-57-8"></span>**Imagen 20.2: Mensaje de circuito abierto en el actuador**

El relé para alarma actuará bajo esta condición, siempre y cuando se haya hecho el ajuste correspondiente en la configuración de usuario.

El botón "Exit" (salir) permite pasar por alto esta pantalla, para facilitar el desplazamiento temporal por el menú. Si la condición permanece, la pantalla referida aparecerá la próxima vez que se encienda.

#### <span id="page-57-5"></span>**20.3 Mensajes de alarma**

Siempre y cuando se haya hecho el ajuste correspondiente en la configuración de usuario, el relé para alarma actuará ocurra una alarma por disparo, por condición de sobretensión o baja tensión, por pérdida de fase o falla en conexión a tierra, y aparecerá el mensaje "Alarm" (alarma).

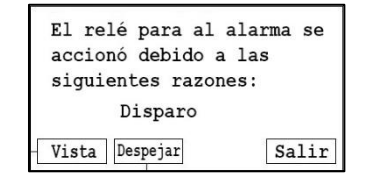

#### <span id="page-57-9"></span>**Imagen 20.3: Mensaje de alarma (el ejemplo que se muestra corresponde a una alarma por disparo).**

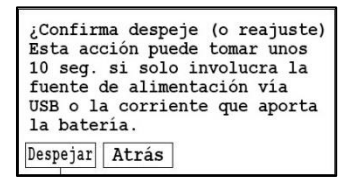

#### <span id="page-57-10"></span>**Imagen 20.4: Eliminación de mensajes de alarma**

Al presionar el botón "View" (ver) aparecerá la información correspondiente al historial de disparos. Al presionar el botón "Clear" (eliminar) aparecerá la pantalla para eliminación de mensajes de alarma. Al presionar "Exit" (salir) se pasará por alto temporalmente esta pantalla, para facilitar el desplazamiento provisional por el menú. Si la condición permanece, la pantalla referida aparecerá la próxima vez que se encienda.

Consulte la secció[n 5.3.1](#page-16-0) y [Tabla](#page-16-6) 5-A.

#### <span id="page-57-6"></span>**20.4 Sin calibrar**

Si llega a aparecer el siguiente mensaje, no ponga en servicio la unidad de disparo. Por favor contacte a la compañía URC.

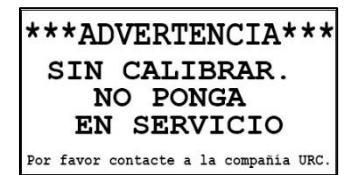

<span id="page-57-11"></span>**Imagen 20.5: Mensaje de descalibración**

#### <span id="page-58-0"></span>**21.0 Batería:**

#### <span id="page-58-1"></span>**21.1 Revisión del voltaje de la batería**

Consulte la Sección [6.4.2.](#page-21-0)

#### <span id="page-58-2"></span>**21.2 Reemplazo de la batería**

Para obtener el mejor desempeño reemplace la batería por unidades de litio y 3 V según se relacionan a continuación:

Batería Panasonic CR2 industrial de litio y 3 V. #CR15H270

La batería de repuesto puede comprarse a:

- Utility Relay Co. Código de parte # T-125 • Digi-Key código de parte # P157-ND
- [www.digikey.com](http://www.digikey.com/) Newark código de parte #15R3550
	- [www.newark.com](http://www.newark.com/)

Capacidades nominales de la batería de litio:

• 850 mAh

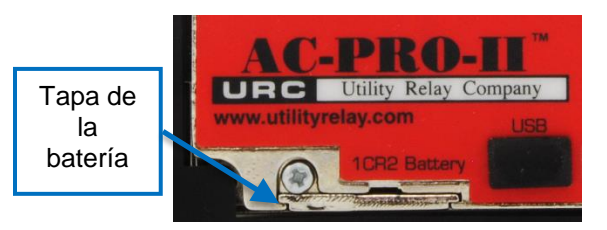

#### **Imagen 21.1: Tapa de la batería**

<span id="page-58-4"></span>Para reemplazar la batería:

- El disyuntor debe estar fuera de servicio y desenergizado para mayor seguridad.
- Retire la tapa negro del cableado dejando al descubierto los tres (3) bornes distanciadores.
- Utilice un destornillador para soltar el único tornillo #2-56 x 1/4".
- Retire el tornillo y la arandela de seguridad que lo acompaña.
- Antes de deslizar hacia adelante la tapa de la batería, coloque una mano por debajo de la tapa ya que el resorte de contacto de la batería la expulsará.
- Deslice la tapa de la batería hacia adelante.
- Cambie la batería vieja.
- Verifique las marcas de la batería e introduzca primero su extremo positivo (+) en la unidad de disparo (el saliente positivo (+) debe estar hacia arriba cuando la unidad de disparo esté en posición vertical, y el extremo plano (-) debe estar hacia abajo).
- Coloque nuevamente en su lugar la tapa de la batería, la arandela de seguridad y el tornillo.
- Si corresponde, para restaurar la batería de una condición de carga baja, hágale una prueba manual utilizando el menú MORE (más). Consult[e Imagen 6.5](#page-22-0) el menú MORE (más).

\*\*\*\* IMPORTANTE \*\*\*\*

Para obtener el mejor desempeño reemplace la batería por una unidad Panasonic CR2 de litio y 3 V.

**Antes de reemplazar la batería el disyuntor debe retirarse del servicio.**

**La batería de repuesto se debe instalar teniendo en cuenta la polaridad correcta.**

**A fin de garantizar un debido contacto eléctrico, el tornillo de la batería debe colocarse debidamente y apretarlo manualmente.**

**Después de cambiar la batería se debe ajustar hora y fecha. Consulte la Secció[n 11.27.](#page-38-3)**

#### <span id="page-58-3"></span>**22.0 Giro de la pantalla**

La unidad de disparo AC-PRO-II incluye un estuche principal y un estuche para la pantalla. Consult[e Imagen 4.3.](#page-10-1) La orientación de la unidad de disparo puede acomodarse girando el estuche de la pantalla. Para revisar las opciones de orientación específicas de la unidad de disparo en relación con el disyuntor, consulte los manuales para instalación del kit para actualización de la unidad AC-PRO-II. La unidad AC-PRO-II puede configurarse con tres (3) orientaciones diferentes según se mencionan a continuación:

- 1. Horizontal (con el arnés del disyuntor hacia el lado derecho). Todas las unidades se despachan con esta orientación.
- 2. Vertical inferior (con posición del arnés del disyuntor en la parte inferior).
- 3. Vertical superior (con posición del arnés del disyuntor en la parte superior).

Procedimiento para girar el estuche de la pantalla:

- El disyuntor debe estar fuera de servicio y desenergizado para mayor seguridad.
- Asegúrese de que la persona que gira la pantalla esté debidamente conectada a tierra y tenga especial cuidado en evitar descargas estáticas en la unidad de disparo, exponiendo entonces los elementos internos.
- Retire la tapa negro del cableado dejando al descubierto los tres (3) bornes distanciadores.
- NOTA: El estuche de la pantalla está conectado al estuche principal de la siguiente manera:
	- o Un (1) cable plano. Consult[e Imagen](#page-59-2) 22.2.
- o Cuatro (4) tornillos prisioneros. Consulte [Imagen](#page-59-1) [22.1.](#page-59-1)
- Utilice un destornillador para soltar los cuatro (4) tornillos prisioneros.
- Deje conectado el cable plano. No desconecte el cable plano.
- Gire la pantalla para colocarla en una de las tres opciones mencionadas al principio de esta sección. Tenga mucho cuidado en no dañar, presionar o desconectar el cable plano.
- Apriete los cuatro (4) tornillos prisioneros.
- Presione el botón "DISPLAY" (mostrar en pantalla) y los botones inteligentes para confirmar la acción.
- Para revisar los pasos específicos a seguir con el disyuntor, consulte de nuevo las instrucciones del kit de actualización para la unidad AC-PRO-II.

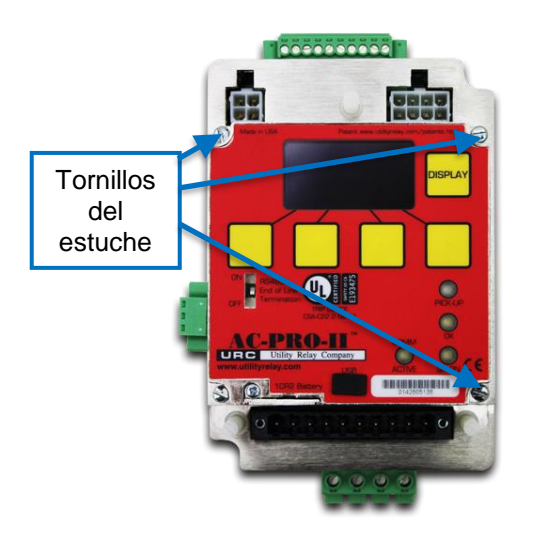

**Imagen 22.1: Ubicación de los tornillos del estuche de la pantalla.**

<span id="page-59-1"></span>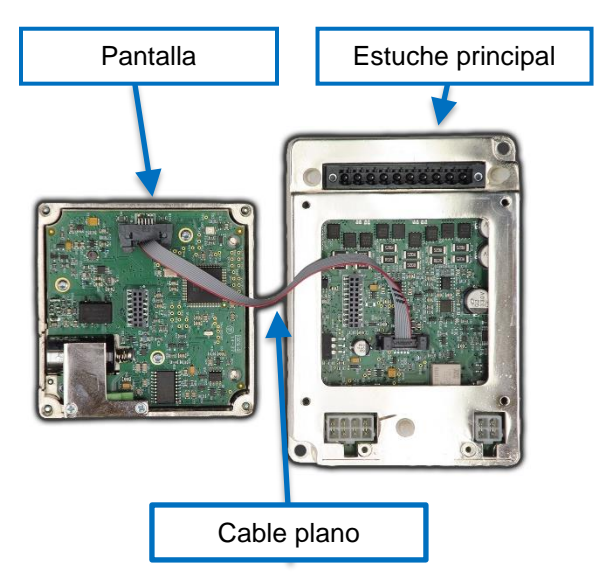

#### <span id="page-59-3"></span><span id="page-59-2"></span>**Imagen 22.2: Unidad de disparo y pantalla (separados)**

#### <span id="page-59-0"></span>**23.0 Software aplicativo InfoPro-ACTM**

InfoPro-AC es un software aplicativo para ser utilizado junto con la unidad AC-PRO-II en las siguientes tareas:

- En cuanto a las configuraciones: carga, descarga, visualización, almacenamiento e impresión.
- En cuanto al historial de los disparos incluyendo las formas de onda: visualización, almacenamiento e impresión
- En cuanto a las formas de onda: visualización, almacenamiento e impresión.
- En cuanto a la lectura de corriente, voltaje y potencia: visualización.
- Información sobre el estado de las alarmas y de la unidad de disparo
- Información sobre la unidad de disparo: código de serie, versiones del firmware y denominación del disyuntor.
- Actualizaciones del soporte lógico incorporado (firmware)

Sistema operacional: Microsoft Windows, idealmente Windows 10, 8, 7 ó Vista.

Conexión:

Minipuerto USB (no se incluye el cable) NOTA: Si la unidad AC-PRO-II se ubica detrás de la puerta de la cabina, el kit para actualización se entrega con una extensión para instalación del tablero USB. (Consulte la sección [5.6.1\)](#page-17-0).

El software apl[icativo InforPro-AC™ se puede descargar en](http://www.utilityrelay.com/Side_Bar/Downloads.html)  el sitio web: at:

[http://www.utilityrelay.com/Side\\_Bar/Downloads.html](http://www.utilityrelay.com/Side_Bar/Downloads.html)

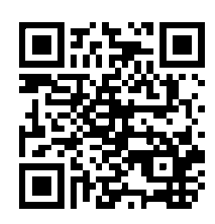

Abra el archivo descargado y siga las instrucciones para instalar la aplicación.

#### \*\*\*\* IMPORTANTE \*\*\*\*

InfoPro-AC requiere el controlador de dispositivo USB adecuado para comunicarse con la unidad AC-PRO-II. Generalmente el paquete Microsoft Windows incluye estos controladores. Sin embargo, si el controlador no viene instalado haga lo siguiente:

- 1) ASegúrese de tener el PC conectado a la red Internet.
- 2) Conecte a su PC la unidad AC-PRO-II utilizando el cable USB.
- 3) Proceso automático de actualización del controlador:
	- a) Después de conectar la unidad AC-PRO-II y si usted está conectado(a) a Internet y tiene además derechos de administrador en su PC, pasados unos pocos minutos el software Microsoft Windows debe instalar automáticamente el controlador.
- 4) Proceso manual de actualización del controlador:
	- a) Abra el módulo Administrador de Dispositivos de Windows
	- b) Pulse con la tecla derecha el dispositivo AC-PRO-II. Lo encontrará bajo el distintivo "Ports" (puertos) ú "Other Devices" (otros dispositivos).
	- c) Seleccione la opción "Update Driver Software" (actualice el software del controlador).
	- d) Seleccione la opción "Search Automatically" (búsqueda automática)-
	- e) Después de instalar el controlador, cierre y vuelva a abrir el aplicativo InfoPro-AC.

NOTA: Cualquier actualización pendiente del paquete Microsoft Windows interrumpirá el proceso de instalación del controlador.

Contacte a URC para obtener instrucciones pormenorizadas sobre las imágenes de pantalla.

Consulte la Guía de Ayuda al Usuario de InfoPro-AC™ que encuentra dentro de el aplicativo InfoPro-AC para obtener información e instrucciones específicas.

# <span id="page-60-0"></span>**23.1 Versiones y actualizaciones del soporte lógico inalterable (firmware).**

Utilice el menú MORE (más) para saber cuál es la versión del firmware instalado en su unidad AC-PRO-II. Consult[e](#page-22-1) [Imagen 6.5.](#page-22-1)

El aplicativo InfoPro-AC puede utilizarse para actualizar en campo, el firmware de la unidad AC-PRO-II a través del puerto USB.

Las instrucciones para la actualización del firmware de la unidad AC-PRO-II, se pueden encontrar en el menú "Help" (ayuda) del aplicativo InfoPro-AC. Para obtener información sobre la versión del firmware consulte el enlace:

[http://www.utilityrelay.com/Side\\_Bar/Firmware\\_versions.html](http://www.utilityrelay.com/Side_Bar/Firmware_versions.html)

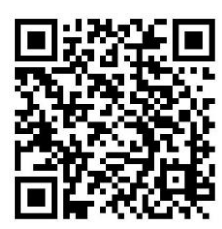

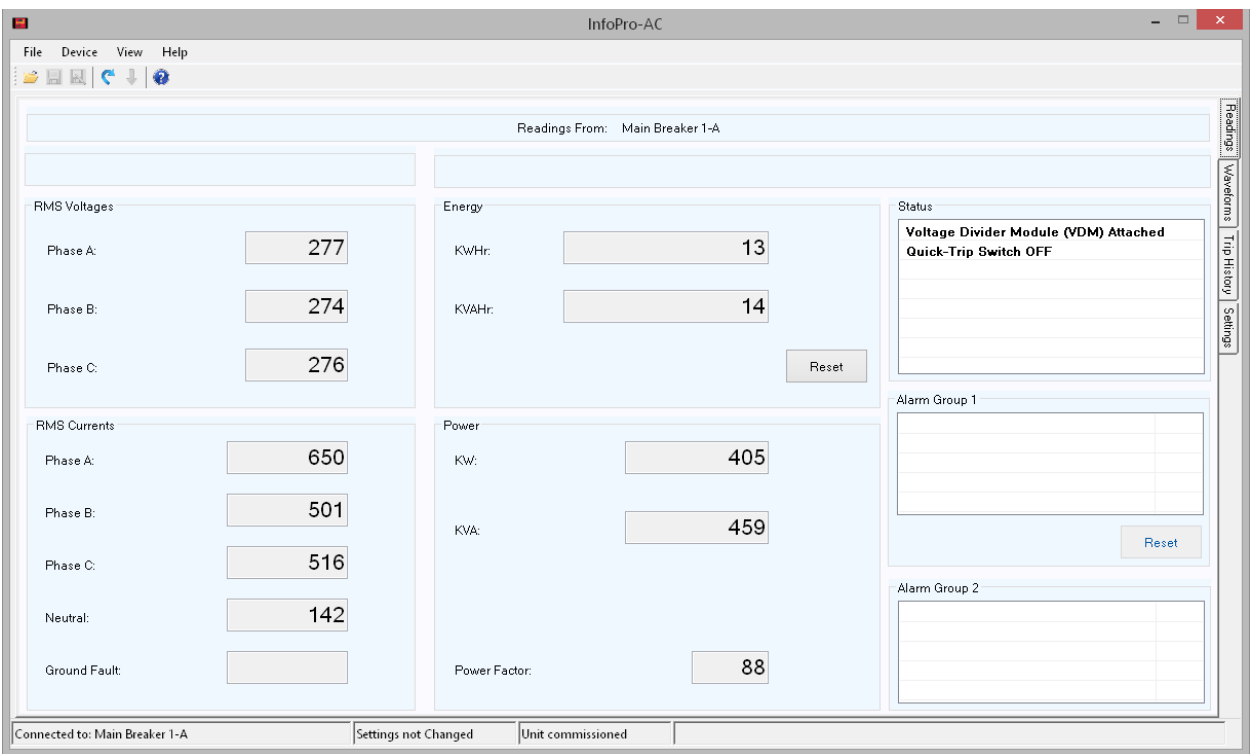

**Imagen 23.1: Captura de pantalla de la pestaña de lecturas de InfoPro-AC.**

<span id="page-61-0"></span>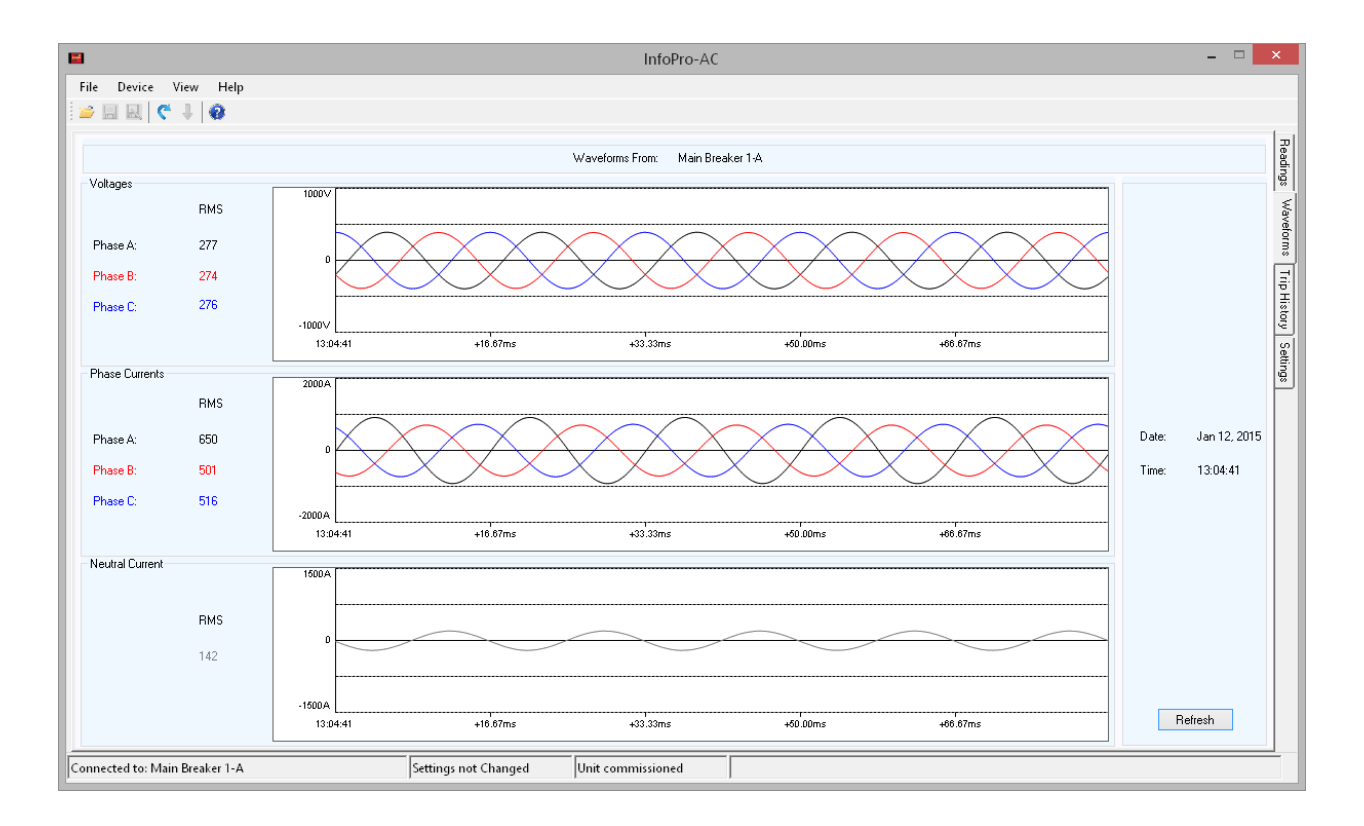

<span id="page-61-1"></span>**Imagen 23.2: Captura de pantalla de la pestaña de formas de onda de InfoPro-AC.**

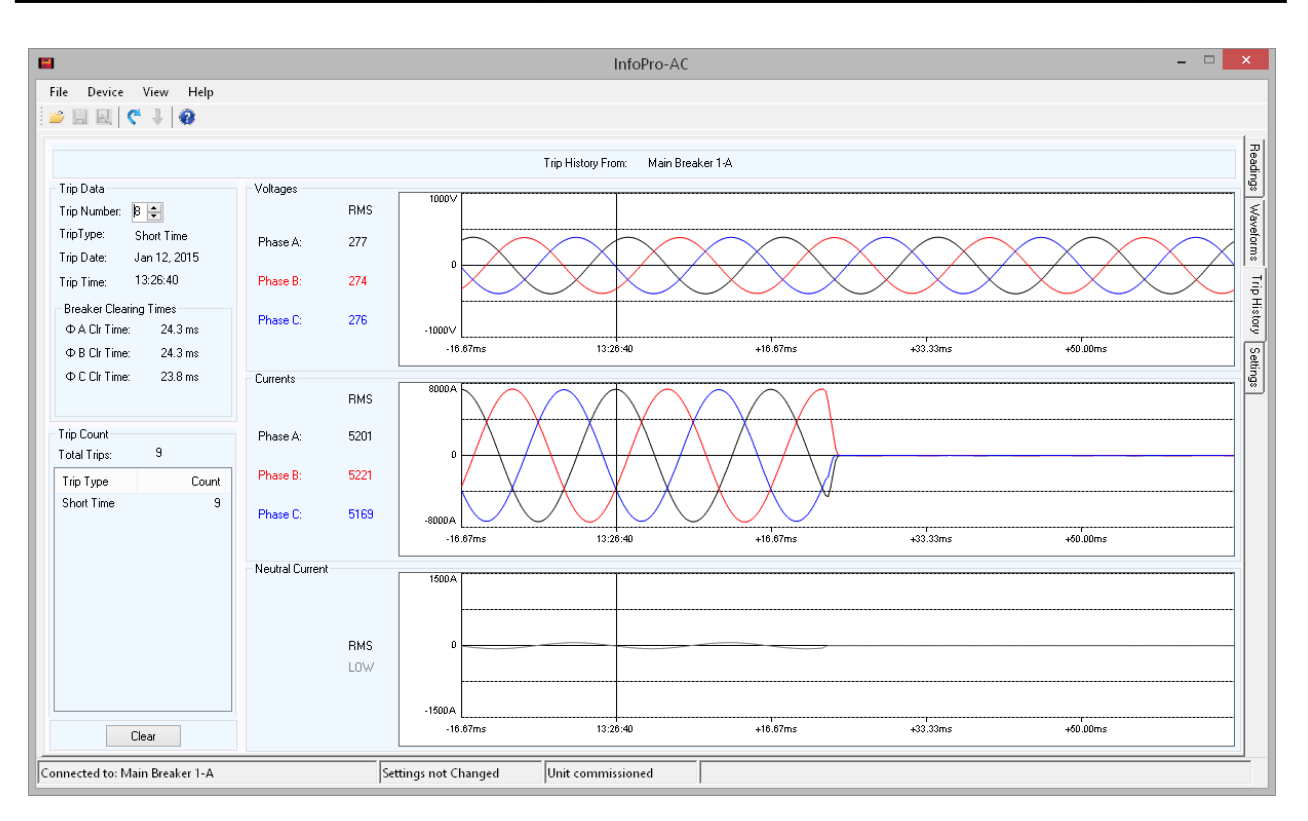

<span id="page-62-0"></span>**Imagen 23.3: Captura de pantalla de la pestaña del historial de disparos de InfoPro-AC.**

| <b>P</b>                                                                                                    |                                                   |                                                                            | InfoPro-AC                               |                                               |                             | $ -$<br>$\boldsymbol{\times}$ |
|----------------------------------------------------------------------------------------------------|---------------------------------------------------|----------------------------------------------------------------------------|------------------------------------------|-----------------------------------------------|-----------------------------|-------------------------------|
| Device View<br>Help<br>File<br>$\mathcal{L} \equiv \mathbb{E} \left[ \left. \mathbf{C} + \mathbf{0} \right. \right] \mathbf{Q}$ |                                                   |                                                                            |                                          |                                               |                             |                               |
| Settings From:<br>Main Breaker 1-A                                                                                              |                                                   |                                                                            |                                          |                                               |                             |                               |
| System Settings<br>Must match actual tap on breaker                                                                             |                                                   |                                                                            |                                          | Frequency                                     | <b>Breaker Contact Type</b> | Power Flow Direction          |
| 1000<br>CT Tap                                                                                                    | CT Secondary<br>Amp                               | 1.00<br>Amp                                                                | Neutral CT Sec<br>1.00                   | 60.00<br>Hz<br>Amp                            | OFF                         | Normal                        |
| Readings Waveforms Trip History Settings<br>Trip Settings                                                                       |                                                   |                                                                            |                                          |                                               |                             |                               |
| Long Time Trip                                                                                                    | Short Time Trip                                   | Ground Fault Trip<br>GF Type                                               | Neutral Overload                         | Under Voltage<br>(requires VDM)               | Relay Operation             | Sluggish Bkr Threshold        |
| $\vee$ Long Time                                                                                                    | $\boxed{\blacktriangledown}$ Short Time           | Residual<br>v                                                              | Neutral Overload                         | $\Box$ Trip<br>$\Box$ Alarm                   | Operate Relay on:           | $\left  \right $ msec<br>33   |
| LT Pickup<br>$\Rightarrow$ Amp<br>1000                                                                                          | ST Pickup<br>$\left  \div \right $<br>2400<br>Amp | <b>GF Pickup</b><br>$\left  \frac{\bullet}{\bullet} \right $<br>400<br>Amp | NOL Pickup<br>$\frac{1}{v}$ Amp          | UV Pickup<br>$\div$<br>v                      | $\Box$ LT Pickup            | Communication                 |
|                                                                                                    |                                                   |                                                                            |                                          |                                               | $\Box$ Trip                 | Forced Trip                   |
| LT Delay<br>$\left  \frac{1}{r} \right $ Sec<br> 8.0                                                                            | ST Delay<br>$\checkmark$<br>0.20<br>Sec           | GF Delay<br>0.20<br>$\checkmark$<br>Sec                                    | NOL Delay<br>$\frac{1}{\sqrt{2}}$<br>Sec | UV Delay<br>$\div$<br>Sec                     | $\Box$ Internal Error       | Remote Settings               |
| Thermal Memory                                                                                                    | ST I <sup>2</sup> T Ramp                          | GF FT Ramp                                                                 | Thermal Memory                           | Over Voltage                                  | Actuator Open               | Special Factory Settings      |
| Instantaneous Trip                                                                                                    | Quick Trip Instantaneous                          | Quick Trip Ground Fault<br>QT GF Type                                      |                                          | (requires VDM)<br>$\Box$ Trip<br>$\Box$ Alarm | Sluggish Breaker            |                               |
| $\sqrt{\phantom{a}}$ Instantaneous                                                                                              |                                                   | OFF<br>$\checkmark$                                                        |                                          | OV Pickup<br>$\div$<br>$\vee$                 |                             |                               |
| Instantaneous Pickup                                                                                                    | <b>QT</b> Instantaneous Pickup                    | OT GF Pickup                                                               |                                          |                                               | Under Voltage               |                               |
| $\Rightarrow$ Amp<br>7200                                                                                                    | H<br>1500<br>Amp                                  | $\frac{1}{\pi}$<br>Amp                                                     |                                          | OV Delay<br>$\div$<br><b>Sec</b>              | Over Voltage                | <b>Inst Close</b><br>Enabled  |
| Connected to: Main Breaker 1-A<br>Unit commissioned<br>Settings not Changed                                                     |                                                   |                                                                            |                                          |                                               |                             |                               |

<span id="page-62-1"></span>**Imagen 23.4: Captura de pantalla de la pestaña de configuraciones de InfoPro-AC.**

#### <span id="page-63-0"></span>**24.0 Comunicaciones**

#### <span id="page-63-1"></span>**24.1 Introducción al aparte sobre comunicaciones**

Utilizando la unidad AC-PRO-II fabricada por la compañía Utility Relay Company, el proceso de elaboración de un sistema completo de monitoreo y comunicaciones de energía para un sistema de distribución de energía de bajo voltaje, se convierte en una tarea muy sencilla de efectuar. El estándar La unidad AC-PRO-II se comunica mediante el protocolo estándar industrial Modbus RTU, a través de un cable único blindado de par trenzado conectado a un puerto RS485. Múltiples unidades de disparo pueden ser interconectadas en cadenas margarita para simplificar el proceso de instalación.

Características e información sobre el sistema de comunicación de la unidad AC-PRO-II:

- Corriente trifásica  $(\pm 2\%$  de precisión para corrientes que se sitúan entre el 20% y el 150% de la capacidad nominal de la unidad CT).
- Revise y cambie todos los ajustes [en la unidad de disparo se debe activar la opción para ajustes de usuario, "Changing settings over Comm" (cambio de ajustes en comunicaciones)].
- Voltajes, sistema trifásico.
- $\cdot$  kW, sistema trifásico y total ( $\pm$ 5% de precisión para corrientes que se sitúan entre el 10% y el 150% de la capacidad nominal de la unidad CT).
- kWh, total.
- kVA, sistema trifásico y total.
- kVAh y total.
- Información sobre el factor de potencia.
- Condición del estado del disyuntor (abierto o cerrado). • Información sobre alarmas y condición de la unidad de disparo.
- Mensaje del sistema Sluggish-Breaker
- Condición de Encendido (ON) o Apagado (OFF)del sistema QUICK-TRIP.
- Información en el historial de disparos sobre los últimos ocho (8) registros.
	- o Conteo de disparos
	- o Tipo de disparo (razón que lo ocasionó)
	- o Fechas de disparos y timbres de tiempo
	- o Corrientes y voltajes de los disparos
	- o Tiempos en el mecanismo del disyuntor
- Hora y fecha en la unidad de disparo
- información sobre la unidad de disparo: código de serie y revisión del firmware.
- Disparo forzado [la opción en configuración de usuario "Forced trip over Comm" (disparo forzado en la comunicación), debe activarse en la unidad de disparo].
- NOTA: Se requiere un Módulo Divisor de Voltaje (VDM) para registrar la información sobre voltaje y potencia.

Un PC anfitrión que ejecuta el software HMI con controladores de dispositivo Modbus recopila información de las unidades de disparo. El controlador examina cada unidad de disparo por separado y reporta esa información al PC anfitrión de manera permanente. Al sistema se pueden agregar unidades de disparo adicionales simplemente entregando al software HMI la DIRECCIÓN de la nueva unidad.

Las unidades de disparo AC-PRO-II son compatibles con el protocolo de comunicación Modbus RTU que se entrega con la mayoría de los sistemas HMI, del tipo Ignition de Inductive Automation, WinPM de Siemens; *InTouch* TM de Wonderware, *Intellution* TM; *PowerLogic SMS-3000* TM de Schneider, *ION Enterprise*<sup>™</sup>, y PME (Power Monitor

Expert); Power Xpert de Eaton; EnerVista de GE; y el sistema *PEGASYS* ™ para mediciones de potencia.

#### <span id="page-63-2"></span>**24.2 Componentes de la red de comunicaciones**

Un sistema de comunicaciones Modbus de la unidad AC-PRO-II incorpora los siguientes elementos de hardware:

- 1. Accesorios para actualización de la unidad de disparo AC-PRO-II y del disyuntor.
- 2. Un PC anfitrión (distribuido por terceros).
- 3. Topología de red (distribuido por terceros).

Algunos elementos adicionales para considerar incluyen: 1. Software OPC con controladores para dispositivo Modbus (distribuido por terceros).

- 2. Convertidor de protocolo Modbus RTU a protocolo Ethernet (distribuido por terceros).
- 3. Sistema para interfaz Hombre-Máquina (HMI) (distribuido por terceros). Estos sistemas se utilizan para ver gráficamente la información de la unidad de disparo y, a menudo, incluyen su propio controlador Modbus compatible.

# <span id="page-63-3"></span>**24.3 Cableado para comunicaciones**

Aunque todas las unidades de disparo AC-PRO-II tienen la función de comunicación, las unidades que se solicitan específicamente para estos servicios están equipadas con conjuntos de cables para comunicación de rápida desconexión. El conjunto de cable cuenta con un conector de cierre giratorio y una unidad de terminales para trabajo pesado, que van instalados dentro del dispositivo de conmutación.

El propósito de la unidad de terminales es proporcionar un punto de conexión para el cable de par trenzado, ya que las celdas se conectan una a otra en cadena margarita y en fila dentro del dispositivo de conmutación. Esto permite que cualquier unidad de comunicación AC-PRO-II en particular (instalada en un disyuntor), se pueda retirar sin interrumpir las comunicaciones entre las demás unidades de disparo AC-PRO-II interconectadas.

Consulte [Imagen 5.3](#page-14-0) el diagrama de cableado. Si se hace necesario el reemplazo de una unidad existente AC-PRO por una AC-PRO-II, retire de la cabina el cable de comunicaciones de la primera y reemplácelo por el cable nuevo de dos piezas que se despacha con la unidad AC-PRO-II.

NOTA: El interruptor RS485 de terminación de línea debe estar en posición de encendido (ON) en la unidad AC-PRO-II, que es el último dispositivo en el circuito cerrado RS-485. Consulte [Imagen](#page-8-1) 4.1.

#### \*\*\*\* IMPORTANTE \*\*\*\*

NO utilice resistores o circuitos externos de terminación para la unidad AC-PRO-II.

#### <span id="page-63-4"></span>**24.4 Componentes del sistema y hardware del computador**

Las unidades de disparo fabricadas por URC se comunican por medio de la interfaz RS485 a 9.600 ó 19.200 baudios, con ocho (8) bits de datos, un (1) bit de parada y sin paridad, utilizando el protocolo para comunicaciones Modbus RTU.

#### <span id="page-64-0"></span>**24.4.1 Ethernet**

La adición de un convertidor RS485 a Ethernet permite utilizar una red de área local (LAN) existente, para transmitir datos entre las unidades de disparo y el PC. Los convertidores están disponibles a través de una gran variedad de fabricantes de computadores industriales.

Los convertidores de protocolo RS485 a protocolo Ethernet están diseñados para ser compatibles con un entorno de red TCP/IP y por lo general, se conectan a una red LAN utilizando un cableado estándar modular CT-5 con el subestándar 10Base-T. Estos convertidores ofrecen un medio relativamente económico de conexión a una red LAN.

#### <span id="page-64-1"></span>**24.4.2 LCI Ethernet**

La interfaz LCI (sigla en inglés que significa, Interfaz para comunicaciones locales) es una unidad heredada fabricada por la compañía Utility Relay Company a mediados del año 2017. Se trata de un monitor de subestación que monitorea continuamente hasta 32 unidades de disparo AC-PRO y/o AC-PRO-II conectadas a un puerto RS485 con interfaz LCI.

**NOTA:** Para garantizar una comunicación adecuada con una unidad AC-PRO-II, el conector de puente J6 debe ser removido de la tarjeta de circuitos impresos con interfaz LCI. Este puente se eliminó en fábrica para las unidades que se despacharon después de marzo de 2015. Contacte la compañia URC para obtener información adicional.

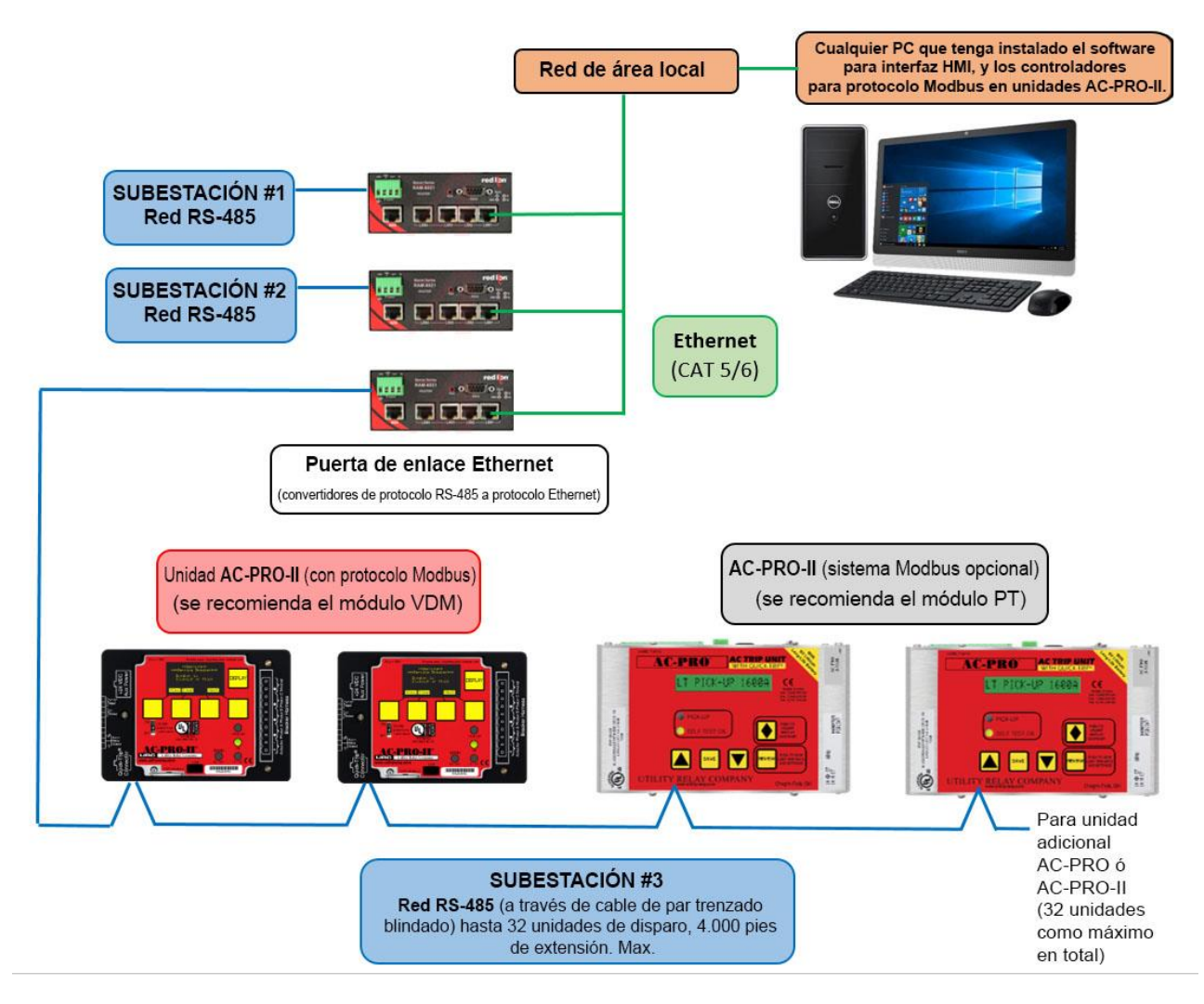

**Imagen 24.1: Ejemplo de configuración típica de las comunicaciones**

#### <span id="page-64-3"></span><span id="page-64-2"></span>**24.5 Programación de la unidad de disparo**

La unidad de disparo AC-PRO-II incorpora diferentes ajustes programables relacionados con el sistema de comunicaciones. Consulte la secció[n 11.23](#page-37-3) para obtener información sobre los ajustes al sistema de comunicaciones.

#### **RETRASO DE RÉPLICA**

El punto de ajuste del RETRASO DE RÉPLICA es la demora mínima entre la recepción de un paquete MODBUS y su respuesta. Su ajuste permite que la unidad de disparo funcione correctamente en conexiones MDBUS RS-485 fabricadas por otras compañías.

El valor predeterminado de fábrica de este punto de ajuste es de 5 milisegundos.

El retraso de réplica se puede cambiar utilizando el software aplicativo InfoPro-AC.

#### <span id="page-65-0"></span>**24.6 Registros Modbus**

El mapa de registro del protocolo Modbus de la unidad AC-PRO-II se puede descargar en el siguiente sitio web:

[http://www.utilityrelay.com/PDFs/Product\\_Manuals/I-AC2-](http://www.utilityrelay.com/PDFs/Product_Manuals/I-AC2-COMM.pdf) [COMM.pdf](http://www.utilityrelay.com/PDFs/Product_Manuals/I-AC2-COMM.pdf)

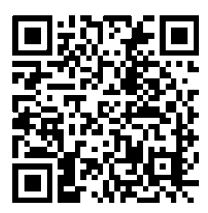

URC URC URC URC RG URG URG URG UI URG URG URG URG RG URG URG URG UI URC URC URC URC RG URG URG URG UI URG URG URG URG RG URG URG URG UI URG URG URG URG RG URG URG URG UI URG URG URG URG RG URG URG URG UI  $\begin{array}{|c|c|c|c|c|}\n\hline\n\end{array}$   $\begin{array}{|c|c|c|c|}\n\hline\n\end{array}$  Chagrin Falls, OH 44023 \*I-AC-PRO-II\* Phone: 888.289.2864 I-AC-PRO-IIwww.utilityrelay.com  $\bigcup$